### **CENTRO UNIVERSITARIO TECNOLÓGICO**

### **CEUTEC**

# **FACULTAD DE CIENCIAS ADMINISTRATIVAS Y SOCIALES O DE INGENIERÍA**

### **PROYECTO DE GRADUACIÓN**

# **DESARROLLO E IMPLEMENTACIÓN DEL SISTEMA DE ADMINISTRACIÓN DE RECURSOS MATERIALES, ADMINISTRACIÓN ADUANERA DE HONDURAS**

### **SUSTENTADO POR**

### **JORGE LUIS ARGUIJO ALMENDÁREZ, 31511520**

# **PREVIA INVESTIDURA AL TÍTULO DE INGENIERÍA EN INFORMÁTICA**

**TEGUCIGALPA HONDURAS, C.A.**

### **OCTUBRE/NOVIEMBRE, 2021**

**CENTRO UNIVERSITARIO TECNOLÓGICO**

**CEUTEC**

**INGENIERÍA EN INFORMÁTICA**

### **AUTORIDADES UNIVERSITARIAS**

### **RECTOR MARLON ANTONIO BREVÉ REYES**

### **SECRETARIO GENERAL**

## **ROGER MARTÍNEZ MIRALDA**

# **VICERRECTORA ACADÉMICA CEUTEC**

### **DINA ELIZABETH VENTURA DÍAZ**

## **DIRECTORA ACADÉMICA CEUTEC IRIS GABRIELA GONZALES ORTEGA**

**TEGUCIGALPA HONDURAS, C.A.**

**OCTUBRE/NOVIEMBRE, 2021**

# **DESARROLLO E IMPLEMENTACIÓN DEL SISTEMA DE ADMINISTRACIÓN DE RECURSOS MATERIALES, ADMINISTRACIÓN ADUANERA DE HONDURAS**

# **TRABAJO PRESENTADO EN EL CUMPLIMIENTO DE LOS REQUISITOS EXIGIDOS PARA OPTAR AL TÍTULO DE: INGENIERÍA EN INFORMÁTICA**

**ASESOR: ING. RAFAEL ARMANDO CERRATO CRUZ**

> **TERNA EXAMINADORA: CARLOS ARTURO ARITA FANNY FIGUEROA JOSÉ ALFREDO MARTÍNEZ**

**TEGUCIGALPA HONDURAS, C.A.**

**OCTUBRE/NOVIEMBRE, 2021**

DERECHOS DE AUTOR

### **DEDICATORIA**

Dedico el presente trabajo de Tesis para optar por el título de Ingeniero en Informática, primeramente, a Dios, quien por medio de su amor y gracia me brindo la sabiduría e inteligencia necesaria para poder aprobar cada una de las asignaturas a lo largo de la carrera como estudiante, por darme la fuerza necesaria de seguir adelante en los momentos que no miraba alcanzable los objetivos propuestos.

Mis padres que han sido mi motivación y el pilar fundamental en mi vida, quienes me han dado la comprensión necesaria en mis momentos de desánimo en el transcurso de mi carrera, quienes han creído en mí en los momentos que ni yo mismo lo hacía. Ellos que han sido los que siempre han estado presentes para aconsejarme, quienes me han enseñado el valor del estudio y el trabajo arduo, su apoyo total ha sido esencial para lograr culminar mi carrera y así poder convertirme en un profesional de éxito.

### **AGRADECIMIENTOS**

Agradezco primeramente a mi Dios todo poderoso por haberme ayudado hasta aquí, por no soltarme de su mano en cada uno de los momentos vividos, por enseñarme que el tiempo de él es perfecto.

A mi familia por todo el apoyo incondicionalmente en todo momento, especialmente a Dinora Gisel Almendarez, Luis Antonio Arguijo Guzmán, Dinora Gissell Arguijo Almendarez, porque sin su apoyo moral, económico este objetivo hubiera sido más difícil.

A mis Amigos de antes y los que encontré en el camino, que se vuelven familia, y desean que mi logro sea también el de ellos.

A los Maestros que compartieron su conocimiento en mi formación profesional, a todos y cada uno de ellos en el transcurso de mi vida profesional.

### **RESUMEN EJECUTIVO**

El presente estudio determinado como una investigación de alcance exploratorio, está orientado con una metodología basada en el análisis exhaustivo de los sistemas para procesos internos que son utilizados en la Administración Aduanera de Honduras (AAH), con el objetivo primordial de poder brindar recomendaciones óptimas basadas en aplicaciones tecnológicas, que generen un valor agregado con respecto a la minimización del tiempo en el que se pueden llevar a cabo dichos procesos. Se logró determinar como resultado de la investigación, que la empresa cuenta con necesidad de automatización de los procesos internos, el control de entradas y salidas de suministros, se realiza en una hoja de cálculo, lo que conlleva un tiempo de aproximadamente tres días para poder realizar una asignación de ingresar ítems provenientes de una factura, por lo que, si un empleado realiza la solicitud de un suministro, el mismo lleva alrededor de 3 días en serle entregado; la solicitud de requisiciones se realiza mediante un talonario de manera manual, lo que conlleva un tiempo aproximado de 3 días en todo el proceso de realizar la solicitud ya que el documento debe ser firmado en físico por el Gerente o Jefe del área.

A través de este estudio se ha determinado que la empresa precisa de sistemas que validen que el tiempo con respecto al control de entradas y salidas de suministros, se realice en lo mínimo posible, se deben utilizar herramientas tecnológicas que generen un sistema de alertas y llevar un mejor control Las recomendaciones previstas son aceptadas por parte de la gerencia de la AAH. El presupuesto para la realización del estudio es aceptable.

Palabras Clave: Procesos Internos, Control de Entradas y Salidas, Generador de alertas, Suministros, Automatización, Valor Agregado.

# ÍNDICE

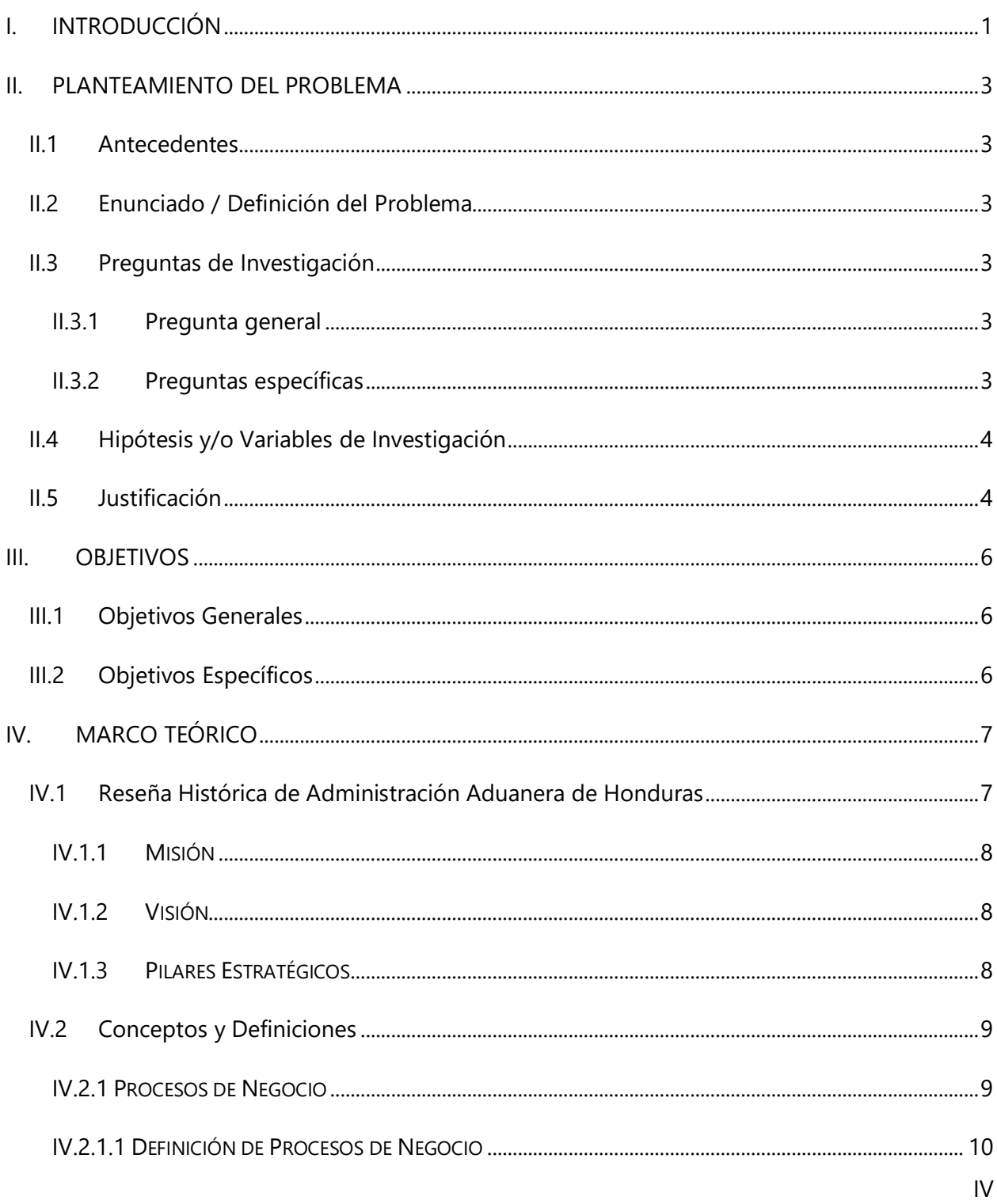

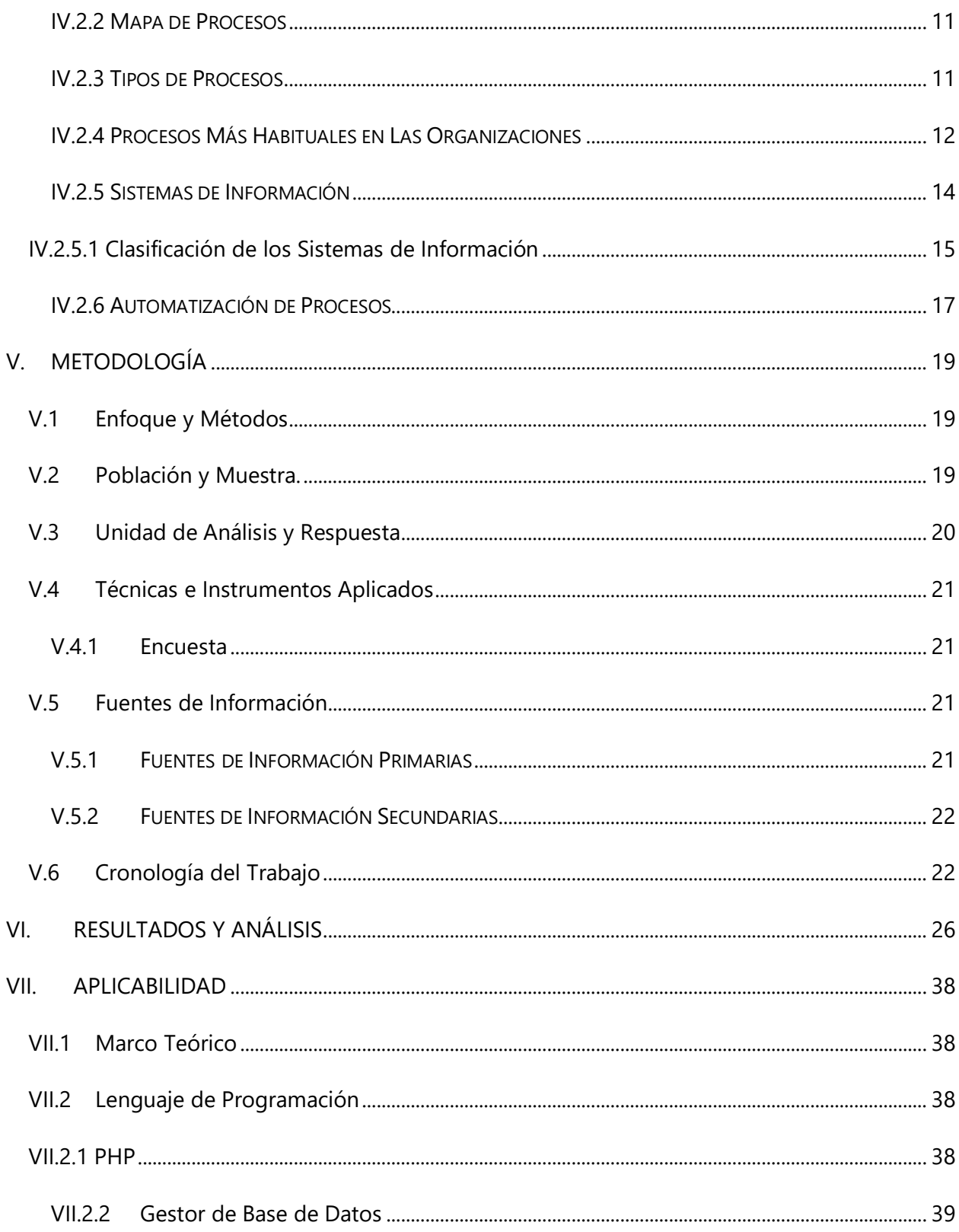

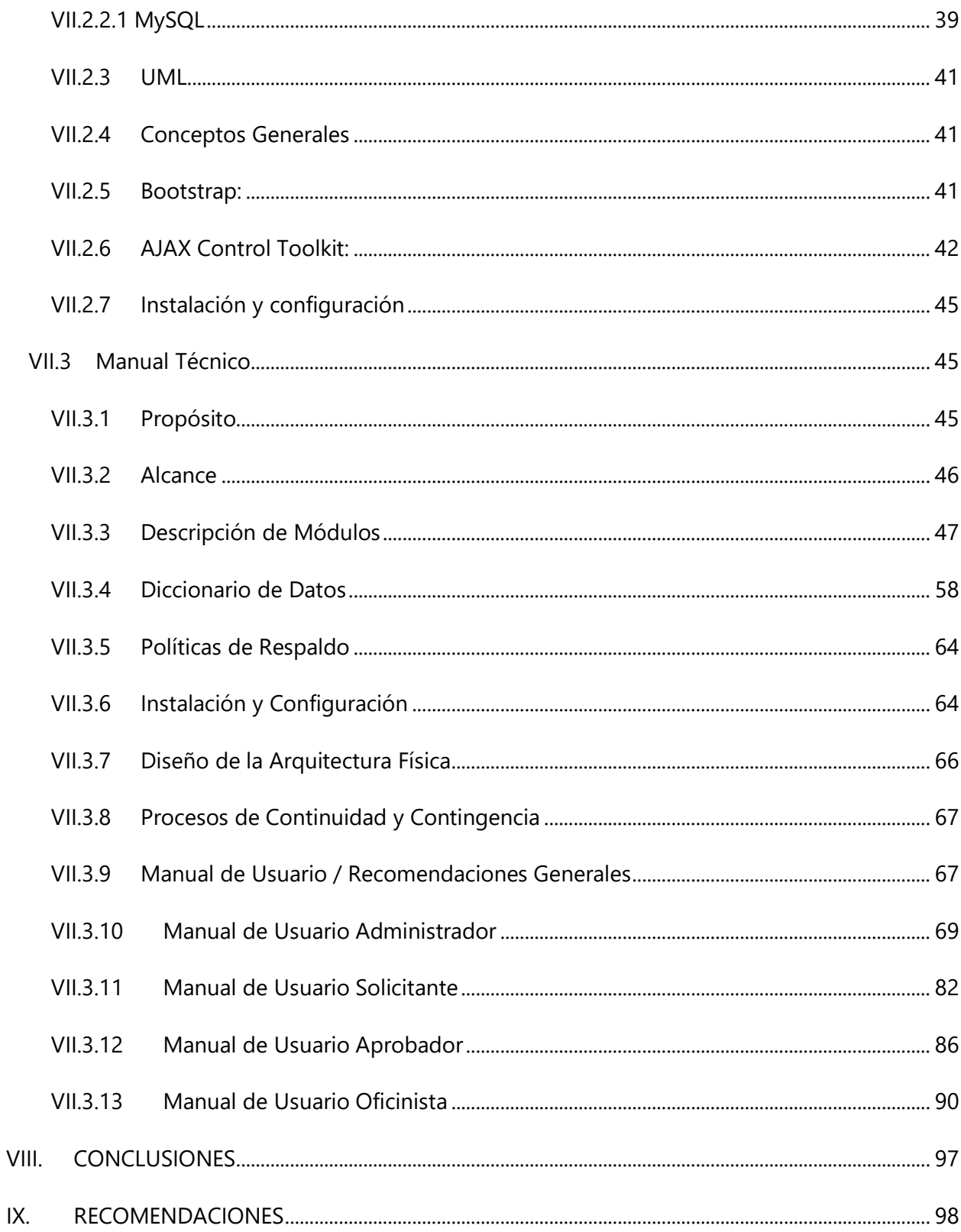

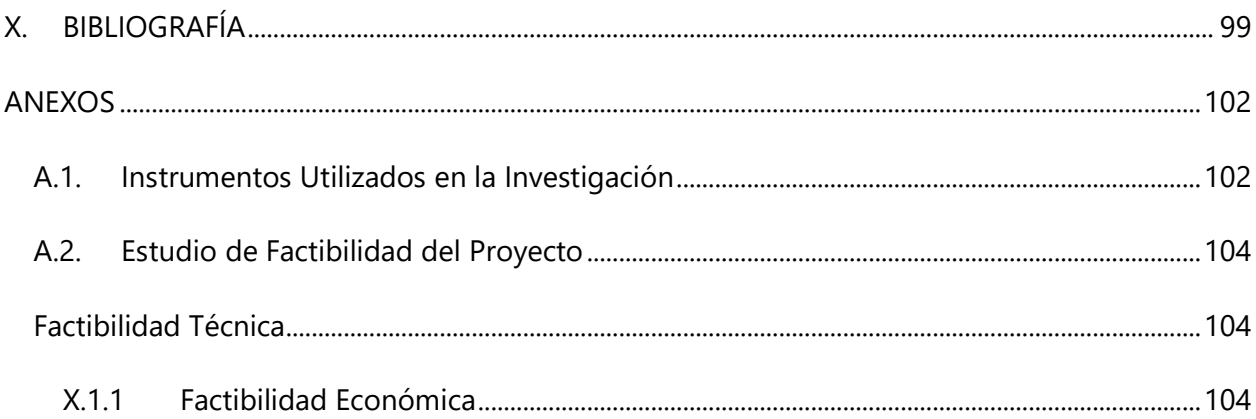

## **INDICE DE TABLAS**

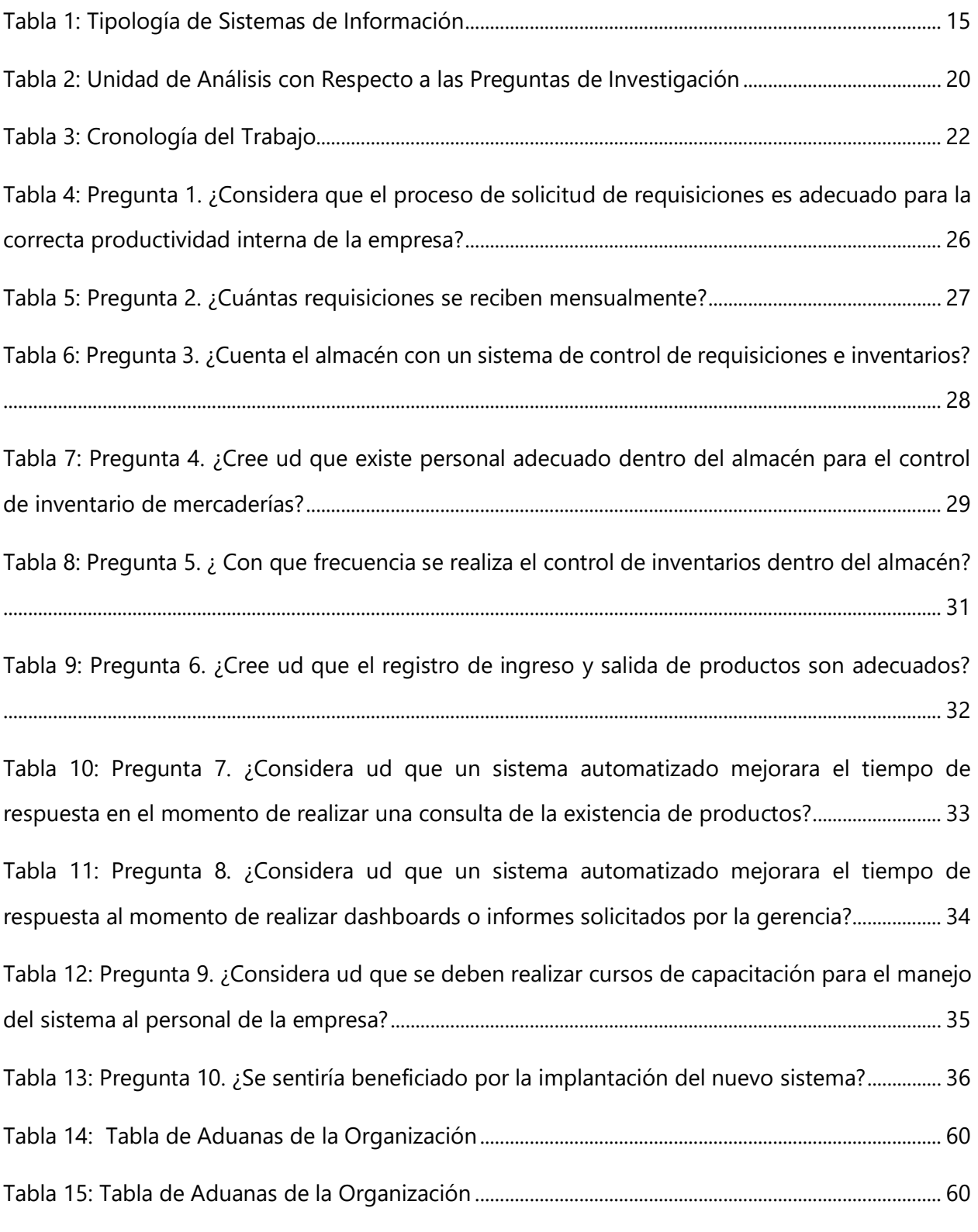

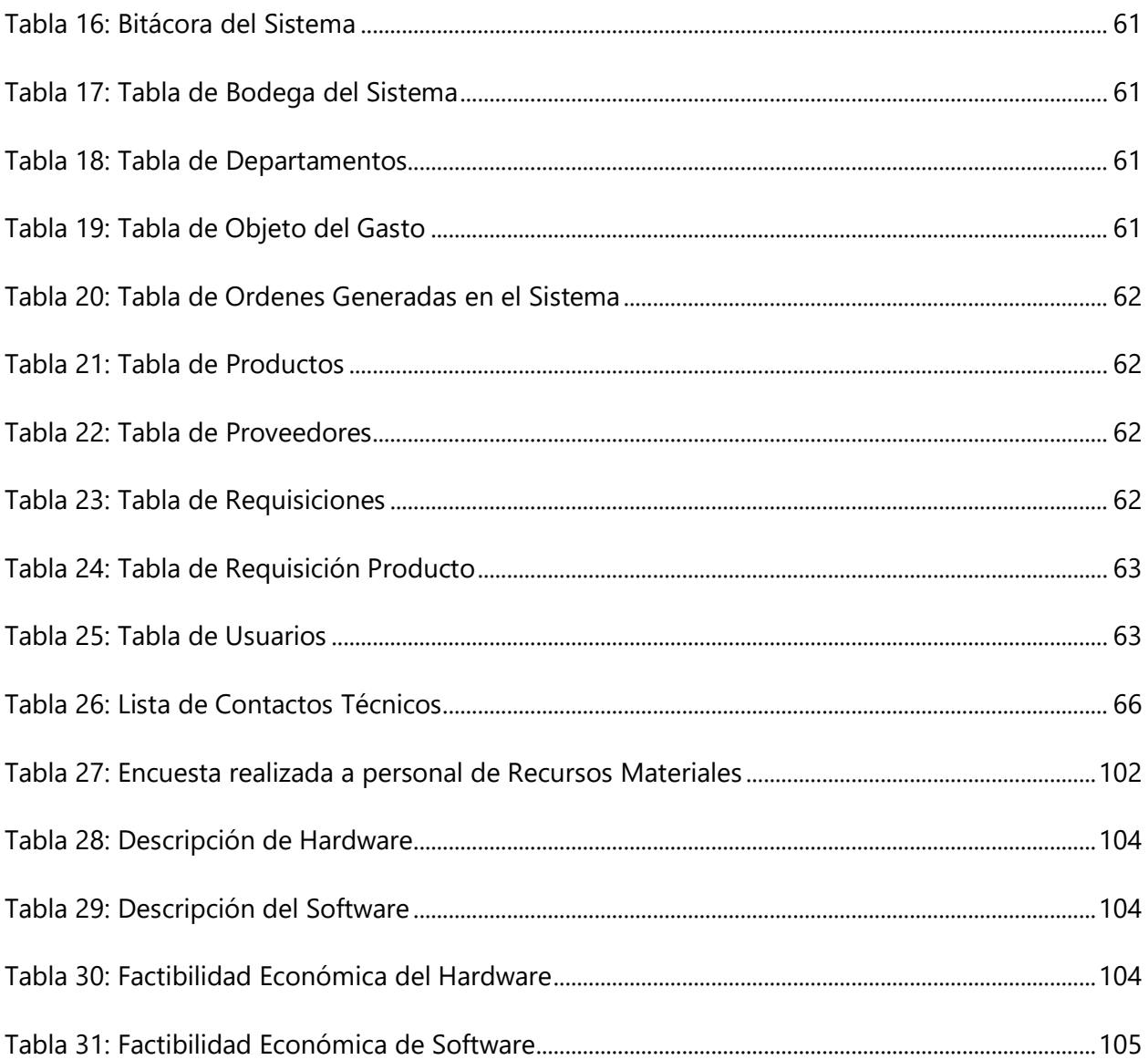

## **INDICE DE ILUSTRACIONES**

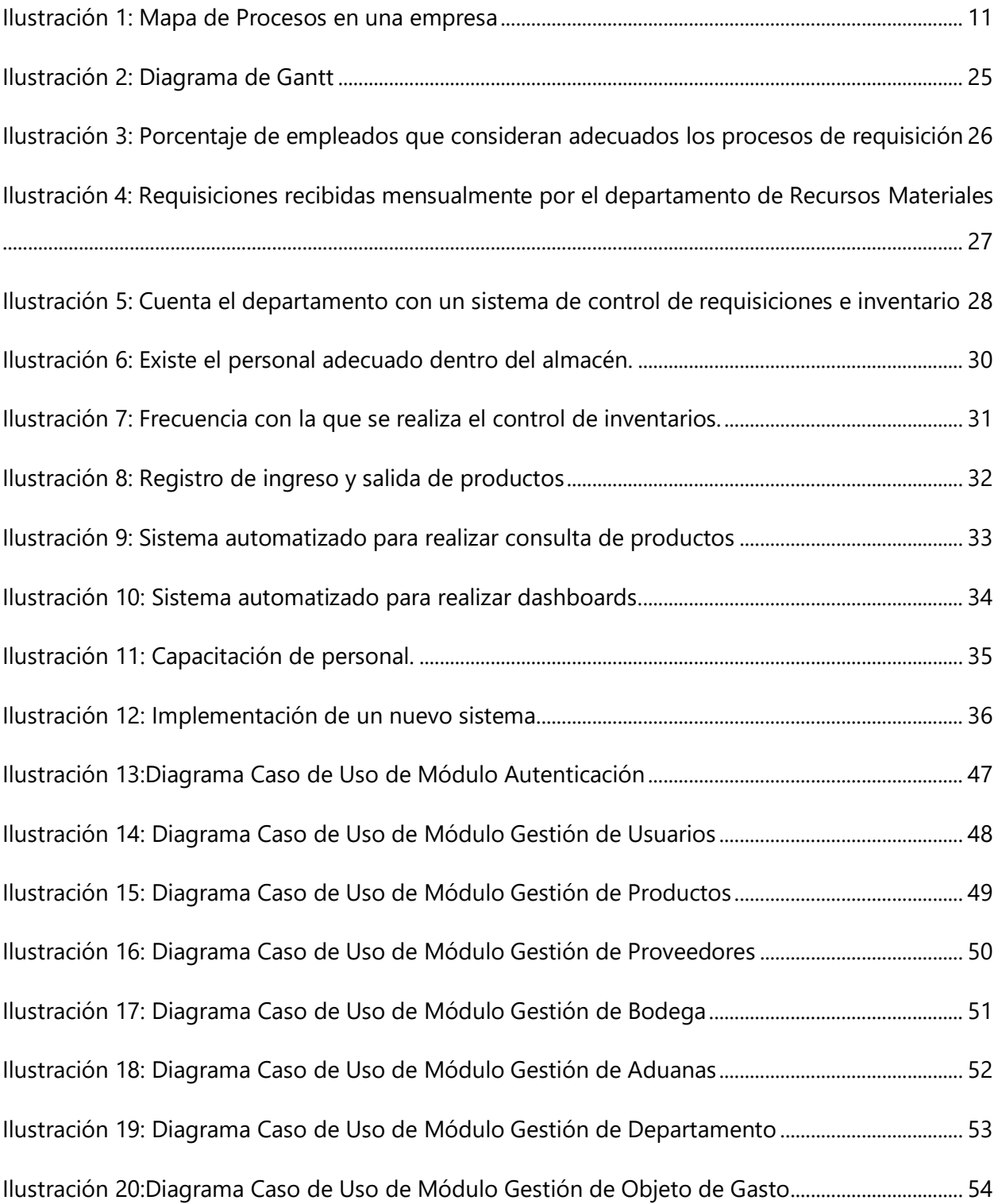

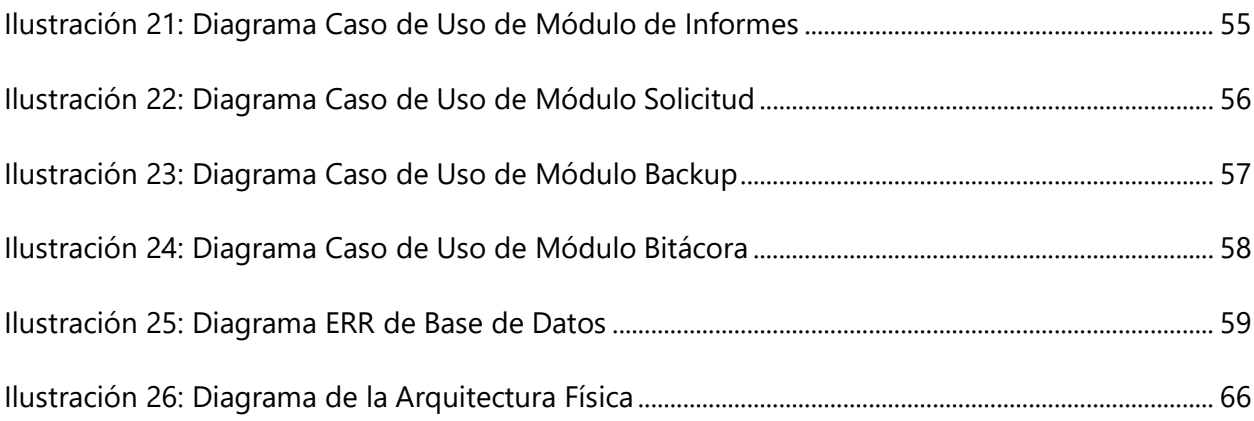

### **GLOSARIO**

**Objeto del Gasto:** La clasificación por objeto del gasto se conceptualiza como un ordenamiento sistemático y homogéneo de los bienes, servicios y las transferencias que el Sector Público aplica en el desarrollo de su gestión. Es un instrumento informativo sumamente útil para el análisis y seguimiento de la gestión financiera del Sector Público, y consecuentemente se distingue como clasificador analítico o primario del sistema de clasificaciones presupuestarias.

**Un firewall**: (Llamado también «cortafuego»), es un sistema que permite proteger a una computadora o una red de computadoras de las intrusiones que provienen de una tercera red (expresamente de Internet). El firewall es un sistema que permite filtrar los paquetes de datos que andan por la red. Se trata de un «puente angosto» que filtra, al menos, el tráfico entre la red interna y externa (Tecnologia + Informatica, 2020).

**Soporte Técnico:** Es un área que proporciona asistencia a los usuarios al tener algún problema al utilizar un producto o servicio, ya sea este el hardware o software de una computadora, de un servidor de Internet, de los periféricos, o de cualquier otro equipo o dispositivo.

**Vulnerabilidad informática:** son puntos débiles de un sistema informático (compuesto por hardware, software e incluso humanos) que permiten que un atacante comprometa la integridad, disponibilidad o confidencialidad del mismo.

**Insumo:** es toda aquella cosa susceptible de dar servicio y paliar necesidades del ser humano, es decir, nos referimos a todas las materias primas que son utilizadas para producir nuevos elementos.

### **I. INTRODUCCIÓN**

<span id="page-15-0"></span>En el presente informe se brinda el detalle de las actividades realizada durante la ejecución del proyecto de graduación, mismo que se realizó en la Administración Aduanera de Honduras (AAH); la cual es responsable del manejo de las veinte aduanas a nivel nacional, teniendo una Gerencia Administrativa con su Departamento de Recursos Materiales el cual es responsable del manejo de los procesos establecidos en base a ley para el manejo de ingreso y egresos de los suministros de la AAH.

La problemática en lo antes expuesto radica en que estos procesos no se encuentran sistematizados, sino que, los colaboradores responsables de cada uno de ellos deben de utilizar las plantillas prediseñadas en el Software Microsoft Excel, afectando con esto los tiempos de respuesta, el proceso de toma de decisiones, no se cuenta con información en relación a las cantidades reales de los insumos, las requisiciones se realizan de manera manual por medio de talonarios lo que causa que se pierda o destruya la documentación de respaldo de las entregas.

Es por ello por lo que se ha tomado a bien proponer el desarrollo de un software que sistematice todos los procesos antes descritos apoyando de esta manera la empresa para que entre en una etapa de implementación de herramientas de Tecnología de Información y Comunicación. Ayudando con ello el cumplimiento de las normas y reglamentos establecido en la legislación nacional para el manejo de suministros debido a que la AAH es una institución gubernamental.

El presente documento está estructurado de la siguiente manera;

Capítulo I: Se detalla una visión amplia de lo que se conforma en el estudio que se está llevando a cabo dentro de la Administración Aduanera de Honduras.

Capítulo II: Se realiza un planteamiento generalizado de la problemática que se presenta dentro de la organización, se detallan los antecedentes de la empresa, donde se pueden determinar los orígenes de las necesidades que en ella se presenta una serie de preguntas que dirigen el curso que tomará el trabajo investigativo que se está realizando, se describen las hipótesis correspondientes de los resultados que se esperan obtener al finalizar la investigación.

Capítulo III: Se podrán visualizar los objetivos generales y específicos que rigen este estudio, los cuales se formulan con el fin principal de conocer más a fondo las necesidades con las que cuenta la empresa y así generar recomendaciones que brinden una solución óptima.

Capítulo IV: Se presenta la descripción del marco teórico, en el que se detallan las bases primordiales de identificación de necesidades con las que cuenta la Administración Aduanera de Honduras.

Capítulo V: Este capítulo se enfoca en la demostración, de los instrumentos que se utilizan para llevar a cabo la investigación, la muestra poblacional que se toma en cuenta como método de estudio y enfoque de necesidades.

Capítulo VI: Se realizan las evaluaciones correspondientes de los resultados obtenidos, una vez aplicada la metodología de investigación.

Capítulo VII: Se detalla la aplicabilidad con la que cuenta el estudio realizado y se muestra una solución que se determina cubre las necesidades que se identifican con la realización del presente estudio.

Capítulo VIII: En este capítulo se detallan las conclusiones determinadas luego de la realización del estudio, las cuales se proporcionan con el objeto de definir las necesidades con las que cuenta la organización.

Capítulo IX: Se detallan las recomendaciones respectivas que se hacen a la empresa como métodos de mejora y automatización de los procesos internos que se realizan en ella, proponiendo recomendaciones que se considera son de mejora continua y solventan las necesidades de mejora con las que cuenta la organización.

### **II. PLANTEAMIENTO DEL PROBLEMA**

### <span id="page-17-1"></span><span id="page-17-0"></span>**II.1 ANTECEDENTES**

Se realizó una previa investigación por medio de la cual logramos darnos cuenta de que la empresa no tiene ningún tipo de estudio o investigación previa realizada ya que no cuenta con ningún tipo de documentación relacionada a las áreas seleccionadas para esta investigación y se determinó en ese momento que la empresa registra sus datos en hojas de cálculo y las requisiciones se realizan por medio de un talonario.

#### <span id="page-17-2"></span>**II.2 ENUNCIADO / DEFINICIÓN DEL PROBLEMA**

Los procesos internos de la Administración Aduanera de Honduras no se encuentran automatizados de manera eficiente, haciendo referencia específica a procesos como un control de inventarios en las bodegas, las requisiciones se realizan de manera manual por medio de un talonario, control de entradas y salidas de suministros de oficina y suministros de bioseguridad, se controlan haciendo uso de hojas de cálculo; la persona que lleva este control, no siempre lo realiza el día en que ingresan nuevos productos y la respuesta de entrega de suministros cuando una unidad los solicita, es de aproximadamente 5 días.

#### <span id="page-17-3"></span>**II.3 PREGUNTAS DE INVESTIGACIÓN**

#### <span id="page-17-4"></span>**II.3.1 Pregunta general**

¿Cuáles son los efectos que se obtendrán dentro de la empresa luego de la realización de un estudio que determine un análisis exhaustivo de los procesos de control interno de la empresa?

#### <span id="page-17-5"></span>**II.3.2 Preguntas específicas**

¿Es útil la realización de un análisis de procesos internos que mejore la manera en la que se realizan las actividades en la organización?

¿Qué características se deben tomar en cuenta con respecto a los procesos que maneja la empresa y que pueden ser automatizados?

¿Cuáles son los efectos adversos a los que puede estar expuesta la empresa sino se aplican soluciones a problemáticas internas en los procesos?

¿Es posible la efectividad de un estudio que determine si la empresa debe realizar una mejora a sus procesos internos?

¿Es posible que el personal como parte interesada esté dispuesta a realizar cambios en los procesos que son llevados a cabo de manera interna?

#### <span id="page-18-0"></span>**II.4 HIPÓTESIS Y/O VARIABLES DE INVESTIGACIÓN**

H1. La generación y realización de un estudio de los procesos de negocio, permite explorar y ampliar la calidad con la que se realizan los procesos de control interno, permitiendo la optimización y eficacia de cada procedimiento que se realiza.

H2. Los usuarios están adaptados a realizar los procesos de la manera que lo hacen hasta este momento, no tienen la disponibilidad de mejora o automatización, porque consideran que los procesos tradicionalistas son efectivos.

Ho. Los usuarios tienen la disponibilidad completa de mejora en los procesos, porque consideran que los procesos innovadores tecnológicos son más efectivos que los tradicionalistas.

#### <span id="page-18-1"></span>**II.5 JUSTIFICACIÓN**

Las tendencias tecnológicas actuales permiten que los procesos internos que se realizan en una empresa, se homogenicen de manera que permitan el crecimiento y desarrollo eficiente de la organización, mejorando la productividad con la que se llevan a cabo las actividades que hoy en día las organizaciones consideran que son de carácter interno, es necesario que la empresa dispongan de procesos adecuados para suministrar de manera rápida y eficientemente la información, aplicando procesos internos de negocio que tengan como fin afianzar la efectividad de las actividades internas. La evidencia actual no muestra que se hayan realizado estudios que identifiquen las necesidades de implementación o automatización de actividades que se llevan a cabo en la empresa.

La revisión de la literatura sobre la importancia de automatizar los procesos en las empresas, aplicando la tecnología como medio primordial, permite afirmar que existen tres fases principales que representan el procedimiento que se debe realizar: identificación y definición de la situación problemática a resolver, generación de conceptos de solución, y evaluación y selección de la alternativa a utilizar. Se destaca el hecho que optimización de tiempos de respuesta a una solicitud, brinda mayor productividad, al realizar una tarea haciendo uso de una herramienta tecnológica, se puede visualizar que mejora el desempeño y genera un valor agregado a las organizaciones.

Aunque existen sistemas de información que gestionan la planificación de los recursos empresariales y la organización está enmarcada en aspectos de tecnología, existen actividades de control interno que necesitan mejora, porque no se pueden alojar en un sistema integrado a nivel regional, es decir, deben ser en ambientes propios de la empresa, para que el manejo y control sea eficiente y optimice la mejora en tiempo y forma o en algunos casos, la empresa distribuye datos en los diferentes sistemas implementados a nivel regional, no se puede llevar una revisión especializada y se tiende a la ineficiencia y repetición de los datos.

A través de la realización de este estudio se pretende identificar a más detalle algunas de las actividades que hasta el momento son ineficientes y en las cuales aplicando innovaciones tecnológicas se pueden optimizar, logrando que se faciliten los procesos internos de la organización.

### **III. OBJETIVOS**

### <span id="page-20-1"></span><span id="page-20-0"></span>**III.1 OBJETIVOS GENERALES**

Desarrollar un sistema de requisiciones y de control de inventarios en la Administración Aduanera de Honduras para la gestión eficiente de los materiales, equipos y herramientas para su operación, como principal control de sus materias primas.

### <span id="page-20-2"></span>**III.2 OBJETIVOS ESPECÍFICOS**

- Realizar un análisis de eficiencia de los procesos en la parte operativa, con el fin de reducir los trabajos, optimizar los procesos y disminuir el tiempo de respuesta y realización de los procesos de negocio.
- Identificar y proporcionar información para el control de actividades internas propias de la empresa, pudiendo demostrar la manera más efectiva en la que se pueden manejar y mejorar los procesos.
- Interactuar con los diferentes agentes de la organización, para poder identificar la forma en la que son realizadas los procesos internos de la organización.
- Brindar soluciones efectivas con respecto a mejora de los procesos de negocio, para satisfacer las necesidades de mejora de un modo rápido y eficaz.
- Evaluar las distintas alternativas, a partir del análisis de la viabilidad técnica, operativa, económica y de calendario, recomendando así una solución para la optimización de actividades.

## **IV. MARCO TEÓRICO**

#### <span id="page-21-1"></span><span id="page-21-0"></span>**IV.1 RESEÑA HISTÓRICA DE ADMINISTRACIÓN ADUANERA DE HONDURAS**

Su historia más cercana se remonta en el año 2015, hasta esa fecha la Dirección Adjunta de Rentas Aduaneras (DARA), formo parte de la extinta Dirección Ejecutiva de Ingresos (DEI) y fue mediante Decreto Ejecutivo Número PCM-082-2015 del 26 de noviembre del 2015, publicado el 10 de febrero del 2016 y con vigencia del 14 de marzo del 2016 que se escindió a la DARA de la DEI.

En el mes de febrero del 2016 la DARA fue adscrita a la Secretaría de Estado en el Despacho de Finanzas, transfiriendo a dicha secretaria de Estado todas las acciones y derechos que le corresponden.

En noviembre del año 2016 mediante Decreto Ejecutivo PCM-083-2016, bajo la administración Presidente Juan Orlando Hernández, se crea la Comisión Presidencial de Reforma Integral del Sistema Aduanero y Operadores de Comercio" (COPRISAO), integrada por tres comisiones quienes tienen la misión de reformar el sistema aduanero de Honduras, simplificar y racionalizar la toma de decisiones expeditas, eficientes y eficaces, instaurando una autoridad única cuyo propósito principal era implementar medidas de eficiencia a corto, mediano y largo plazo, a fin de que sistema Aduanero brindara un servicio tributario eficiente, amigable, seguro y eficaz.

El objetivo de la COPRISAO era elevar los niveles de calidad del servicio al usuario para lograr la facilitación comercial a través de la transparencia, seguridad, competencia en igualdad de condiciones, competitividad, eficiencia fiscal y administrativa, mediante la simplificación y la armonización de los procesos aduaneros de Honduras, lo anterior con el fin de incrementar el cumplimiento voluntario de las obligaciones aduaneras, a fin de disminuir la defraudación fiscal a través de controles de seguridad.

En el mes de noviembre de 2018 bajo la coordinación de la COPRISAO la DARA apuesta por un cambio en la renovación de su imagen institucional pasando del uso del logo gubernamental a un logo que diera a conocer los cambios adoptados por la COPRISAO en la Facilitación de

comercio, seguridad y control, institucionalización, agilidad, simplificación, innovación tecnológica.

El 30 de septiembre del 2019 mediante Decreto Ejecutivo número PCM 059-2019 publicado en el Diario Oficial la Gaceta se suprime la Dirección Adjunta de Rentas Aduaneras (DARA), estableciendo en el artículo número 1 Suprimir y liquidar a más tardar el treinta y uno (31) de diciembre de dos mil diecinueve (2019) a la Dirección Adjunta de Rentas Aduaneras (DARA), quien funcionaba bajo la coordinación de la COPRISAO, de la misma forma la comisión interventora COPRISAO concluye sus funciones al frente del sistema aduanero.

El 01 de enero del 2020, nace la Administración Aduanera de Honduras cuya misión esta estipulada en el Código Tributario dirigida por profesionales de altura y un grupo de colaboradores capacitados que serán los pioneros en cumplir con la función de ser facilitadores, fiscalizadores e implementar los controles en las transacciones de comercio exterior.

#### <span id="page-22-0"></span>**IV.1.1 MISIÓN**

Contribuir a la competitividad y prosperidad del país mediante la facilitación comercial y recaudación por medio de procesos y controles aduaneros innovadores, agiles y transparentes.

### <span id="page-22-1"></span>**IV.1.2 VISIÓN**

Ser una administración aduanera moderna y referente en la región, cumpliendo con estándares y buenas prácticas internacionales con talento humano íntegro, comprometido y calificado, al servicio de Honduras y el mundo.

### <span id="page-22-2"></span>**IV.1.3 PILARES ESTRATÉGICOS**

- Recaudación
- Facilitación Comercial
- Seguridad y Control
- Institucionalización

#### <span id="page-23-0"></span>**IV.2 CONCEPTOS Y DEFINICIONES**

La gestión de los procesos en el sector empresarial ha evolucionado de manera excesiva e importante hoy en día, al punto en el que actualmente se considera que el desarrollo de procesos dentro de una organización fomenta la eficiencia y la eficacia empresarial permitiendo controlar y generar mayor confiabilidad en la información que se genera, dando un importante aumento a la productividad de los empleados.

Las empresas deben adaptar los procesos, optimizarlos e integrarlos, apoyándose en soluciones de negocio conformadas por plataformas, sistemas de información y aplicativos que responden ante los cambios que produce el entorno, facilitan una mayor productividad del empleado y una mayor y mejor colaboración con socios comerciales y clientes de valor, evitando así riesgos innecesarios que disminuyen la rentabilidad y los beneficios de las mismas (Piraquive, 2008).

### <span id="page-23-1"></span>**IV.2.1 PROCESOS DE NEGOCIO**

La Gestión de Procesos de Negocios se define como:

"Metodología empresarial cuyo objetivo es mejorar la eficiencia de una organización a través de la gestión sistemática de los procesos de negocio, que se deben modelar, automatizar, integrar, monitorizar y optimizar de forma continua" (Piraquive, 2008).

Las organizaciones son estructuras sociales compuestas por personas, que a través de la gestión de sus habilidades contribuyen al desarrollo de actividades para lograr un objetivo común y específico. Las personas interactúan de manera compleja, considerando sus acciones y relaciones dentro de una organización. El enfoque de procesos es una herramienta integradora que permite comprender dicha interacción.

En la mayoría de los casos resulta simple identificar como base en el funcionamiento de una organización, un conjunto de actividades que alineadas entre sí representan la identidad de esta y son la base de su funcionamiento. La visión de procesos brinda la oportunidad de entender de manera amplia las actividades y roles que desempeña cada uno de sus integrantes y cómo logran contribuir en la construcción de un objetivo común.

El reconocimiento del valor que posee la forma en que se desarrollan las actividades y la importancia de clarificar y cuestionar constantemente el ¿Qué?, el ¿Cómo?, el ¿Por qué? y el ¿Para qué? en cada una de las acciones, evaluando el actuar con una visión creativa, reflexiva y cuestionadora, contribuyen a la generación de las herramientas necesarias para realizar dicha gestión.

#### <span id="page-24-0"></span>**IV.2.1.1 DEFINICIÓN DE PROCESOS DE NEGOCIO**

Una serie de definiciones hacen referencia al concepto de Proceso de Negocio, algunas se presentan a continuación:

"Un conjunto de actividades mutuamente relacionadas o que interactúan, las cuales transforman elementos de entrada en resultados" (Velasco, 2009).

"Un conjunto estructurado, medible de actividades diseñadas para producir un producto especificado, para un cliente o mercado específico. Implica un fuerte énfasis en cómo se ejecuta el trabajo dentro de la organización, en contraste con el énfasis en el qué, característico de la focalización en el producto" (Fuenzalida, 2016).

"Contiene actividades con propósito, es ejecutado colaborativamente por un grupo de trabajadores de distintas especialidades, con frecuencia cruza las fronteras de un área funcional, e invariablemente es detonado por agentes externos o clientes de dicho proceso" (Fuenzalida, 2016). Las definiciones muestran que el enfoque basado en procesos permite visualizar de manera más eficiente cómo alcanzar los resultados esperados, considerando en cada una de las actividades relacionadas, la posibilidad de transformación. De manera tal, que las modificaciones logren otorgar mayor valor al proceso y por ende a los objetivos asociados.

Los procesos representan el hacer de la organización, se trata de una cadena de acciones realizadas por un conjunto de personas que pertenecen a diferentes áreas funcionales y que tienen como misión coordinarse para llevar a cabo un objetivo común (Fuenzalida, 2016).

### <span id="page-25-0"></span>**IV.2.2 MAPA DE PROCESOS**

"El propósito que ha de tener todo proceso es ofrecer al cliente / usuario un servicio correcto que cubra sus necesidades, que satisfaga sus expectativas, con el mayor grado de rendimiento encoste, servicio y calidad"(Gadex, 2016). Para las organizaciones es muy importante que el manejo de proceso brinde un valor agregado a la empresa, es decir, que la productividad de sus empleados sea eficiente.

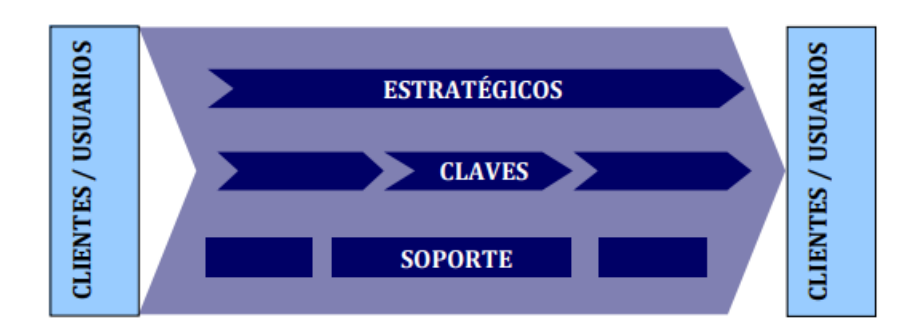

<span id="page-25-2"></span>Ilustración 1: Mapa de Procesos en una empresa

Fuente: Programa Gadex

Existen diversas formas de diagramar un mapa de procesos, se realiza con respecto a la alineación de la empresa.

El mapa de procesos proporciona una perspectiva global-local, obligando a "posicionar" cada proceso respecto a la cadena de valor. Al mismo tiempo, relaciona el propósito de la organización con los procesos que lo gestionan, utilizándose también como herramienta de consenso y aprendizaje.

### <span id="page-25-1"></span>**IV.2.3 TIPOS DE PROCESOS**

En la parte del mapa de procesos, se puede visualizar un diagrama donde se determinan los diferentes tipos de proceso que existen en las organizaciones.

A la hora de identificar los procesos que tiene lugar en una organización, vemos claramente que cada uno tiene una relevancia diferente, afectando a distintos niveles de la jerarquía de la propia organización. A continuación, se muestran los diferentes tipos de procesos que se pueden identificar en toda organización:

- **Procesos estratégicos:** éstos están orientados a la propia definición y control de las metas que la organización quiere lograr, así como las políticas a seguir y las estrategias a desarrollar para su alcance. Estos procesos son competencia directa de la alta dirección.
- **Procesos Clave:** estos procesos buscan poner en prácticas las acciones oportunas para poder hacer realidad las políticas así como las estrategias que durante los procesos estratégicos han definido la alta dirección. De los procesos operativos se ocuparán los diferentes directores de departamentos o también llamados directores funcionales, en colaboración con el equipo humano de cada departamento.
- **Procesos de apoyo:** con éstos se hace referencia a aquellos que no tiene vinculación exacta con las políticas definidas, pero que son esenciales para garantizar un óptimo rendimiento de los procesos claves de la organización.

### <span id="page-26-0"></span>**IV.2.4 PROCESOS MÁS HABITUALES EN LAS ORGANIZACIONES**

A continuación, se muestran los procesos más habituales para cada una de las categorías indicadas, que las organizaciones suelen emplear:

### **Procesos Estratégicos**

Dentro de los procesos estratégicos, que como hemos indicado, buscan dar orientación a la organización, los que con carácter habitual realizan la mayoría de las organizaciones son los siguientes:

- $\triangleright$  Establecimiento de políticas.
- $\triangleright$  Despliegue de políticas
- $\triangleright$  Implantación y revisión de políticas.
- Gestión del entorno organizacional.

### **Procesos Claves**

Estos procesos, están orientados principalmente al negocio. Algunos de los procesos más habituales que son considerados de este tipo son los siguientes:

- $\triangleright$  Planificación de la producción.
- $\triangleright$  Suministro de materias primas.
- > Disposición del stock.
- Optimización del mantenimiento.
- $\triangleright$  Mantenimiento de las instalaciones.
- Formación técnica al personal.
- Generar el producto.
- ▶ Comercializar el producto.
- $\triangleright$  Vigilar el impacto medioambiental.
- Optimizar la producción.

### **Procesos de Soporte**

Los procesos de soporte buscan dar apoyo al resto de procesos considerados principales en la organización. No por ello, son menos importantes, pues gracias a éstos, el resto de procesos pueden tener un óptimo rendimiento. Entre tales procesos de apoyo, los principales en toda Gestión por Procesos en las organizaciones están los siguientes:

- Gestión de las finanzas.
- Gestión de los Recursos Humanos.
- $\triangleright$  Compras.
- > Auditorías.
- Control de la documentación.
- $\triangleright$  Informática.

#### <span id="page-28-0"></span>**IV.2.5 SISTEMAS DE INFORMACIÓN**

Un sistema de información según Ausias (2016), es un "Conjunto formal de procesos que, operando sobre una colección de datos estructurada según las necesidades de la empresa, recopilan, elaboran y distribuyen la información (o parte de ella) necesaria para la operación de dicha empresa y para las actividades de dirección y control correspondientes, apoyando al menos en parte, la toma de decisiones necesaria para desempeñar las funciones y procesos de negocio de la empresa de acuerdo con su estrategia".

El objetivo de un sistema de información es el de facilitar las actividades administrativas y de gestión a todos los niveles, mediante el suministro de información adecuada y de calidad, a la persona que la necesite para su uso correcto.

Todo sistema de información utiliza como materia prima los datos, los cuales almacena, procesa y transforma para obtener como resultado final información, la cual será suministrada a los diferentes usuarios del sistema, existiendo además un proceso de retroalimentación o "feedback", en la cual se ha de valorar si la información obtenida se adecua a lo esperado (Ausias, 2016, p. 1).

Junto con los datos, los otros dos componentes básicos que constituyen un sistema de información son los usuarios (personal directivo, empleados y en general cualquier agente de la organización empresarial que utilice la información en su puesto de trabajo) y los equipos (informáticos, software, hardware y tecnologías de almacenamiento de la información y de las telecomunicaciones).

En muchas ocasiones existe bastante confusión, pues al referirse a sistemas de información se piensa en un primer momento tanto los ordenadores como en los programas informáticos. Una empresa puede adquirir nuevos ordenadores, instalar nuevos productos de telecomunicaciones, elaborar una página web, realizar comercio electrónico, pero ello no implica que exista en su organización un sistema de información.

Un sistema de información abarca más que el aspecto meramente computacional, pues no sólo hemos de tener en cuenta estas herramientas, sino también el modo de organizar dichas

herramientas y de obtener la información necesaria para el correcto funcionamiento de la empresa.

### <span id="page-29-0"></span>**IV.2.5.1 CLASIFICACIÓN DE LOS SISTEMAS DE INFORMACIÓN**

A la hora de clasificar los Sistemas de Información, existe una gran variedad de criterios.

<span id="page-29-1"></span>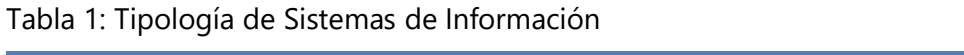

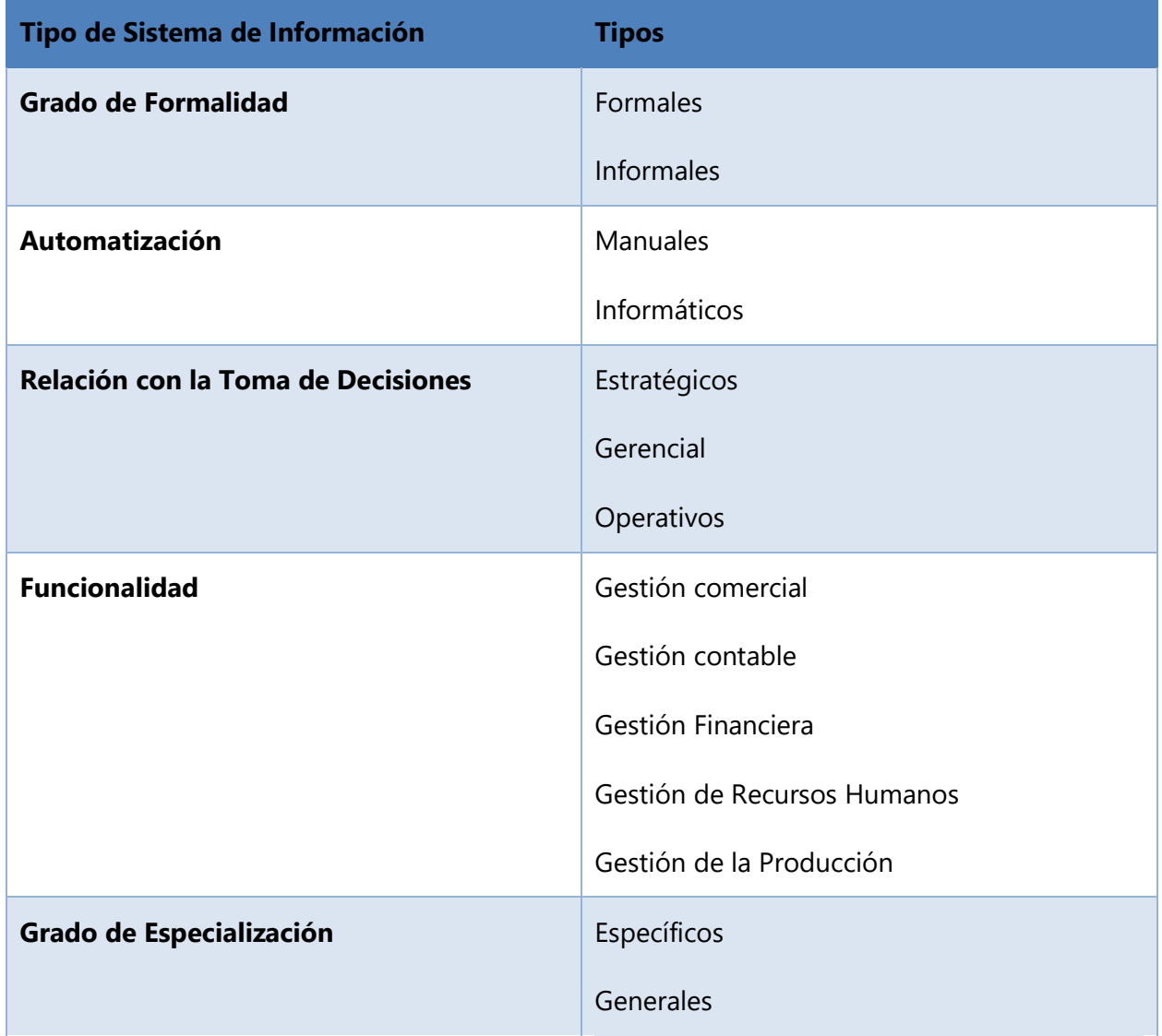

Fuente: Los Sistemas de Información: Evolución y Desarrollo

La clasificación más útil con respecto a los sistemas de información es la propuesta por K & J Laudon (2012). En ella los sistemas de Información se agrupan según su utilidad en los diferentes niveles de la organización empresarial. La organización consta de 4 niveles básicos: un nivel operativo referido a las operaciones diarias de la organización, un nivel del conocimiento que afecta a los empleados encargados del manejo de la información (generalmente el departamento de informática), un nivel administrativo (abarcaría a los gerentes intermedios de la organización) y un nivel estratégico (la alta dirección de la empresa).

Según J & K Laudon (2012). Los sistemas de Información se agrupan según su utilidad en los diferentes niveles de la organización empresarial.

- a) **Sistema de Procesamiento de Operaciones (SPO):** sistemas informáticos encargados de la administración de aquellas operaciones diarias de rutina necesarias en la gestión empresarial (aplicaciones de nóminas, seguimiento de pedidos, auditoría, registro y datos de empleados). Estos sistemas generan información que será utilizada por el resto de los sistemas de información de la compañía siendo empleados por el personal de los niveles inferiores de la organización (Nivel Operativo).
- b) **Sistemas de Trabajo del Conocimiento (STC):** aquellos sistemas de información encargados de apoyar a los agentes que manejan información en la creación e integración de nuevos conocimientos para la empresa (estaciones de trabajo para la administración); forman parte del nivel de conocimiento.
- c) **Sistemas de automatización en la oficina (SAO):** sistemas informáticos empleados para incrementar la productividad de los empleados que manejan la información en los niveles inferiores de la organización (procesador de textos, agendas electrónicas, hojas de cálculo, correo electrónico,); se encuentran encuadrados en el nivel de conocimiento al igual que los Sistemas de Trabajo del Conocimiento.
- d) **Sistemas de información para la administración (SIA):** sistemas de información a nivel administrativo empleados en el proceso de planificación, control y toma de decisiones proporcionando informes sobre las actividades ordinarias (control de inventarios,

presupuestación anual, análisis de las decisiones de inversión y financiación). Son empleados por la gerencia y directivos de los niveles intermedios de la organización.

- e) **Sistemas para el soporte de decisiones (SSD):** sistemas informáticos interactivos que ayudan en los distintos usuarios en el proceso de toma de decisiones, a la hora de utilizar diferentes datos y modelos para la resolución de problemas no estructurados (análisis de costes, análisis de precios y beneficios, análisis de ventas por zona geográfica). Son empleados por la gerencia intermedia de la organización.
- f) **Sistemas de Soporte Gerencial (SSG):** sistemas de información a nivel estratégico de la organización diseñados para tomar decisiones estratégicas mediante el empleo de gráficos y comunicaciones avanzadas. Son utilizados por la alta dirección de la organización con el fin de elaborar la estrategia general de la empresa (planificación de ventas para 4 años, plan de operaciones, planificación de la mano de obra).

Estos sistemas de información a su vez podrían analizarse según las diferentes áreas de la empresa: ventas y mercadotecnia, manufactura y producción, finanzas, contabilidad y recursos humanos. Para cada una de estas áreas existe un conjunto específico de aplicaciones informáticas y equipos, los cuales han de estar coordinados entre sí. Si ello no se realizara, una empresa tendrá problemas de intercambio de datos entre las diferentes áreas, aparecerá la existencia de redundancia de datos y la existencia de ineficiencias e incrementos de costes de comunicación.

#### <span id="page-31-0"></span>**IV.2.6 AUTOMATIZACIÓN DE PROCESOS**

La definición más exacta es la que brinda: Zapata (2013). La automatización de procesos es la utilización de sistemas buscando hacer más fácil, efectivo y eficiente el funcionamiento de una empresa. En general todas las actividades que desarrolla una persona dentro de una organización tienen como soporte un proceso, que puede o no estar formalizado, pero que en últimas indica cómo fluye la información dentro de la misma.

Cuando esos procesos están definidos y se tiene claro qué personas, de qué áreas y qué actividades deben desarrollar dentro del proceso, cuando se sabe qué información ingresa, se transforma y se entrega al final de éste, se habla de un sistema y es en este momento cuando se puede pensar en automatizar.

La automatización de procesos internos organizacionales es la aplicación de un grupo de herramientas de software y hardware, que conforman un sistema de información buscando aumentar su eficiencia.

La automatización de un proceso corresponde a la implementación de una tecnología para apoyar la realización de las actividades dentro del mismo. Esta puede llevarse a cabo cuando existe un proceso en el que participan varias personas con tareas y actividades bien definidas, que deben ser realizadas en un orden específico y que típicamente se apoyan en documentos/información que ingresa, se crea y/o se transforma (Zapata, 2013).

## **V. METODOLOGÍA**

### <span id="page-33-1"></span><span id="page-33-0"></span>**V.1 ENFOQUE Y MÉTODOS**

Para la realización de esta investigación, se pretende enfatizar en la mejora de los procesos internos que son llevados a cabo dentro de la organización, para ello, es conveniente realizar un análisis previo de la manera en la que se llevan a cabo las actividades internas con respecto a la gestión de la información.

El enfoque que tendrá este estudio será apoyado en un enfoque de tipo cuantitativo el cual se basa en números y estadística, siendo los resultados probabilísticos de la investigación la manera más efectiva de analizar la situación.

Una de las principales características del enfoque cuantitativo es que es secuencial, es decir, cada etapa precede a la siguiente, no se pueden saltar las fases de su realización, lo que conlleva a que sea más ordenado y preciso, y aunque claramente sea posible redefinir una fase, es posible extraer una serie de conclusiones para definir de manera objetiva la parte final del estudio.

El carácter de esta investigación se determina que es No Experimental cuantitativa, es decir, es un estudio en el que no se hacen variar de manera intencional las variables que se determinan como independientes, en esta investigación solamente se observarán los procesos de soporte que se llevan a cabo dentro de la organización, para luego evaluarlos y determinar las necesidades que posee la empresa.

### <span id="page-33-2"></span>**V.2 POBLACIÓN Y MUESTRA.**

Según Tamayo (2012), señala que la población es la totalidad de un fenómeno de estudio, incluye la totalidad de unidades de análisis que integran dicho fenómeno y que debe cuantificarse para un determinado estudio integrando un conjunto N de entidades que participan de una determinada característica, y se le denomina la población por constituir la totalidad del fenómeno adscrito a una investigación.

Es el conjunto total de individuos, objetos o medidas que poseen algunas características comunes observables en un lugar y en un momento determinado, donde se desarrollará la investigación.

"Una muestra es un subconjunto de la población, que se obtiene para averiguar las propiedades o características de esta última, por lo que interesa que sea un reflejo de la población, que sea representativa de ella" (Ludewig C, 2017).

El área que será esencial de análisis para la realización de este estudio es el área de Recursos Materiales, siendo parte de un área administrativa que lleva a cabo procesos de soporte internos de la organización es por ello por lo que, se toma una muestra de 5 personas que pertenecen a el área antes mencionadas.

### <span id="page-34-0"></span>**V.3 UNIDAD DE ANÁLISIS Y RESPUESTA**

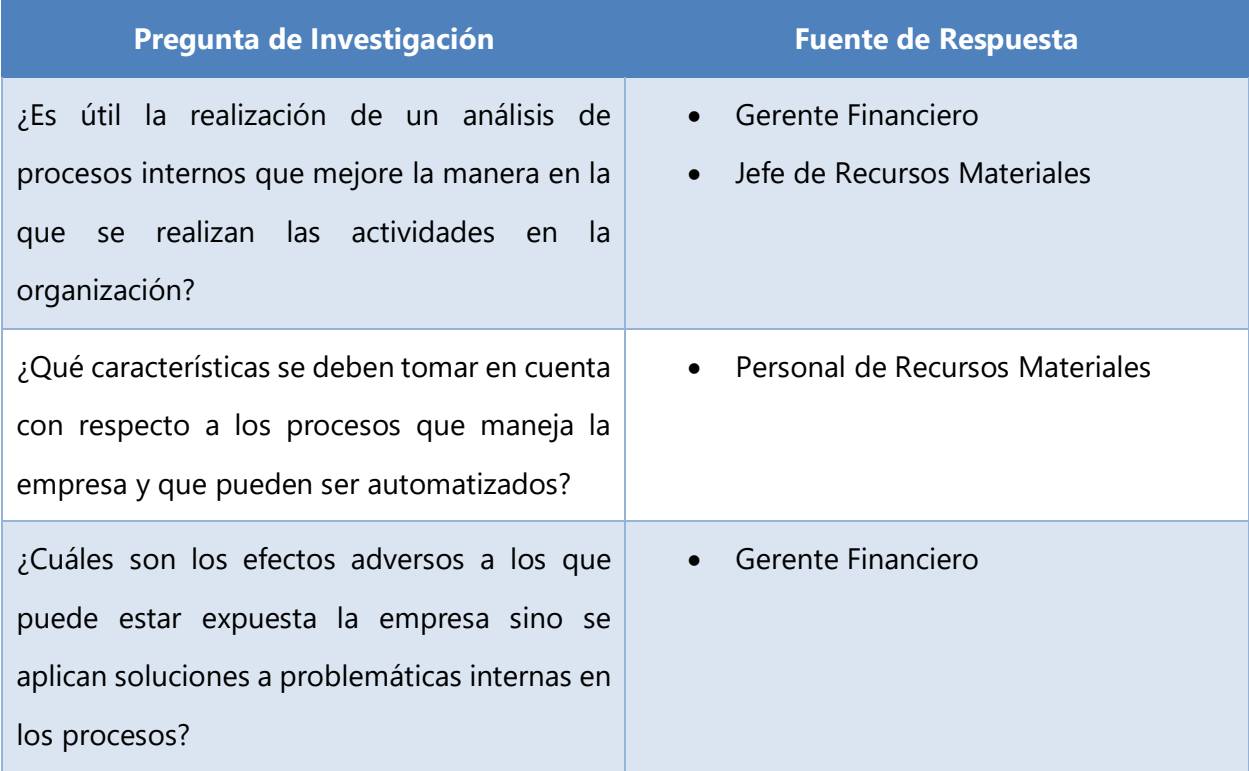

<span id="page-34-1"></span>Tabla 2: Unidad de Análisis con Respecto a las Preguntas de Investigación

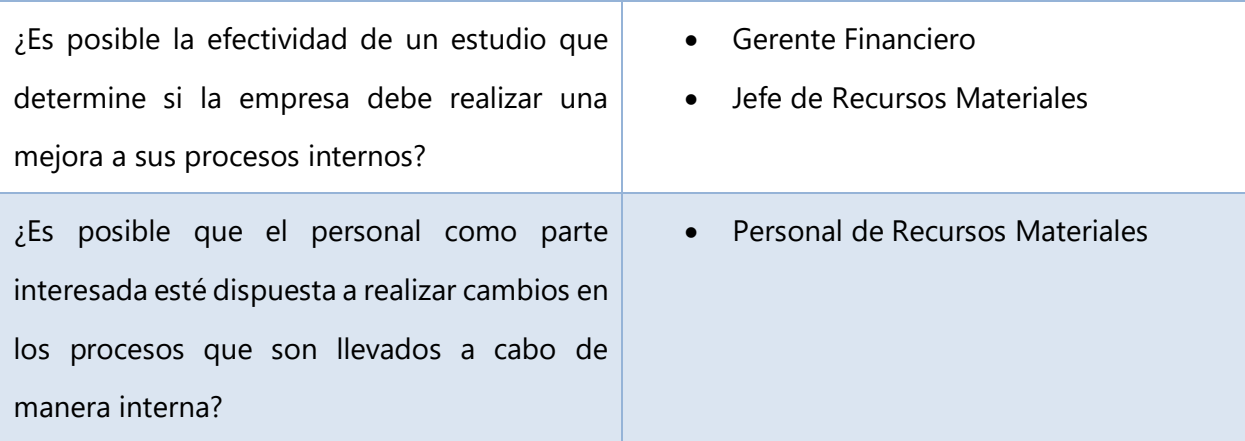

### <span id="page-35-0"></span>**V.4 TÉCNICAS E INSTRUMENTOS APLICADOS**

### <span id="page-35-1"></span>**V.4.1 Encuesta**

"Las encuestas son un método de investigación y recopilación de datos utilizados para obtener información de personas sobre diversos temas. Las encuestas tienen una variedad de propósitos y se pueden llevar a cabo de muchas maneras dependiendo de la metodología elegida y los objetivos que se deseen alcanzar"(Casas Anguita, Repullo Labrador, & Donado Campos, 2016).

Los datos suelen obtenerse mediante el uso de procedimientos estandarizados, esto con la finalidad de que cada persona encuestada responda las preguntas en una igualdad de condiciones para evitar opiniones sesgadas que pudieran influir en el resultado de la investigación o estudio.

### <span id="page-35-2"></span>**V.5 FUENTES DE INFORMACIÓN**

#### <span id="page-35-3"></span>**V.5.1 FUENTES DE INFORMACIÓN PRIMARIAS**

"Este tipo de fuentes contienen información original es decir son de primera mano, son el resultado de ideas, conceptos, teorías y resultados de investigaciones. Contienen información directa antes de ser interpretada, o evaluado por otra persona" (Maranto M, 2015).
Las principales fuentes de información primaria de este estudio son los libros referentes a procesos de negocio, documentos oficiales brindados por la Administración Aduanera de Honduras.

### **V.5.2 FUENTES DE INFORMACIÓN SECUNDARIAS**

"Este tipo de fuentes son las que ya han procesado información de una fuente primaria. El proceso de esta información se pudo dar por una interpretación, un análisis, así como la extracción y reorganización de la información de la fuente primaria" (Maranto M, 2015).

Como fuentes de información secundaria para la realización de este estudio, se hace uso de la revista Scientific electronic library online (Scielo), Dialnet, que es un portal para la difusión de la producción científica hispana, Google Académico el cual indexa documentación técnica. También se hace uso de las bases de datos ProQuest, EbscoHost y E-Libro.

### **V.6 CRONOLOGÍA DEL TRABAJO**

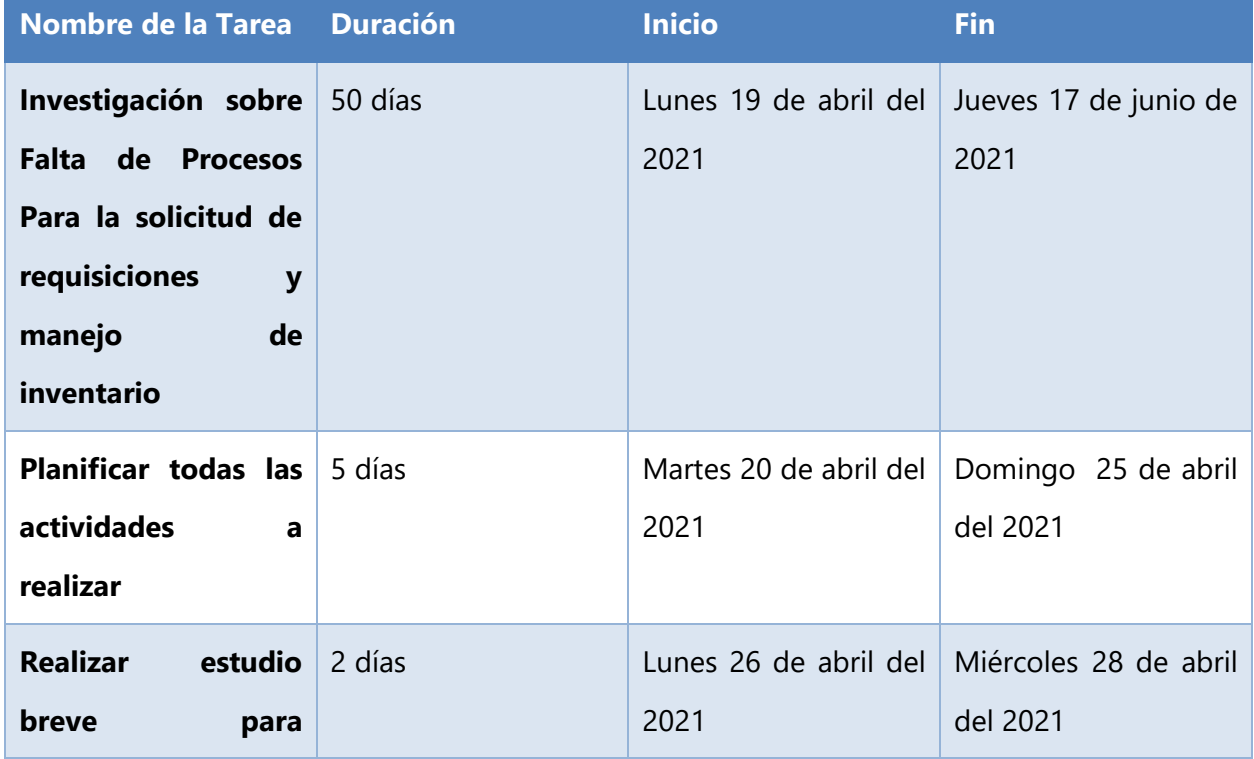

Tabla 3: Cronología del Trabajo

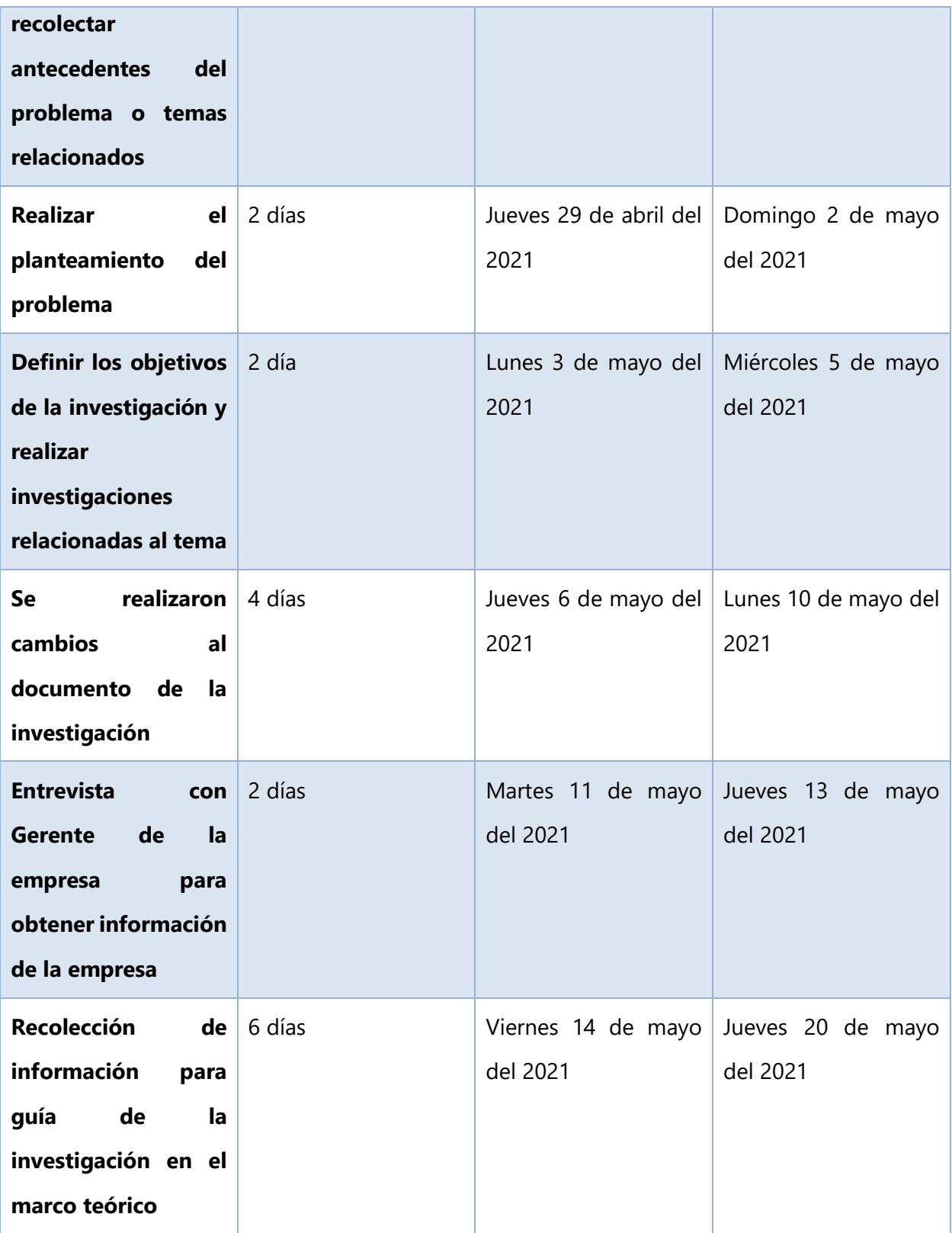

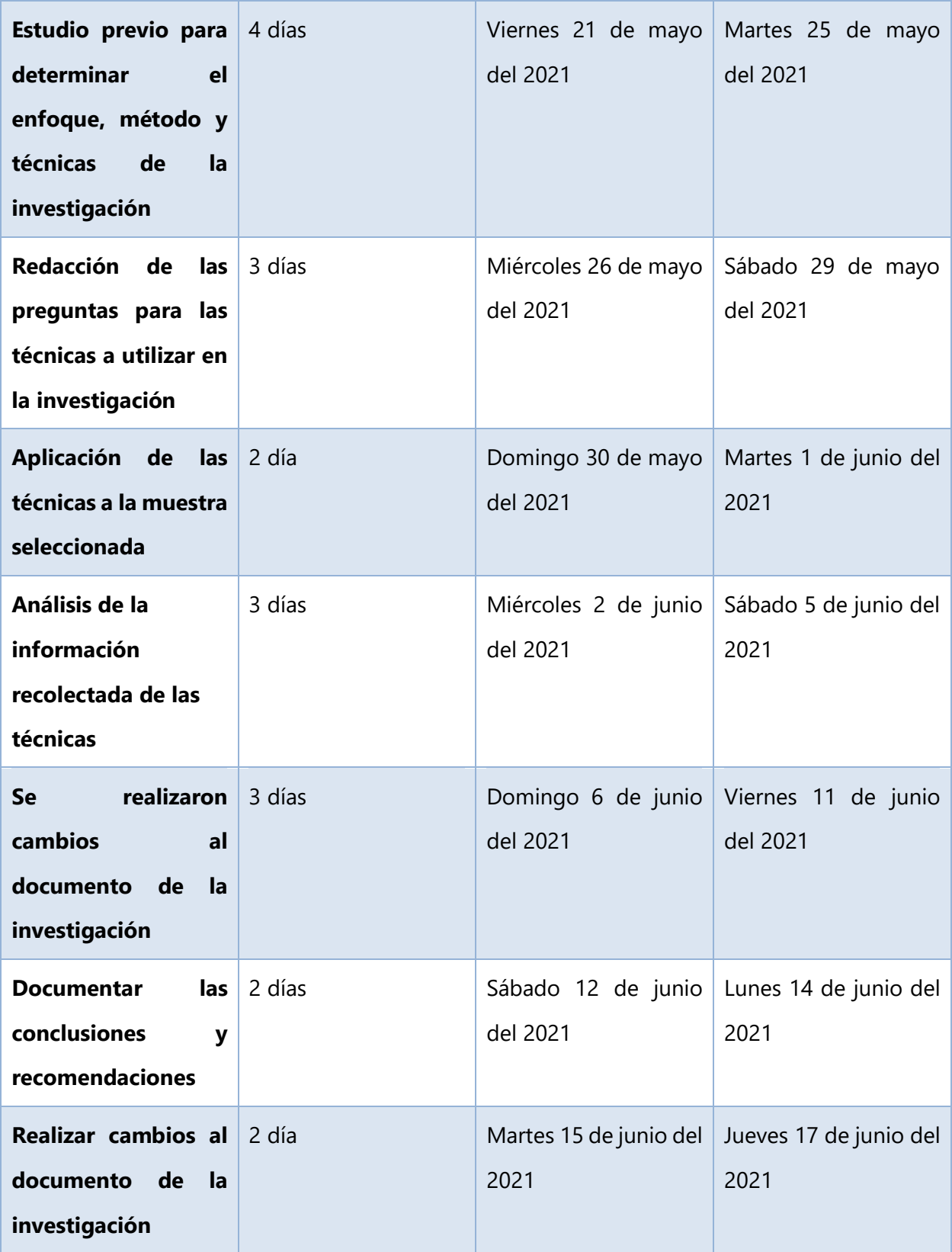

# Ilustración 2: Diagrama de Gantt

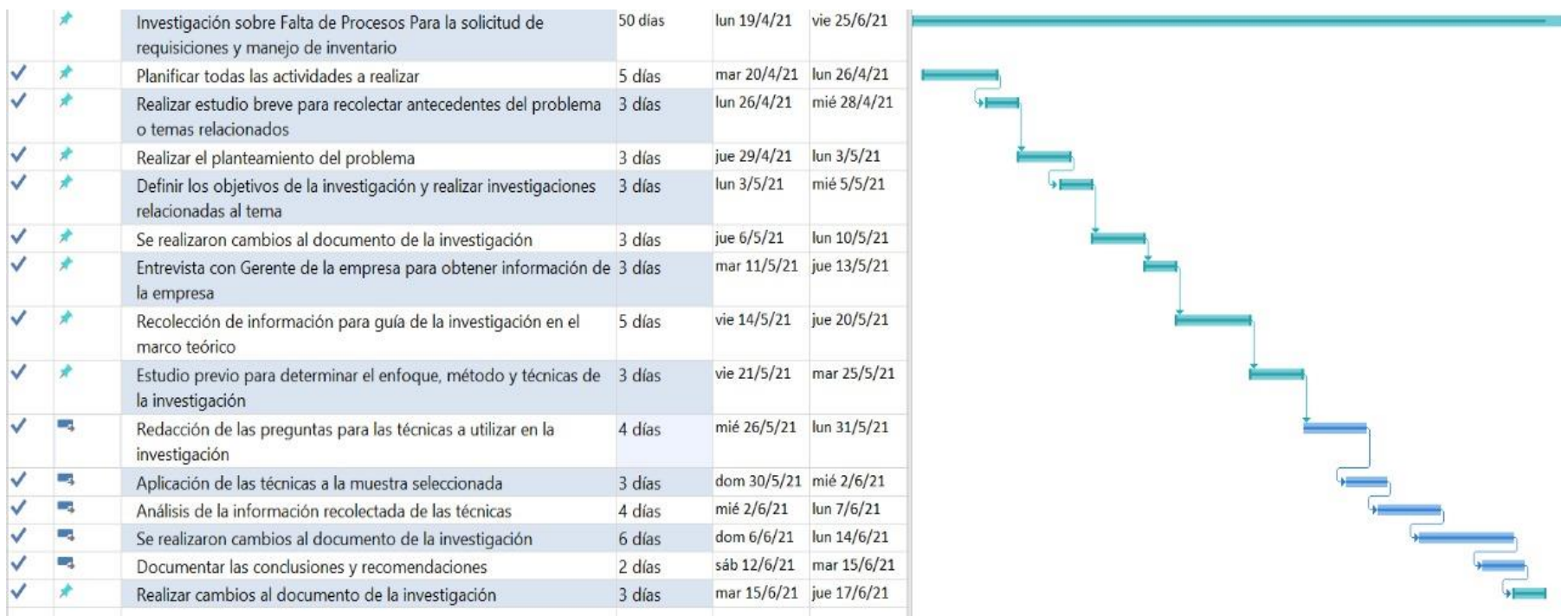

Fuente: Elaboración Propia

# **VI. RESULTADOS Y ANÁLISIS**

Tabla 4: Pregunta 1. ¿Considera que el proceso de solicitud de requisiciones es adecuado para la correcta productividad interna de la empresa?

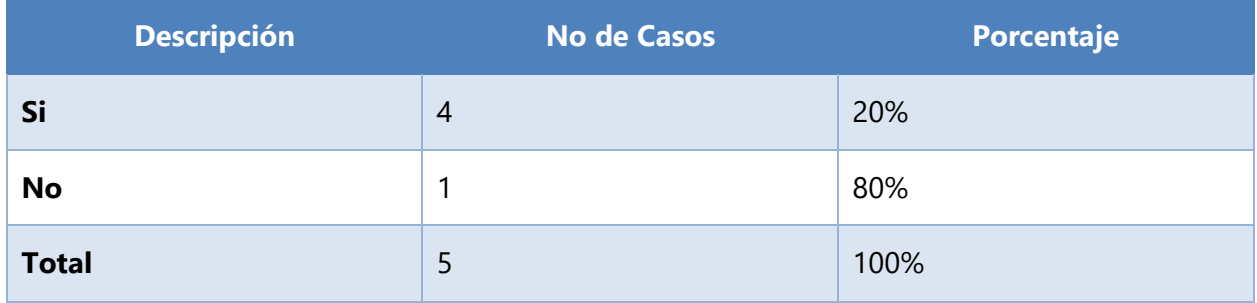

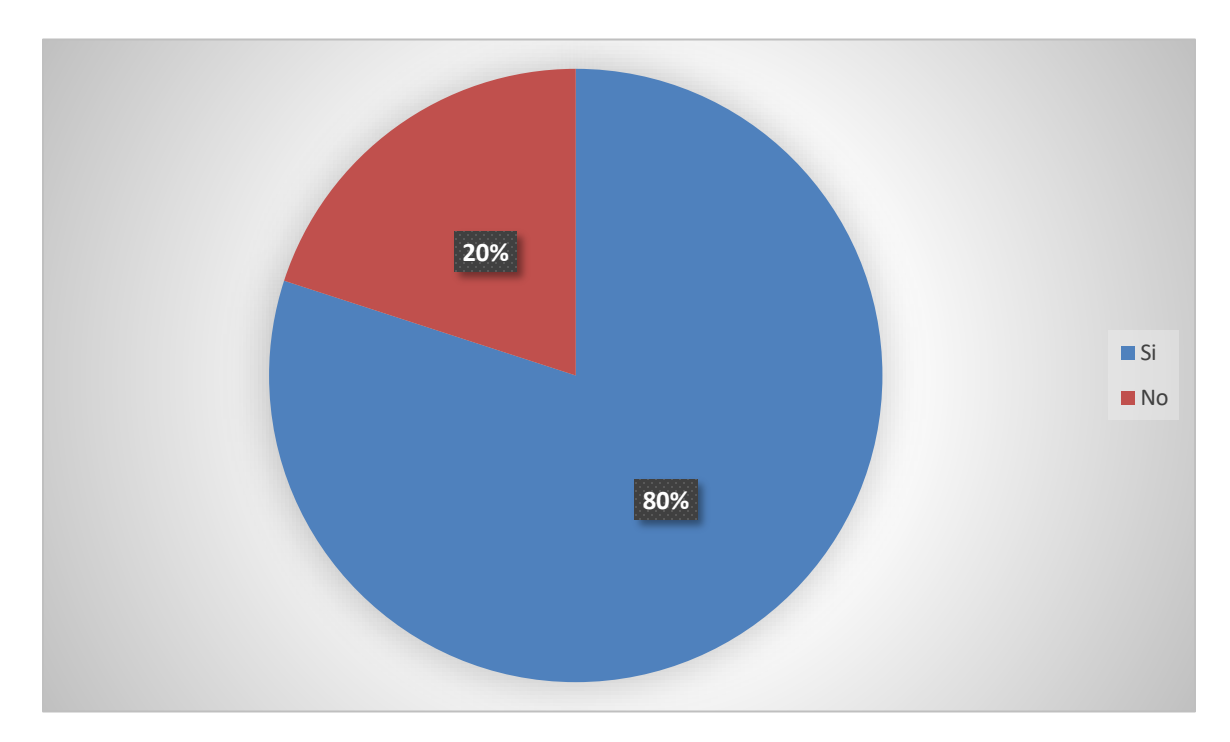

Ilustración 3: Porcentaje de empleados que consideran adecuados los procesos de requisición

Con la gráfica presentada, se puede determinar el porcentaje de personas que laboran para AAH, en el área de Recursos Materiales consideran los procesos de soporte internos

como adecuados, mostrando y considerando la efectividad en las actividades internas al manejar los procesos, se puede identificar que solamente el 80% del personal, considera que los procesos son adecuados.

| <b>Descripción</b> | <b>No de Casos</b> | Porcentaje |
|--------------------|--------------------|------------|
| De 20 a 30         | $\overline{0}$     | 0%         |
| De 30 a 40         | $\boldsymbol{0}$   | 0%         |
| Mas de 40          | 5                  | 100%       |
| <b>Total</b>       | 5                  | 100%       |

Tabla 5: Pregunta 2. ¿Cuántas requisiciones se reciben mensualmente?

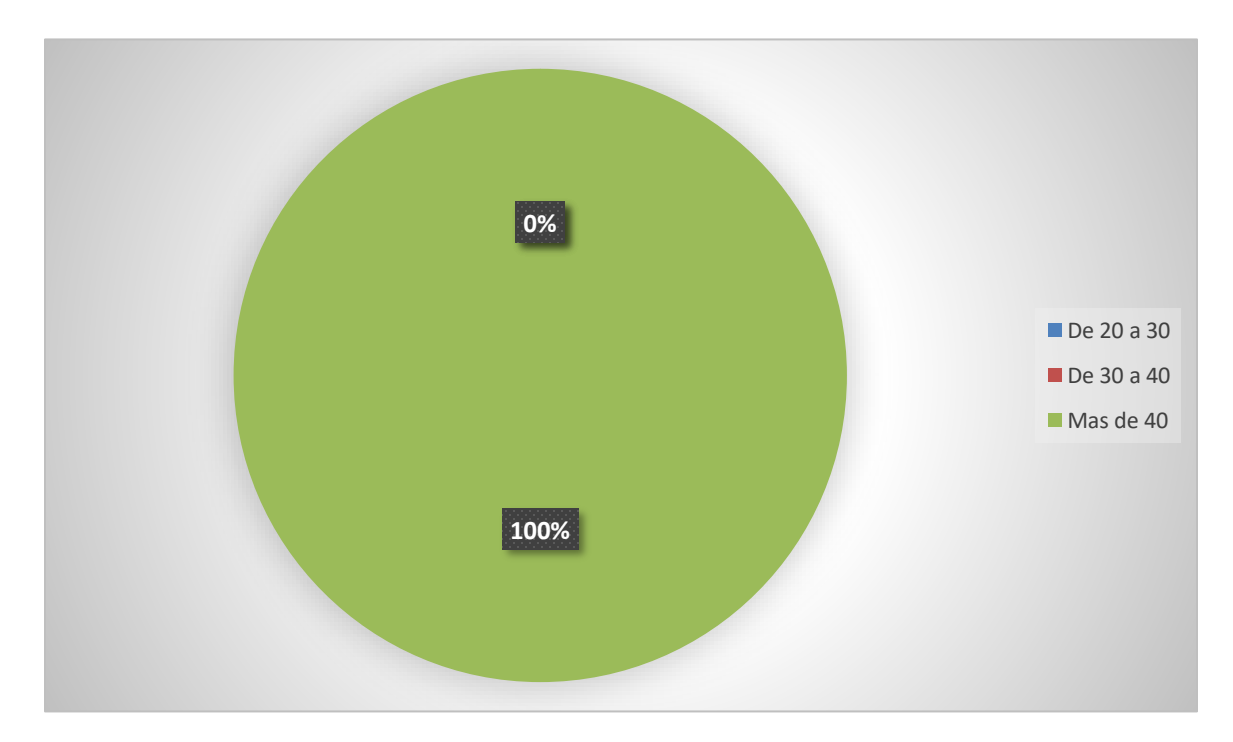

Ilustración 4: Requisiciones recibidas mensualmente por el departamento de Recursos Materiales

De acuerdo a la gráfica presentada podemos observar que el personal de Recursos Materiales coincide con que tienen una alta demanda de requisiciones mensualmente lo cual en muchas ocasiona el atraso en la entrega de las mismas ya que al no contar con un sistema para ello tienen que llevar un control manual de cada una de las solicitudes, y en ocasiones existe la pérdida de las solicitudes por lo cual no se puede entregar lo solicitado.

| <b>Descripción</b> | <b>No de Casos</b> | Porcentaje |
|--------------------|--------------------|------------|
| Si                 | $\overline{0}$     | 0%         |
| <b>No</b>          | 5                  | 100%       |
| <b>Total</b>       | 5                  | 100%       |

Tabla 6: Pregunta 3. ¿Cuenta el almacén con un sistema de control de requisiciones e inventarios?

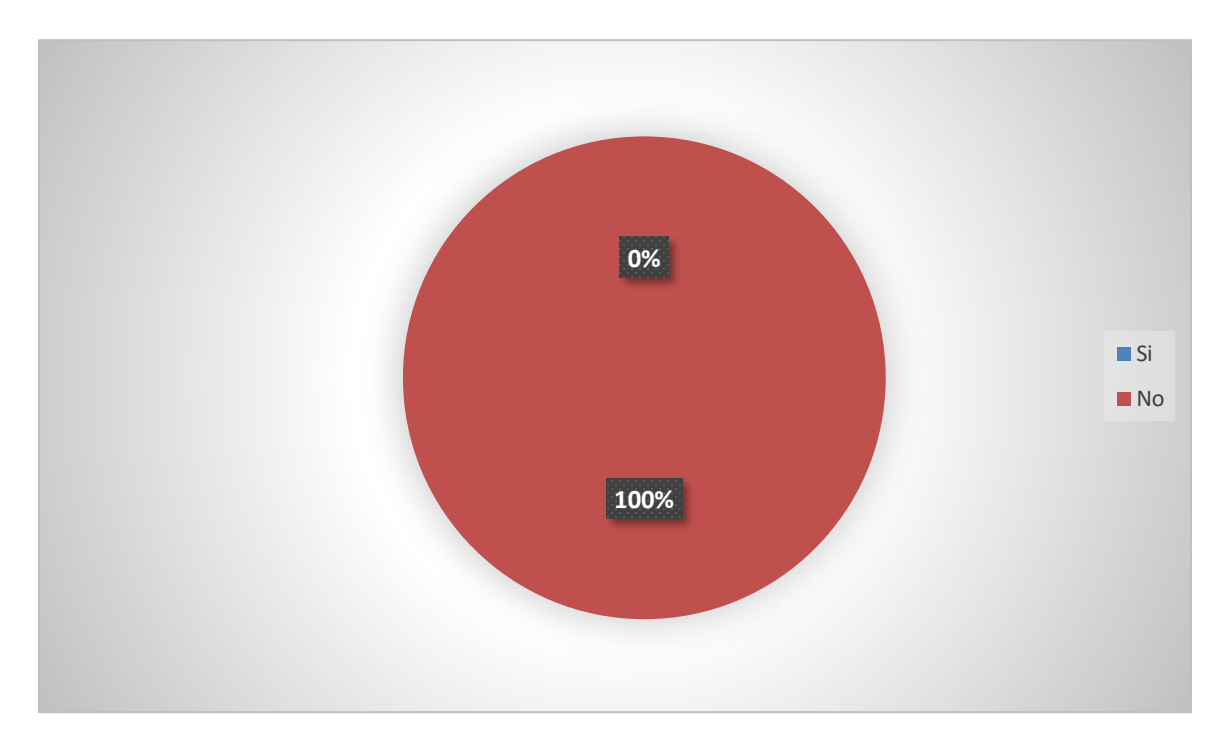

Ilustración 5: Cuenta el departamento con un sistema de control de requisiciones e inventario

Fuente: Encuesta aplicada al personal de Recursos Materiales de la AAH.

Con las encuestas realizadas al personal se pudo determinar que el almacén de la AAH no cuenta con un Sistema de Control de Requisiciones e Inventario para el registro y control de sus operaciones; al no contar con un sistema de control nos indica el porqué de un proceso lento y confuso en las actividades relacionadas con las mercancías que se encuentran almacenadas en la bodega.

Tabla 7: Pregunta 4. ¿Cree ud que existe personal adecuado dentro del almacén para el control de inventario de mercaderías?

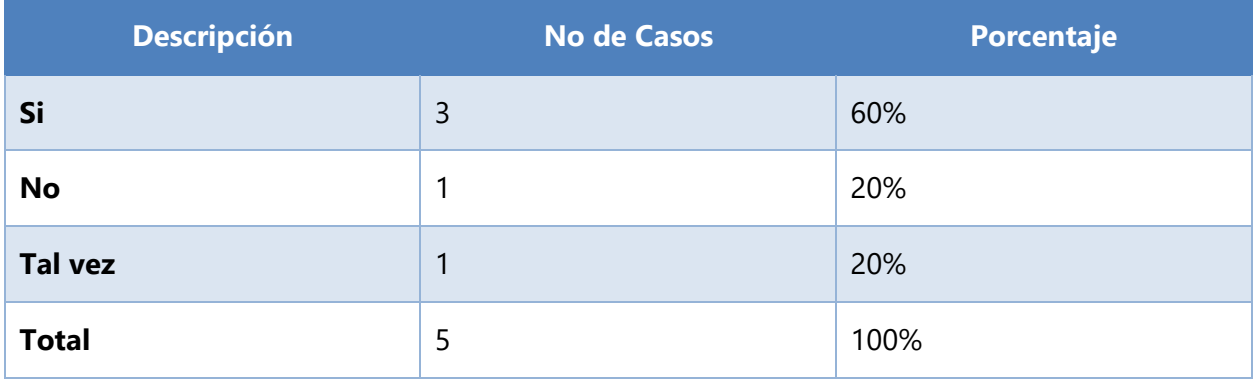

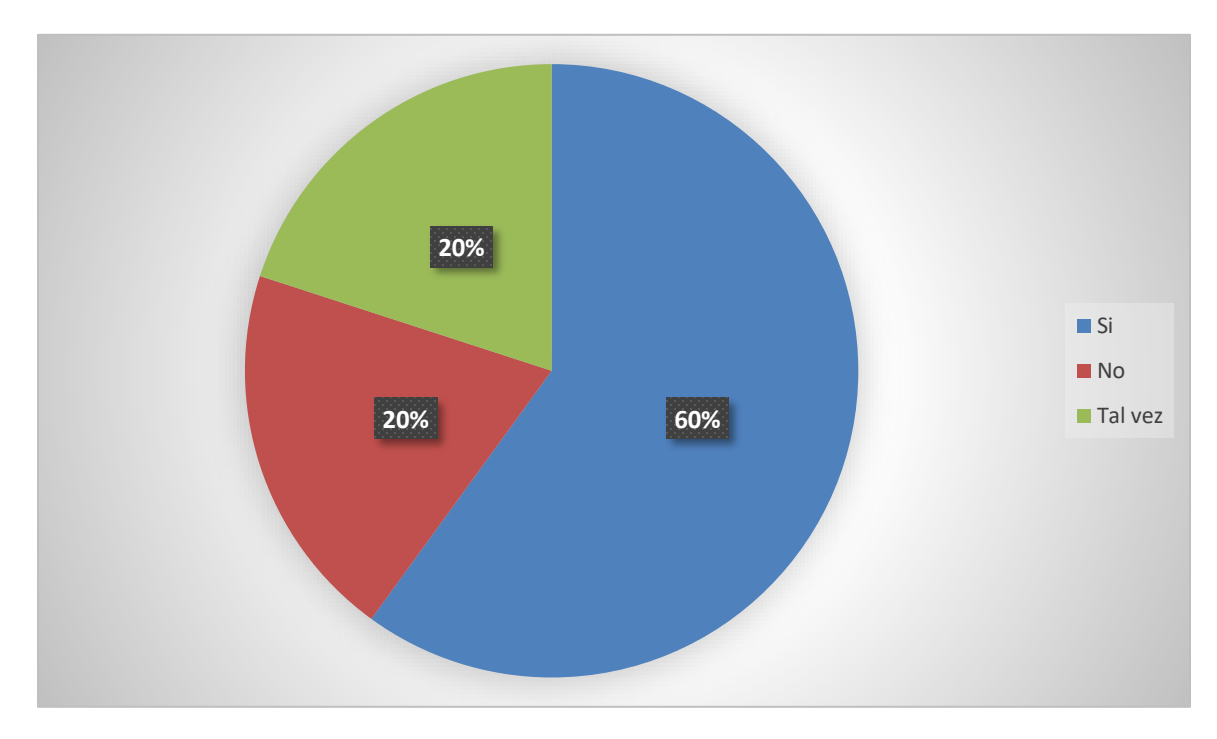

Ilustración 6: Existe el personal adecuado dentro del almacén.

Fuente: Encuesta aplicada al personal de Recursos Materiales de la AAH

Como podemos observar la mayoría opina que si existe personal adecuado en almacén para la función del manejo de inventarios, sin embargo una parte del equipo considera que los encargados del almacén deberían de mejorar en sus labores o presentar un poco más de orden al momento de ingresar productos y al momento de recibir cada una de las solicitudes.

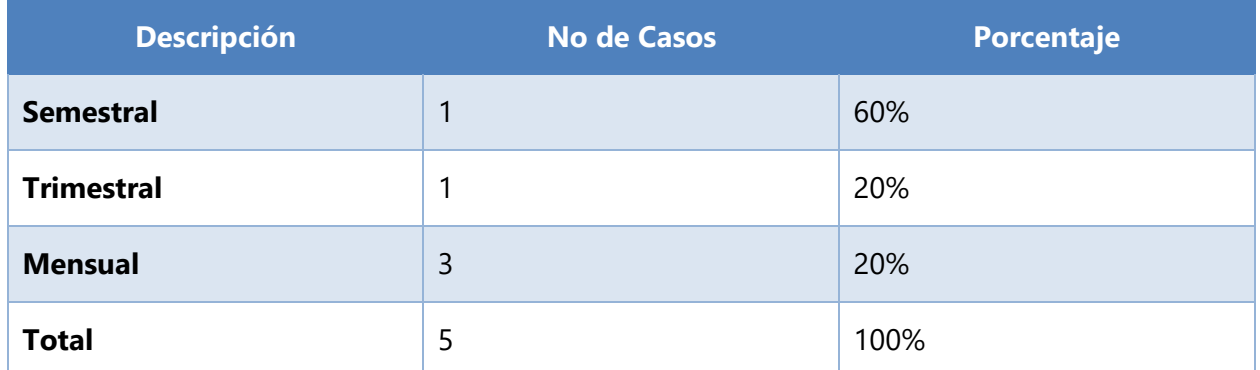

Tabla 8: Pregunta 5. ¿ Con que frecuencia se realiza el control de inventarios dentro del almacén?

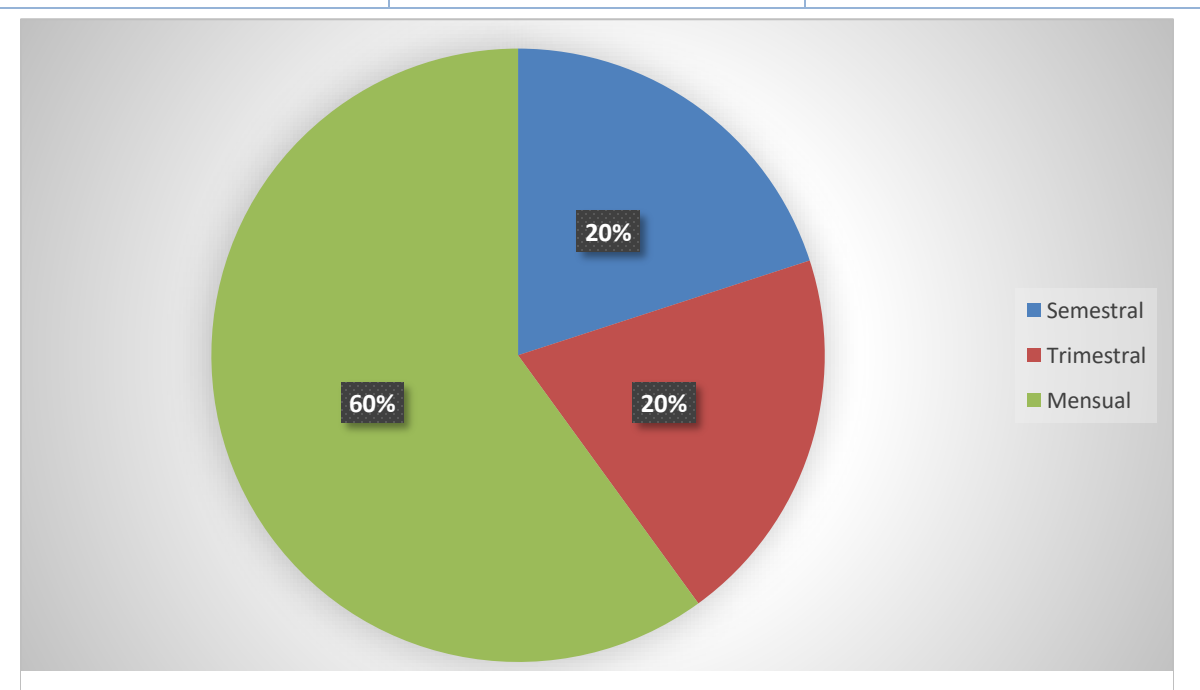

Ilustración 7: Frecuencia con la que se realiza el control de inventarios.

Fuente: Encuesta aplicada al personal de Recursos Materiales de la AAH.

El 40 % de personas consideran que debe hacerse un inventario mensual porque de esta manera podemos conocer, cuál es la cantidad de producto que se ha utilizado al mes, y a su vez, para tener una idea clara, saber que producto ha tenido mayor salida, cual ha obtenido más ingresos, que producto debe de variar o a cuál se le debe dar mayor salida. Esto serviría para un mayor control de la entrada y salida de producto. Mientras que el 20% indicó que debe ser semestral y el 20% restante trimestral.

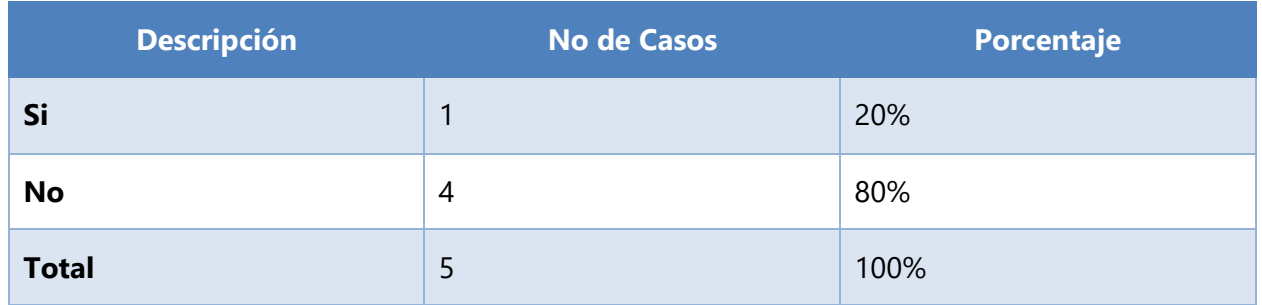

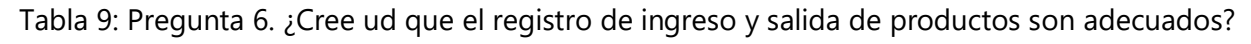

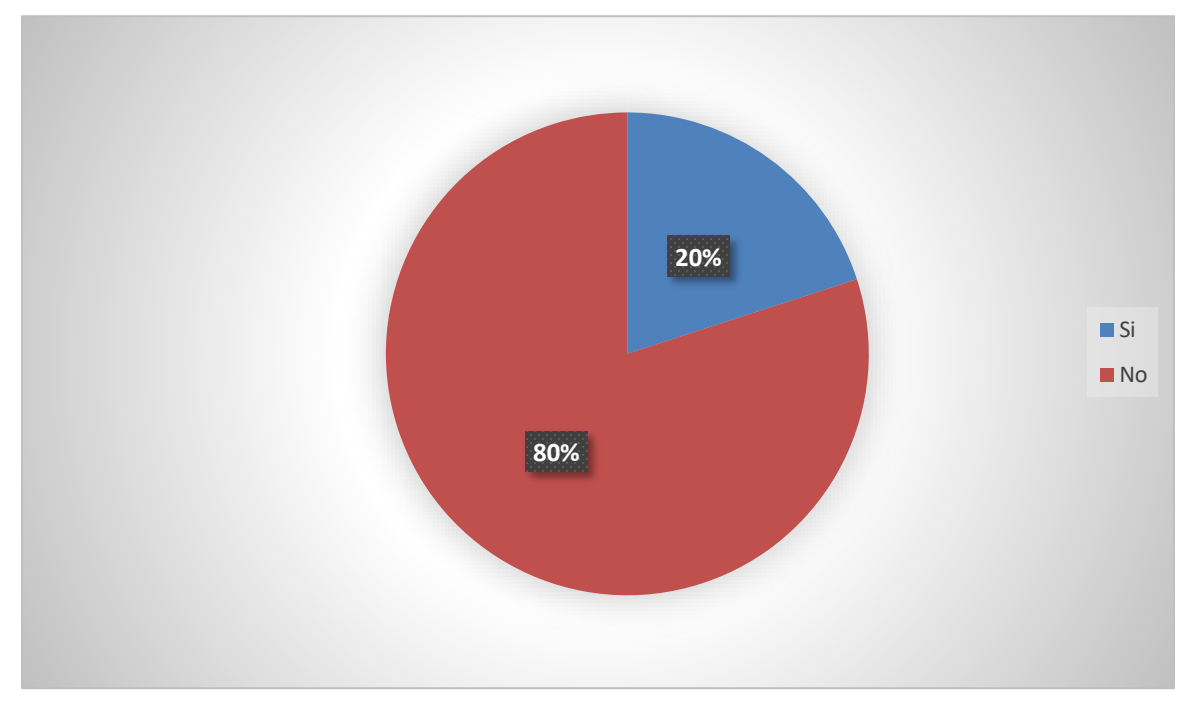

Ilustración 8: Registro de ingreso y salida de productos

Fuente: Encuesta aplicada al personal de Recursos Materiales de la AAH.

La encuesta refleja que el 80% de los empleados consideran que no son adecuados los registros de ingreso y salida que tienen la empresa ya que se deben de realizar de manera manual lo que hace que sea más tardado el proceso, y solo un 20% considera que si es adecuado el registro.

Tabla 10: Pregunta 7. ¿Considera ud que un sistema automatizado mejorara el tiempo de respuesta en el momento de realizar una consulta de la existencia de productos?

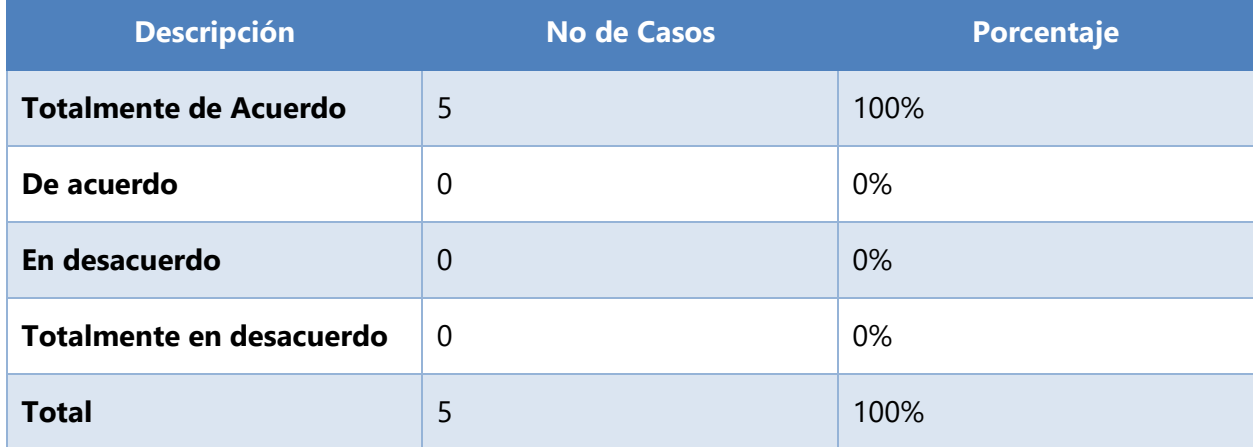

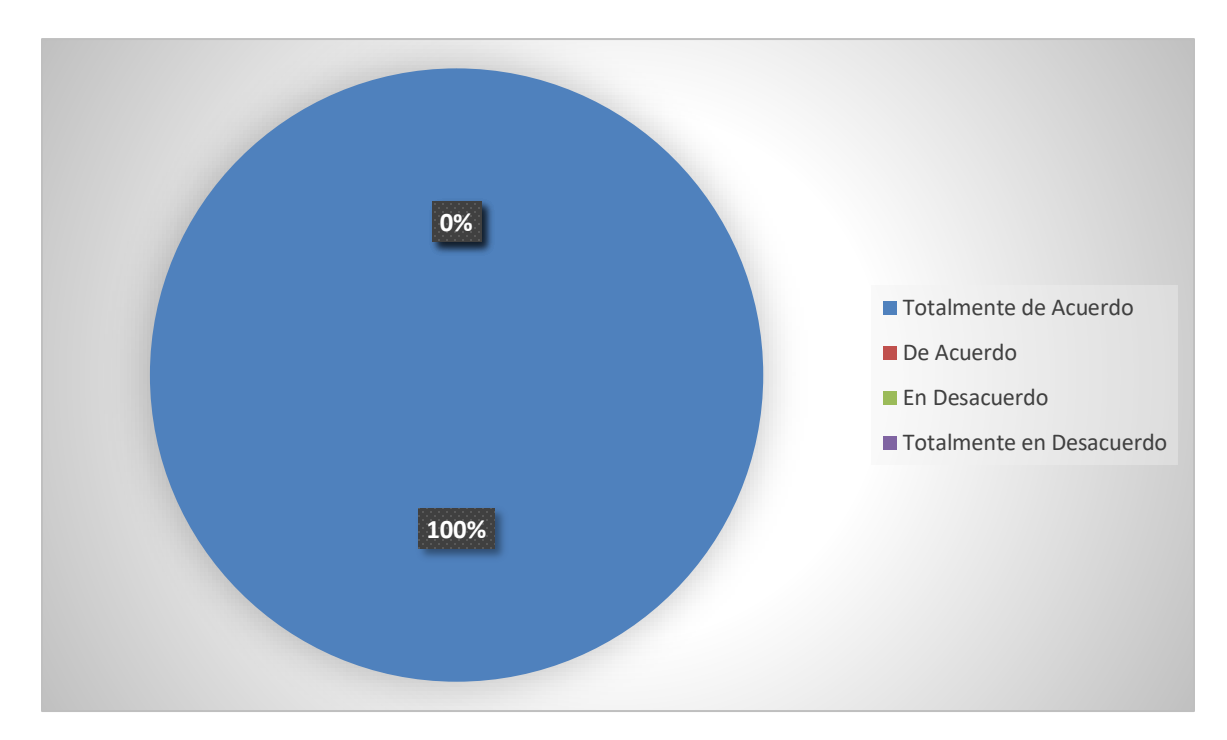

Ilustración 9: Sistema automatizado para realizar consulta de productos

Fuente: Encuesta aplicada al personal de Recursos Materiales de la AAH.

Con los resultados obtenidos en la encuesta el 100% de los empleados manifestaron la necesidad de un sistema automatizado para realizar las consultas de las existencias, lo cual fundamenta nuestro objetivo de implementar un sistema de control de requisiciones e inventario.

Tabla 11: Pregunta 8. ¿Considera ud que un sistema automatizado mejorara el tiempo de respuesta al momento de realizar dashboards o informes solicitados por la gerencia?

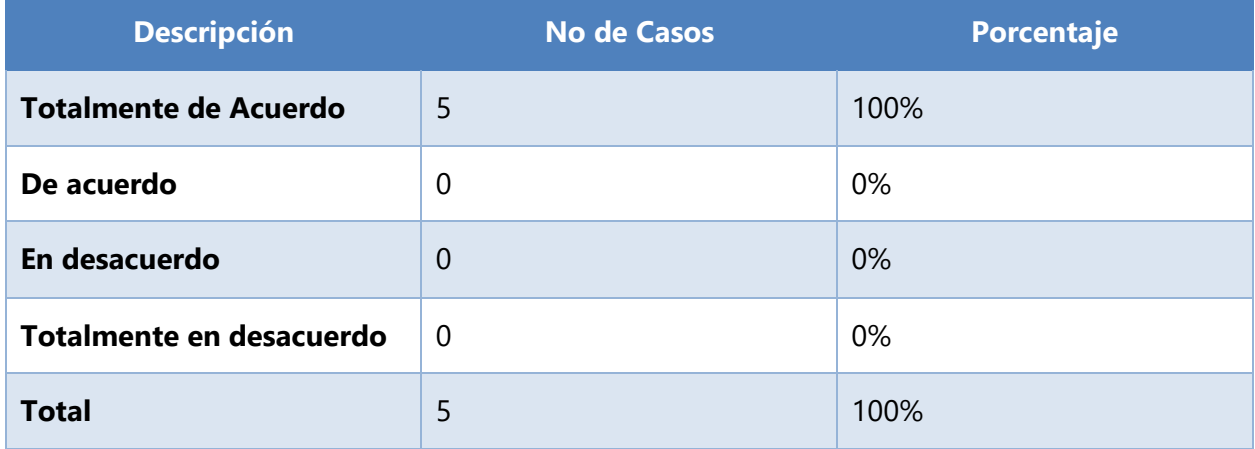

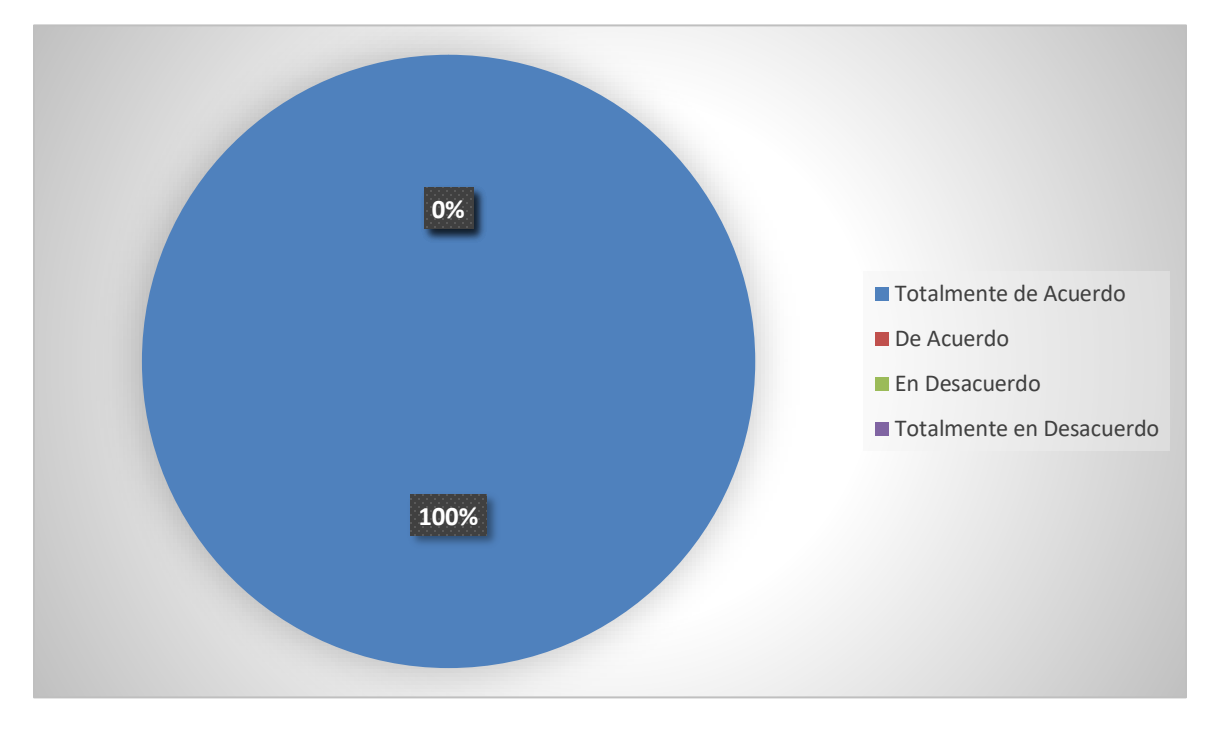

Ilustración 10: Sistema automatizado para realizar dashboards.

Fuente: Encuesta aplicada al personal de Recursos Materiales de la AAH.

Con los resultados obtenidos en la encuesta el 100% de los empleados manifestaron la necesidad de un sistema automatizado para realizar dashboards informativos los cuales en muchas ocasiones son solicitados por la gerencia y ellos no disponen de ellos, lo cual fundamenta nuestro objetivo de implementar un sistema de control de requisiciones e inventario.

Tabla 12: Pregunta 9. ¿Considera ud que se deben realizar cursos de capacitación para el manejo del sistema al personal de la empresa?

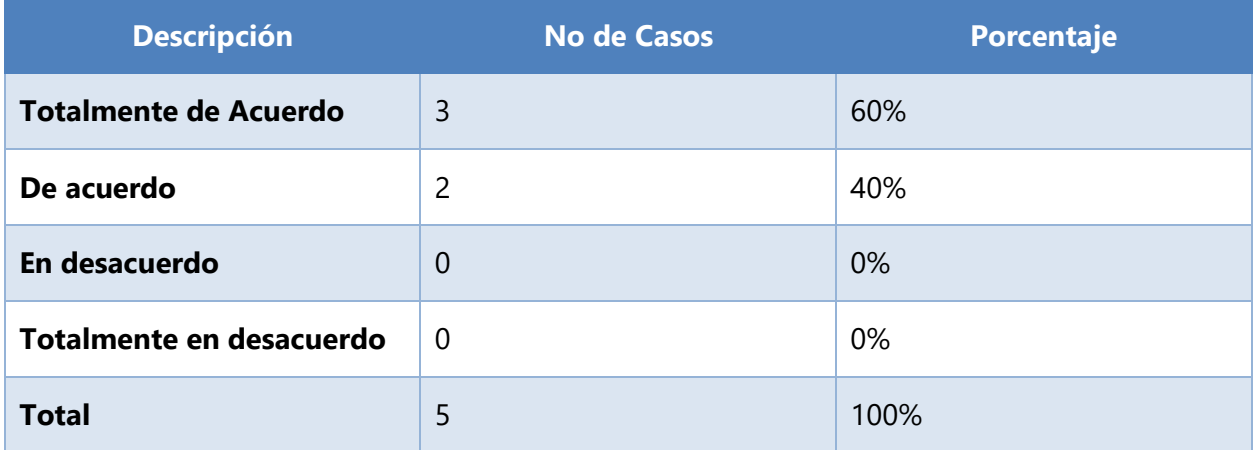

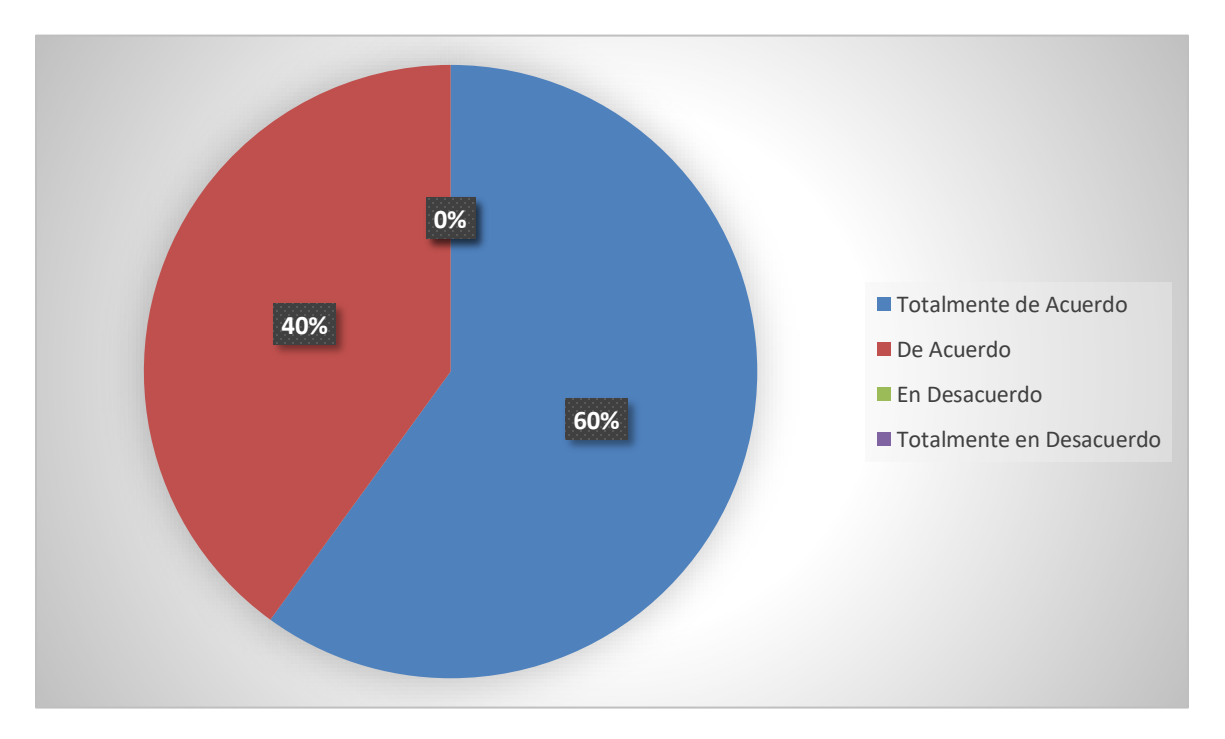

Ilustración 10: Capacitación de personal. Ilustración 11: Capacitación de personal.

Fuente: Encuesta aplicada al personal de Recursos Materiales de la AAH.

De la encuesta realizada el 60% de los empleados se encuentran totalmente de acuerdo, y el otro 40 % se encuentra de acuerdo, por lo que se considera necesario los cursos de capacitación para el personal, ya que solo poseen conocimientos básicos más no para el manejo de un sistema.

| <b>Descripción</b> | <b>No de Casos</b> | Porcentaje |
|--------------------|--------------------|------------|
| Si                 | 5                  | 100%       |
| <b>No</b>          | $\mathbf 0$        | 0%         |
| <b>Total</b>       | 5                  | 100%       |

Tabla 13: Pregunta 10. ¿Se sentiría beneficiado por la implantación del nuevo sistema?

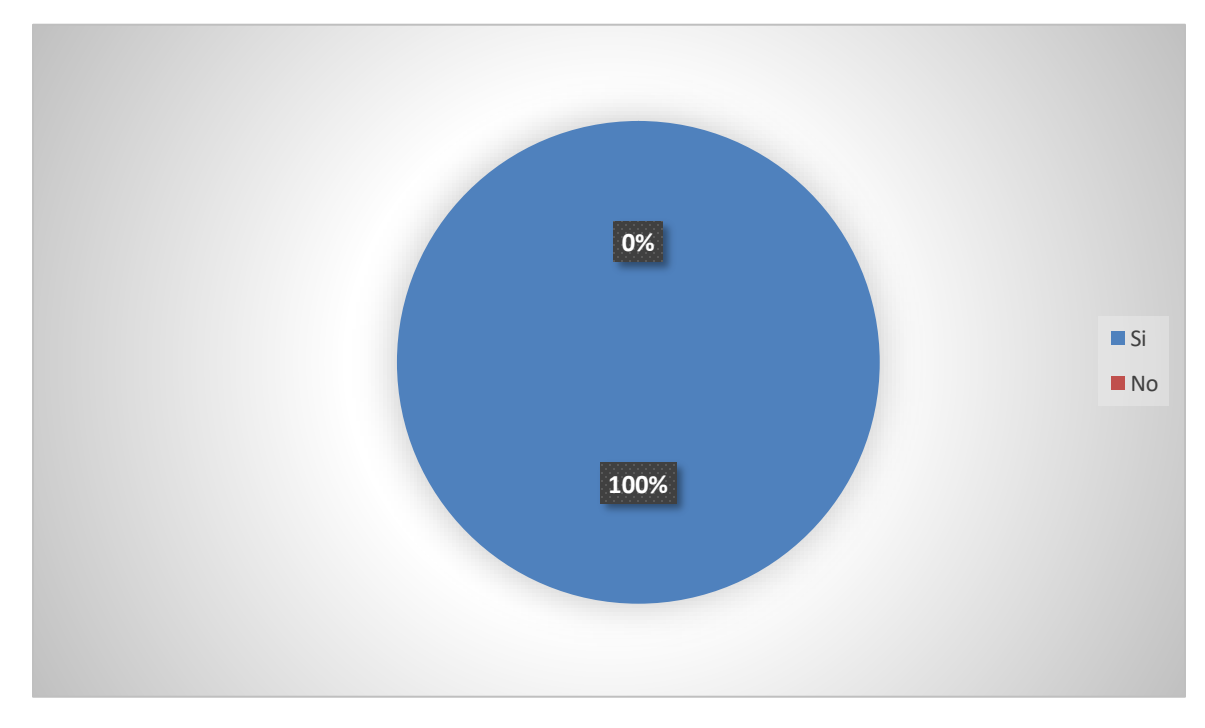

Ilustración 12: Implementación de un nuevo sistema

Fuente: Encuesta aplicada al personal de Recursos Materiales de la AAH.

En la encuesta realizada a los trabajadores el 100% se sentirán beneficiados con el nuevo sistema, con los datos obtenidos queda comprobado que el nuevo sistema dará beneficios al personal que labora en el Almacén

# **VII. APLICABILIDAD**

### **VII.1 MARCO TEÓRICO**

Con el fin de tener conocimientos en los cuales se basa la solución del proyecto, es necesario dar a conocer en términos generales su significado y alcance dentro de la implementación del Sistema de Administración de Recursos Materiales.

### **VII.2 LENGUAJE DE PROGRAMACIÓN**

### **VII.2.1 PHP**

PHP o Hypertext Pre Processor, conocido en sus inicios como PHP Tools o Personal, fue creado en 1994 por Rasmus Lerdorf e implementado actualmente por The PHP Group, responsable del desarrollo vigente. Este programa se encuentra licenciado bajo la PHP license, lo que lo hace un software libre y de código abierto. (Cibelli, 2012).

# **VII.2.1.1.1 JavaScript**

JavaScript es un lenguaje interpretado, es decir, que no requiere compilación, utilizado principalmente en páginas web, con una sintaxis semejante a la del lenguaje Java y el lenguaje C. (Haverbeke, 2012)

JavaScript tiene la ventaja de ser incorporado en cualquier página web, puede ser ejecutado sin la necesidad de instalar otro programa para ser visualizado. Este lenguaje es opensource, por lo que cualquier persona puede utilizarlo sin comprar una licencia. (Haverbeke, 2012).

# **VII.2.2 Gestor de Base de Datos VII.2.2.1 MySQL**

# **Características**

La mejor definición la brinda Camps Paré (2015), MySQL, es un sistema de gestión de base de datos relacional o SGBD. Este gestor de base de datos es multihilo y multiusuario, lo que le permite ser utilizado por varias personas al mismo tiempo, e incluso, realizar varias consultas a la vez, lo que lo hace sumamente versátil.

Fue desarrollada inicialmente por MySQL AB, luego adquirida por Sun Microsystems y luego posteriormente por Oracle Coporation en 2010.

Está desarrollado mayormente por una mezcla de los lenguajes C y C++. Es uno de los cuatro componentes del paquete de desarrollo LAMP, para Linux (corre perfecto en cualquier distro Linux, y se hizo muy popular al hacerlo en RedHat Enterprise), y WAMP, para Windows Server.

MySQL es utilizado por sitios webs muy populares y de gran tamaño. Entre estos sitios destacados, podemos nombrar algunos ejemplos como: YouTube, Wikipedia, Facebook, Google, Flickr y Twitter.

# **Sentencias y Funciones:**

- $\checkmark$  SELECT se utiliza para consultar datos.
- $\checkmark$  DISTINCT sirve para eliminar los duplicados de las consultas de datos.
- $\checkmark$  WHERE se utiliza incluir las condiciones de los datos que queremos consultar.
- $\checkmark$  AND y OR se utilizan para incluir 2 o más condiciones a una consulta.
- $\checkmark$  ORDER BY se utiliza para ordenar los resultados de una consulta.
- $\checkmark$  INSERT se utiliza para insertar datos.
- $\checkmark$  UPDATE se utiliza actualizar o modificar datos va existentes.
- $\checkmark$  DELETE se utiliza borrar datos.

 $\checkmark$  Se puede mezclar tablas de diferentes bases de datos en la misma consulta.

# **Seguridad:**

MySQL proporciona un sistema de seguridad para proteger tus datos de manera que nadie pueda acceder a ellos sin una cuenta. Cada cuenta MySQL tiene los siguientes atributos: un nombre, un hostname (la máquina desde la que la cuenta puede acceder al servidor MySQL), una contraseña así también conjunto de privilegios para acceder a tus datos, se deberá utilizar un nombre de cuenta válido y conocer la contraseña asociada a esa cuenta. Además, esa persona debe estar conectada desde un computador con el permiso para conectar a esa base de datos a través de esa cuenta específica.

# **Escalabilidad y Límites:**

Maneja base de datos grandes. Su uso se extiende a más de 50 millones de registros. Se tiene conocimiento de algunos usuarios que usan el servidor MySQL con más de 60,000 tablas y cerca de 5.000.000.000 de filas.

Hasta 64 índices por tabla son permitidos. Cada índice puede consistir de 1 a 16 columnas.

# **Conectividad:**

Los clientes pueden conectarse al servidor MySQL usando TCP/IP sobre cualquier plataforma.

✓ El conector/ODBC (MyODBC) provee soporte a programas cliente que usen ODBC (Open Database Connectivity).

✓ La interface conector/J provee soporte para programas cliente java que usan JDBC.

#### **VII.2.3UML**

UML (Lenguaje Unificado de Modelado) es un conjunto de herramientas, que permite modelar (analizar y diseñar) sistemas orientados a objetos. Divide cada ciclo de software en un número de diagramas que representan las vistas del proyecto. Estos diagramas juntos son los que representan la arquitectura del proyecto". (Orallo, s. f., p. 2).

UML se usa para definir un sistema de software; para detallar los artefactos en el sistema; para documentar y construir. UML se puede usar en una gran variedad de formas para soportar una metodología de desarrollo de software, pero no especifica en sí mismo qué metodología o proceso usar.

"UML intenta solucionar el problema de propiedad de código que se da con los desarrolladores, al implementar un lenguaje de modelado común para todos los desarrolladores se crea una documentación también común, que cualquier desarrollador con conocimientos de UML será capaz de entender" (Orallo, s. f., p. 5).

### **VII.2.4Conceptos Generales**

### **VII.2.5Bootstrap:**

Cree proyectos receptivos y de primer nivel en dispositivos móviles en la web con la biblioteca de componentes front-end más popular del mundo. Es un kit de herramientas de código abierto para desarrollar con HTML, CSS y JS. Haga un prototipo rápido de sus ideas o cree su aplicación completa con nuestras variables y mixins de Sass, sistema de grillas sensible, componentes pre-compilados extensos y complementos potentes basados en jQuery.

#### **VII.2.6 AJAX Control Toolkit:**

Contiene más de 30 controles gratuitos que puede usar en sus aplicaciones. Se define como una técnica para el desarrollo de páginas web que implementan aplicaciones interactivas (Digital Learning, 2018). Conformado por las palabras; Javascript es un lenguaje de programación conocido por ser interpretado por los navegadores de páginas web. XML es un lenguaje de descripción de datos pensado fundamentalmente para el intercambio de datos entre aplicaciones, más que entre personas.

#### **VII.2.6.1.1 HTML 5**

HTML5 provee básicamente tres características: estructura, estilo y funcionalidad. Nunca fue declarado oficialmente, pero, incluso cuando algunas APIs (Interface de Programación de Aplicaciones) y la especificación de CSS3 por completo no son parte del mismo, HTML5 es considerado el producto de la combinación de HTML, CSS y Javascript. Estas tecnologías son altamente dependientes y actúan como una sola unidad organizada bajo la especificación de HTML5. HTML está a cargo de la estructura, CSS presenta esa estructura y su contenido en la pantalla y Javascript hace el resto que (como veremos más adelante) es extremadamente significativo. (Gauchat J. D., 2012)

HTML5 es, de hecho, una mejora de esta combinación, el pegamento que une todo. HTML5 propone estándares para cada aspecto de la web y también un propósito claro para cada una de las tecnologías involucradas. A partir de ahora, HTML provee los elementos estructurales, CSS se encuentra concentrado en cómo volver esa estructura utilizable y atractiva a la vista, y Javascript tiene todo el poder necesario para proveer dinamismo y construir aplicaciones web completamente funcionales. (Gauchat J. D., 2012).

Todo comenzó mucho tiempo atrás con una simple versión de HTML propuesta para crear la estructura básica de páginas web, organizar su contenido y compartir información. El lenguaje y la web misma nacieron principalmente con la intención de comunicar información por medio de texto. (Gauchat J. D., 2012)

El limitado objetivo de HTML motivó a varias compañías a desarrollar nuevos lenguajes y programas para agregar características a la web nunca antes implementadas. Estos desarrollos iniciales crecieron hasta convertirse en populares y poderosos accesorios. Simples juegos y bromas animadas pronto se transformaron en sofisticadas aplicaciones, ofreciendo nuevas experiencias que cambiaron el concepto de la web para siempre. (Gauchat J. D., 2012)

#### **VII.2.6.1.2 IIS (Servidor de información de Internet)**

IIS es un arreglo de administraciones para servidores con Microsoft Windows. Se utiliza particularmente como parte de los servidores web, que es ahora el segundo marco de servidor web más conocido (elimina el 35% de los servidores de todos los sitios).

A decir verdad, el IIS viene incorporado con Windows NT 4.0. Dado que el IIS se incorpora de forma personal al marco de trabajo, es moderadamente simple de controlar. Sea como fuere, ahora IIS está disponible para Windows NT, Windows NT, Windows NT, OS / 2 y UNIX. (IIS (Internet Information Server) WIWI Weblog, s.f.).

#### **VII.2.6.1.3 CSS**

Es el lenguaje para describir la presentación de las páginas web, incluidos los colores, el diseño y las fuentes. Permite adaptar la presentación a diferentes tipos de dispositivos, como pantallas grandes, pantallas pequeñas o impresoras (World Wide Web Consortium, 2016). CSS es independiente de HTML y se puede utilizar con cualquier lenguaje de marcado basado en XML. La separación de HTML de CSS hace que sea más fácil mantener los sitios, compartir hojas de estilo en las páginas y adaptar las páginas a diferentes

entornos. Esto se conoce como la separación de estructura (o: contenido) de la presentación.

#### **VII.2.6.1.4 Apache**

Es un contenedor de Servlets con un entorno PHP. Un contenedor de Servlets es un shell de ejecución que maneja e invoca servlets por cuenta del usuario. Tomcat es el servidor web y de aplicaciones del proyecto Jakarta, se dice que es servidor web ya que gestiona solicitudes y respuestas Http (incluye el servidor Apache) gracias a sus conectores Http; además es servidor de aplicaciones o contenedor de Servlets/JSP (Vukotic & Goodwill, 2011).

#### **VII.2.6.1.5 MySQL Workbench:**

Es una herramienta visual unificada para arquitectos de bases de datos, desarrolladores y administradores de bases de datos. MySQL Workbench proporciona modelado de datos, desarrollo de SQL y herramientas de administración integrales para la configuración del servidor, la administración de usuarios las copias de respaldo (Oracle, 2017b).

#### **VII.2.6.1.6 NotePad ++:**

Es un editor de texto y de código fuente libre con soporte para varios lenguajes de programación. Con soporte nativo para Microsoft Windows.

Se parece al Bloc de notas en cuanto al hecho de que puede editar texto sin formato y de forma simple. No obstante, incluye opciones más avanzadas que pueden ser útiles para usuarios avanzados como desarrolladores y programadores.

### **VII.2.6.1.7 Wamp Server:**

El uso de un WAMP permite subir páginas HTML a internet, además de poder gestionar datos en ellas. Al mismo tiempo, un WAMP proporciona lenguajes de programación para desarrollar aplicaciones web.

## **VII.2.6.1.8 Navegador Web:**

Es un programa o Software, por lo general gratuito, que nos permite visualizar páginas web a través de Internet o en el propio ordenador, además posibilita acceder a otros recursos de información alojados también en Servidores Web, como pueden ser videos, imágenes, audio y archivos XML (Ecured, 2012).

# **VII.2.7Instalación y configuración**

En esta sección se presentan los detalles de instalación y configuración de la aplicación web para garantizar un correcto funcionamiento y un rendimiento aceptable dentro de los parámetros de un sistema de información web.

### **VII.3 Manual Técnico**

### **VII.3.1Propósito**

El actual documento, hace referencia al manual técnico del software en ambiente web de Insumos Aduanas Honduras, en este manual se presenta una guía de las principales actividades técnicas del sistema, se describe y propone como un medio de espacios tecnológicos, que faciliten, desarrollen y optimicen la articulación de esfuerzos para captar, generar y aportar información estratégica, que deriven en nuevos conocimientos con los cuales se den respuesta a desafíos, problemas y necesidades del sistema, se pretende que el personal con acceso a brindar soporte al sistema, el cual tiene conocimientos técnicos, comprenda la configuración y funciones del sistema, con la finalidad primordial de facilitar la resolución de problemas o necesidades en el caso de su surgimiento.

#### **VII.3.2Alcance**

En este documento, se puede contemplar a detalle una serie de pasos que incluye la configuración, instalación, requerimientos de hardware y software que posee el sistema web de Insumos Aduanas Honduras. Este manual está altamente dirigido al personal que tiene a su cargo la ejecución de brindar soporte técnico a nivel de hardware y software, y que también posee un conocimiento en el uso de gestores de base de datos, en este caso el uso de MySQL Community Server, conocimiento en la comprensión del lenguaje de programación; PHP, comprensión y uso de HTML y CSS, entre otras áreas de las tecnologías de la información.

# **VII.3.3Descripción de Módulos**

## **VII.3.3.1 Módulo de Autenticación del Sistema de Insumos Aduanas Honduras**

Este es por defecto el primer módulo con el que tiene contacto el usuario, tiene como propósito la verificación de la existencia de los usuarios en el sistema y la pertenencia a la sede, para ello, los usuarios deben estar previamente registrados en el sistema, es importante destacar que el registro de usuarios normales del sistema, solamente lo puede realizar un usuario con privilegios de administrador en el módulo de gestión de usuarios. El administrador general del sistema es un usuario ya creado en la base de datos, con general se hace referencia que es el que en este caso actúa como dueño del sistema y tiene control absoluto sobre todos los módulos, pero es él el que decide si sede a otro usuario permisos de administrador.

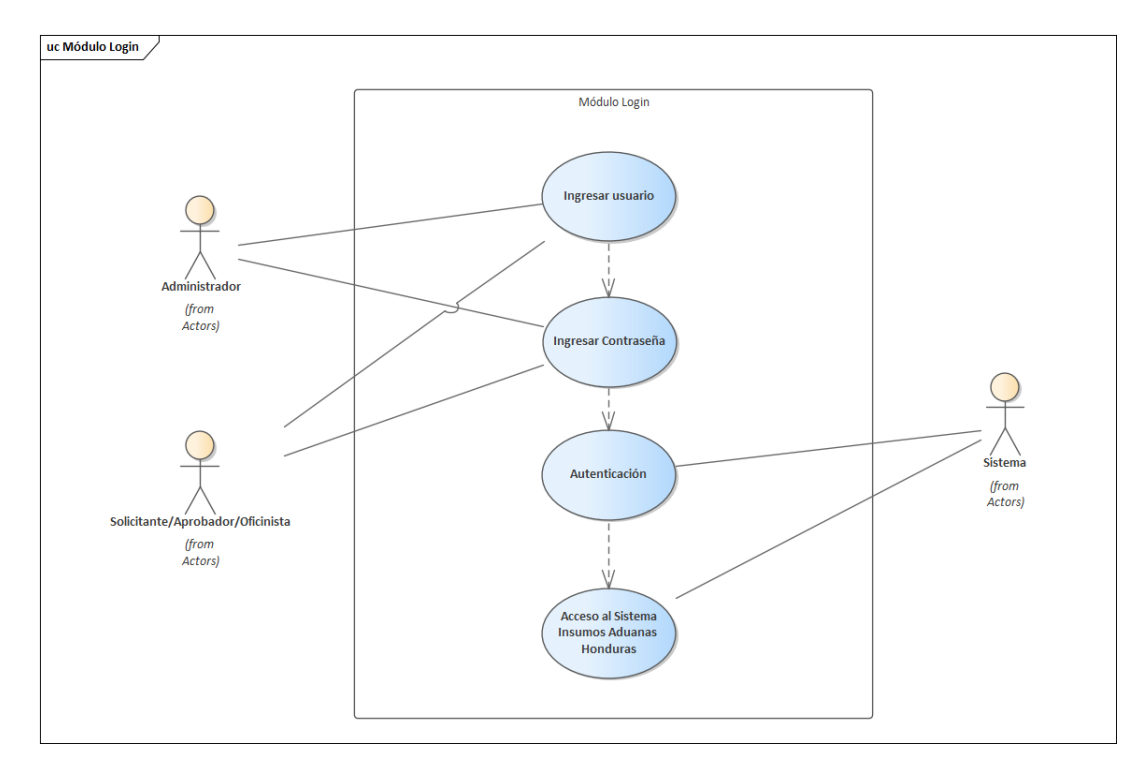

Ilustración 13:Diagrama Caso de Uso de Módulo Autenticación

# **VII.3.3.2 Módulo Usuarios del Sistema de Insumos Aduanas Honduras.**

En este módulo, el administrador es el único que podrá realizar registro de usuarios, este módulo solamente se puede mostrar en el menú del administrador, el cual tiene todos los privilegios de realizar la gestión completa de los usuarios, podrá visualizar una lista de usuarios, ingresar usuarios, modificar información de usuarios y también eliminar usuarios, es aquí donde el administrador define el tipo de usuario de sistema que desea crear y los privilegios que tendrá.

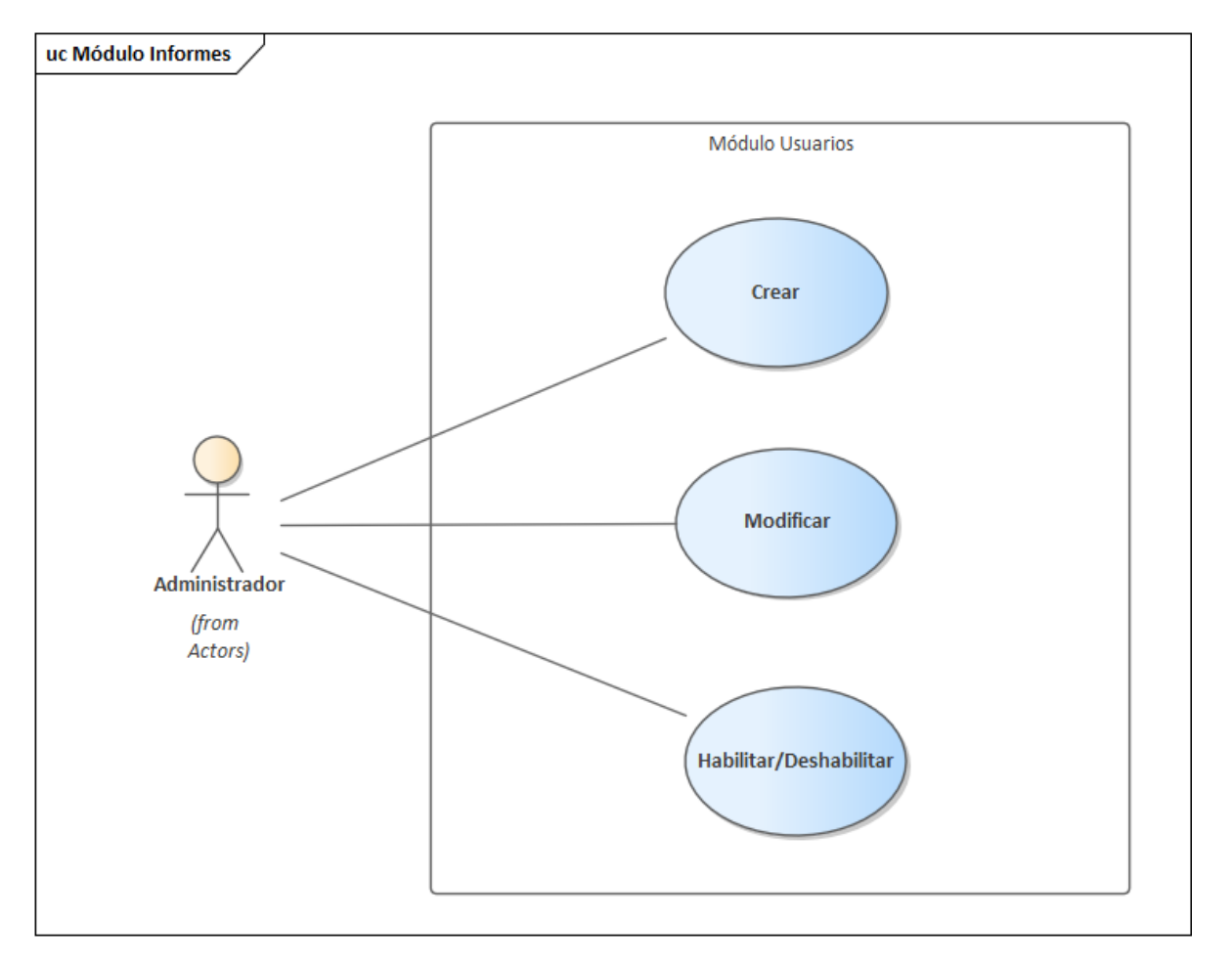

Ilustración 14: Diagrama Caso de Uso de Módulo Gestión de Usuarios

## **VII.3.3.3 Módulo de Productos del Sistema de Insumos Aduanas Honduras**

Este módulo permite al administrador llevar un control con cada producto realizando las funciones de Crear Productos, Modificar Productos, Activar / Desactivar Productos, de igual manera al crear un producto obtendrá un código de objetos de gasto. De igual forma mediante respuesta del sistema le permite buscar productos ingresados.

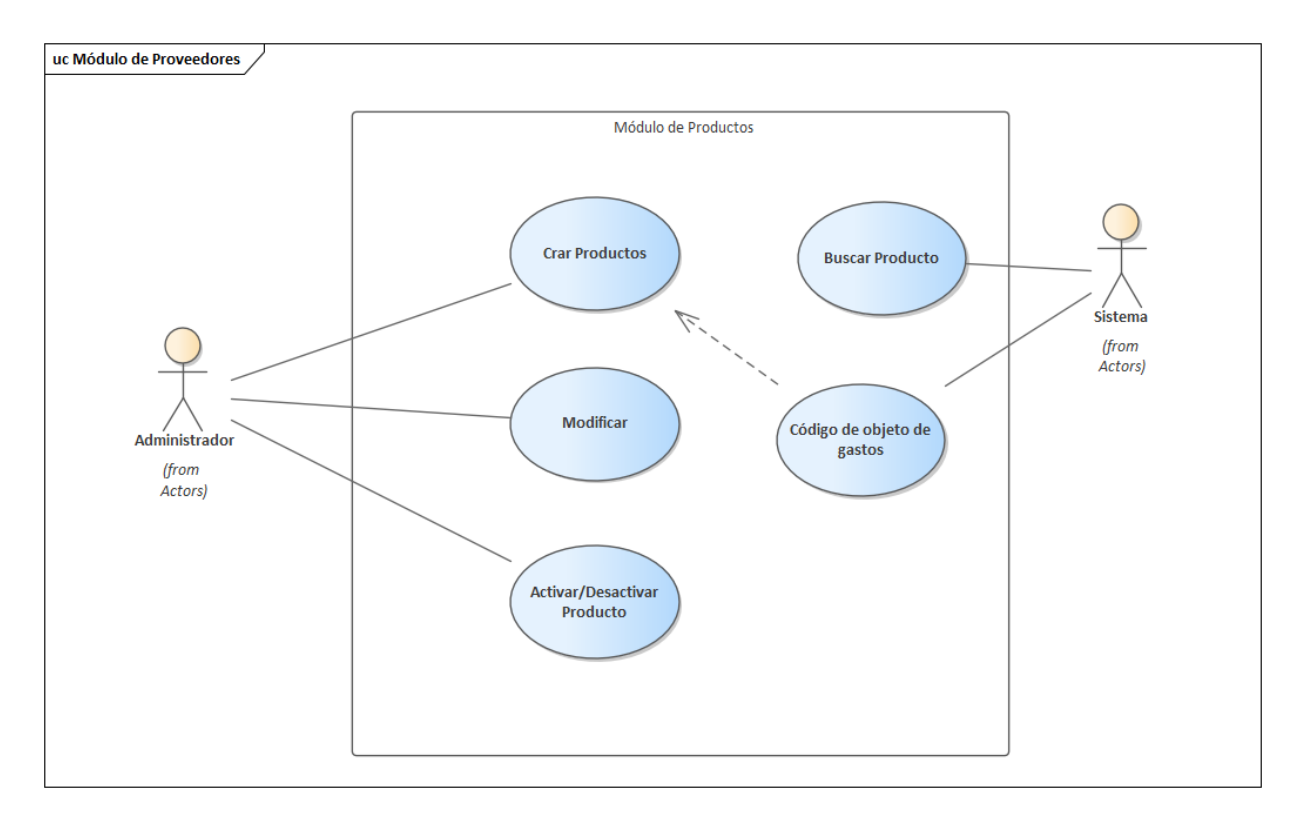

Ilustración 15: Diagrama Caso de Uso de Módulo Gestión de Productos

# **VII.3.3.4 Módulo de Proveedores del Sistema de Insumos Aduanas Honduras**

Este módulo permite al administrador llevar un control con cada proveedor realizando las funciones de agregar proveedor, Modificar proveedor, Habilitar y Deshabilitar proveedor, también permite realizar una búsqueda en el sistema para los proveedores ingresados.

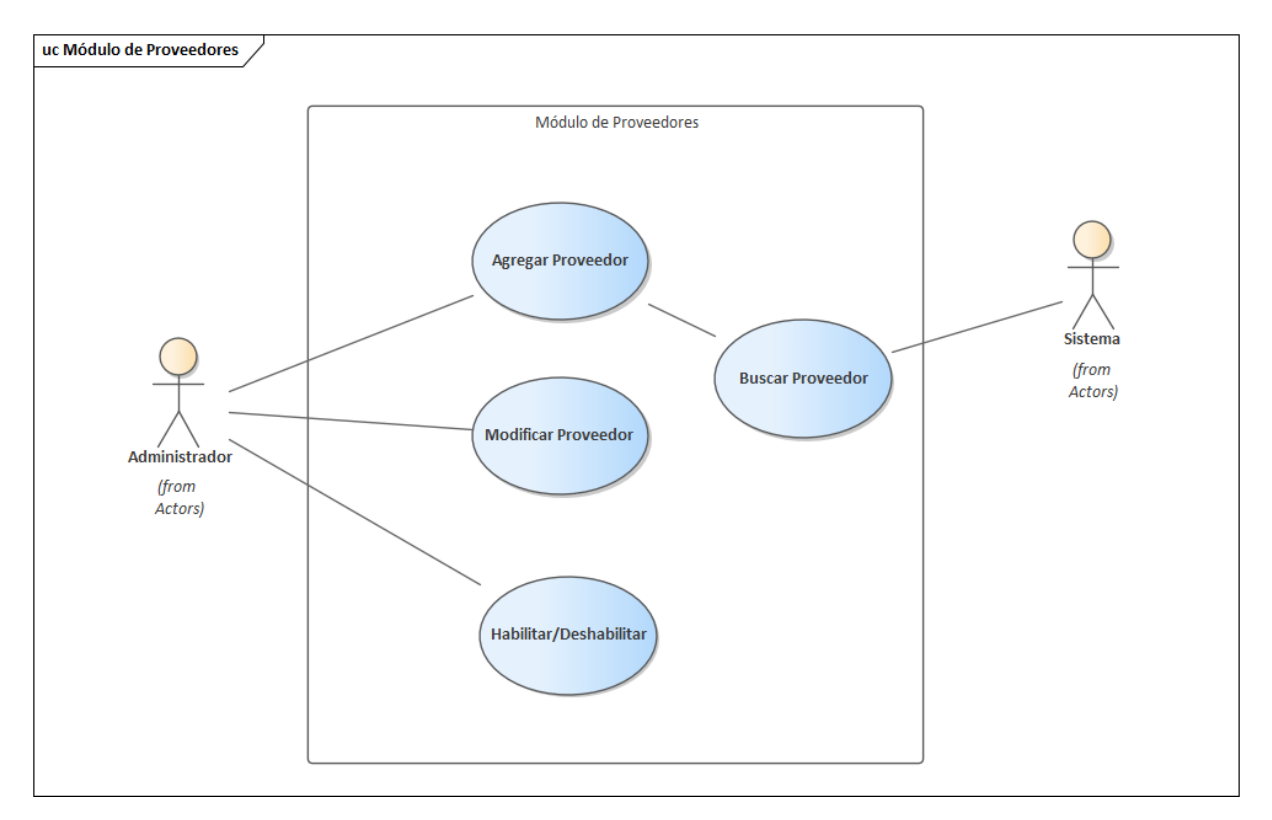

Ilustración 16: Diagrama Caso de Uso de Módulo Gestión de Proveedores

# **VII.3.3.5 Módulo de Bodega del Sistema de Insumos Aduanas Honduras**

Este módulo le permite al administrador realizar el ingreso de los productos a la bodega, de igual manera modificar los que se encuentran en ella, llevar el control en el stock aumentado y disminuir producto en bodega de igual manera realizar una búsqueda por el sistema.

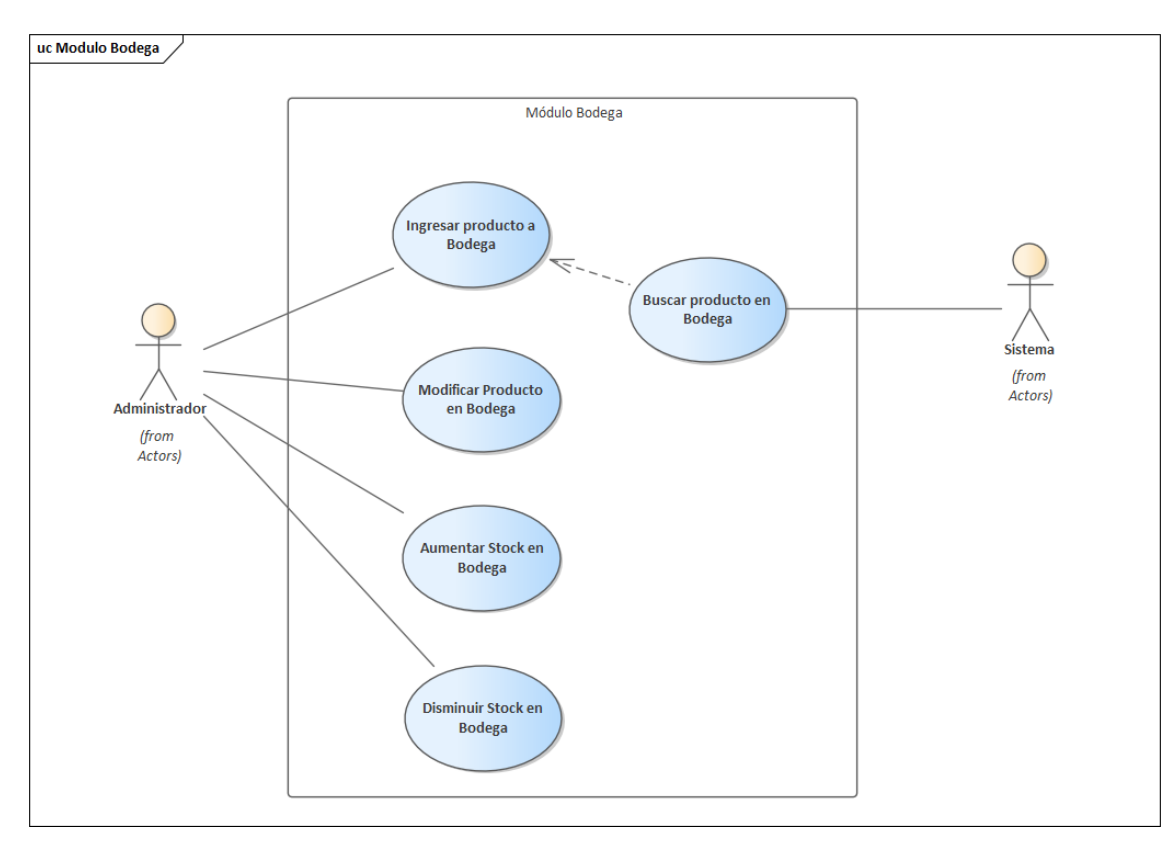

Ilustración 17: Diagrama Caso de Uso de Módulo Gestión de Bodega

# **VII.3.3.6 Módulo de Aduana del Sistema de Insumos Aduana Honduras**

Este módulo permite al administrador llevar el control con las aduanas, donde puede crear/agregar aduana, Modificar de igual manera Habilitar/Deshabilitar y realizar una búsqueda por las que ha ingresado al sistema.

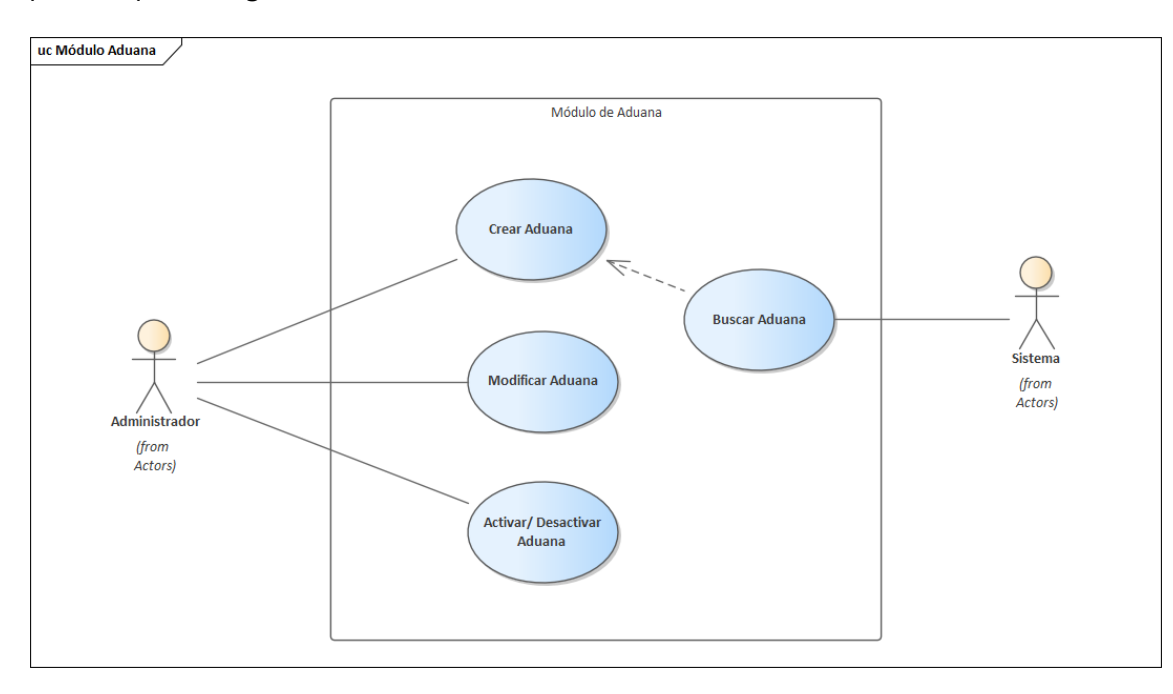

Ilustración 18: Diagrama Caso de Uso de Módulo Gestión de Aduanas

# **VII.3.3.7 Módulo Departamento del Sistema de Insumos Aduanas Honduras**

Este módulo le permite al usuario administrador llevar el control de los departamentos teniendo las funciones de crear, modificar, habilitar/deshabilitar departamentos, de igual manera realizar una búsqueda de departamento ingresado al sistema.

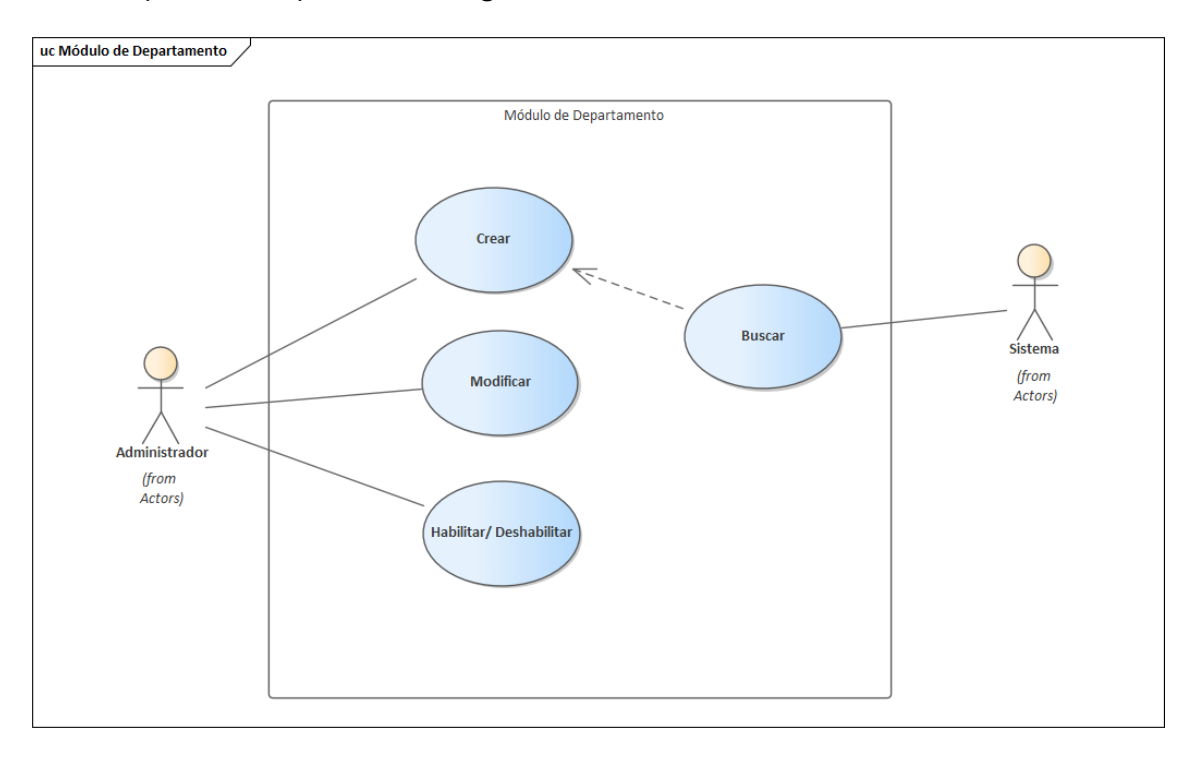

Ilustración 19: Diagrama Caso de Uso de Módulo Gestión de Departamento

# **VII.3.3.8 Módulo Objeto de Gasto del Sistema de Insumos Aduanas Honduras**

En este módulo de objeto de gasto le permite al administrador tener un control creando, modificando, habilitando y deshabilitando los objetos, este permite saber que producto más se mueve para asignarle presupuesto de acuerdo al consumo de los mismos.

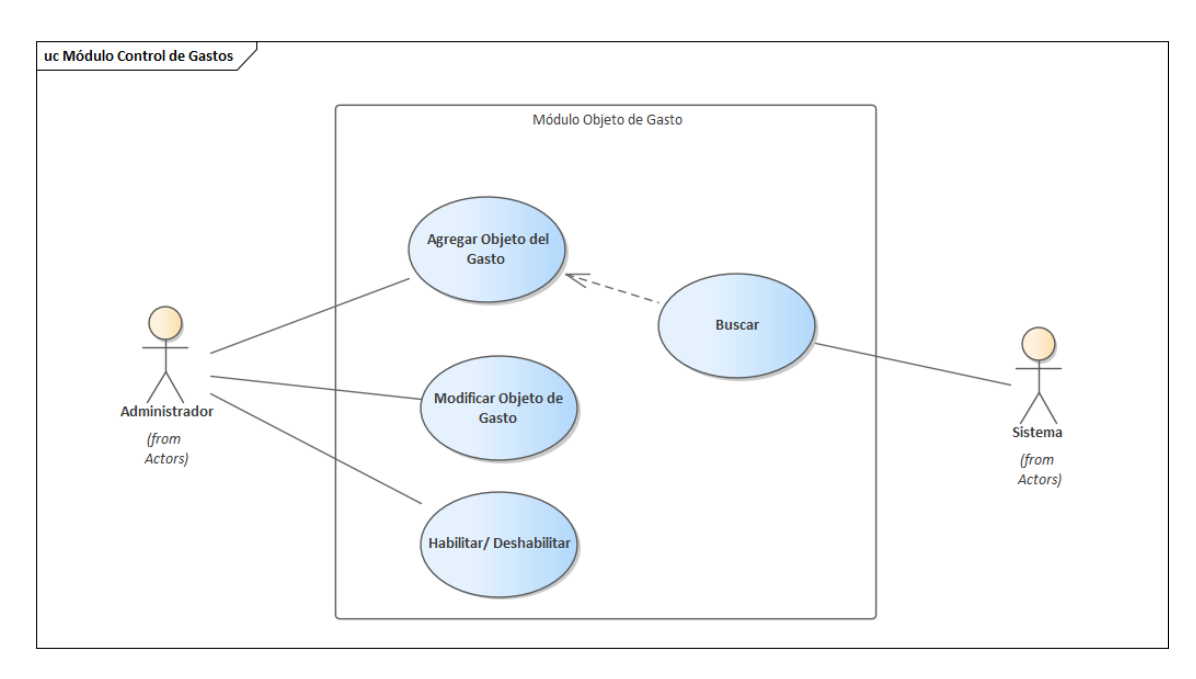

Ilustración 20:Diagrama Caso de Uso de Módulo Gestión de Objeto de Gasto

# **VII.3.3.9 Módulo de Informes del Sistema Insumos Aduana Honduras**

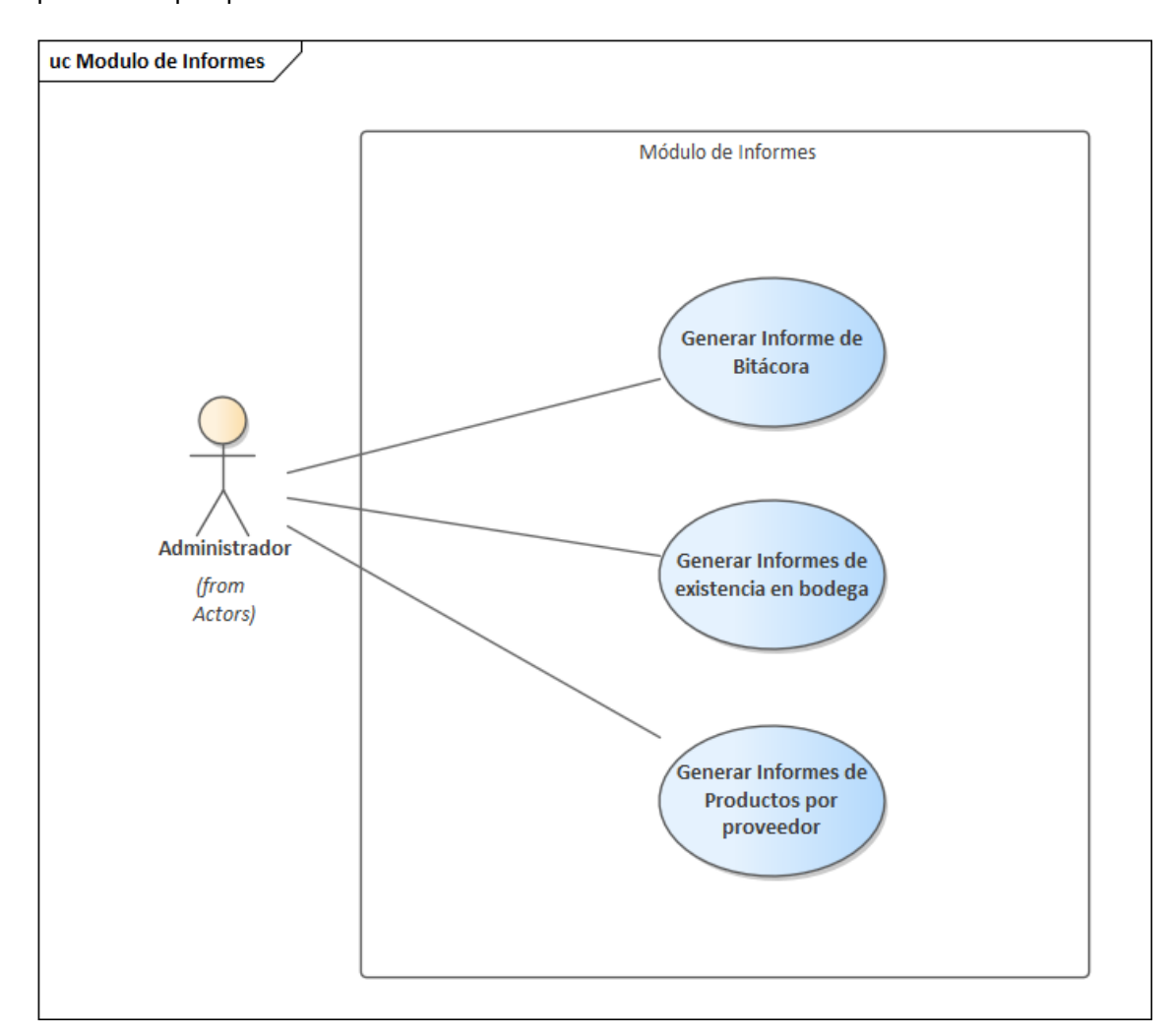

Este módulo le permite al administrador genera reporte de bitácora, existencia en bodega, productos por proveedores.

Ilustración 21: Diagrama Caso de Uso de Módulo de Informes

# **VII.3.3.10 Módulo Solicitud del Sistema de Insumos Aduanas Honduras**

En este módulo solicitud le permite al solicitante crear solicitud, revisar sus solicitudes pendientes, visualizar productos, y ver su historial de solicitudes de igual manera realizar una búsqueda de solicitud.

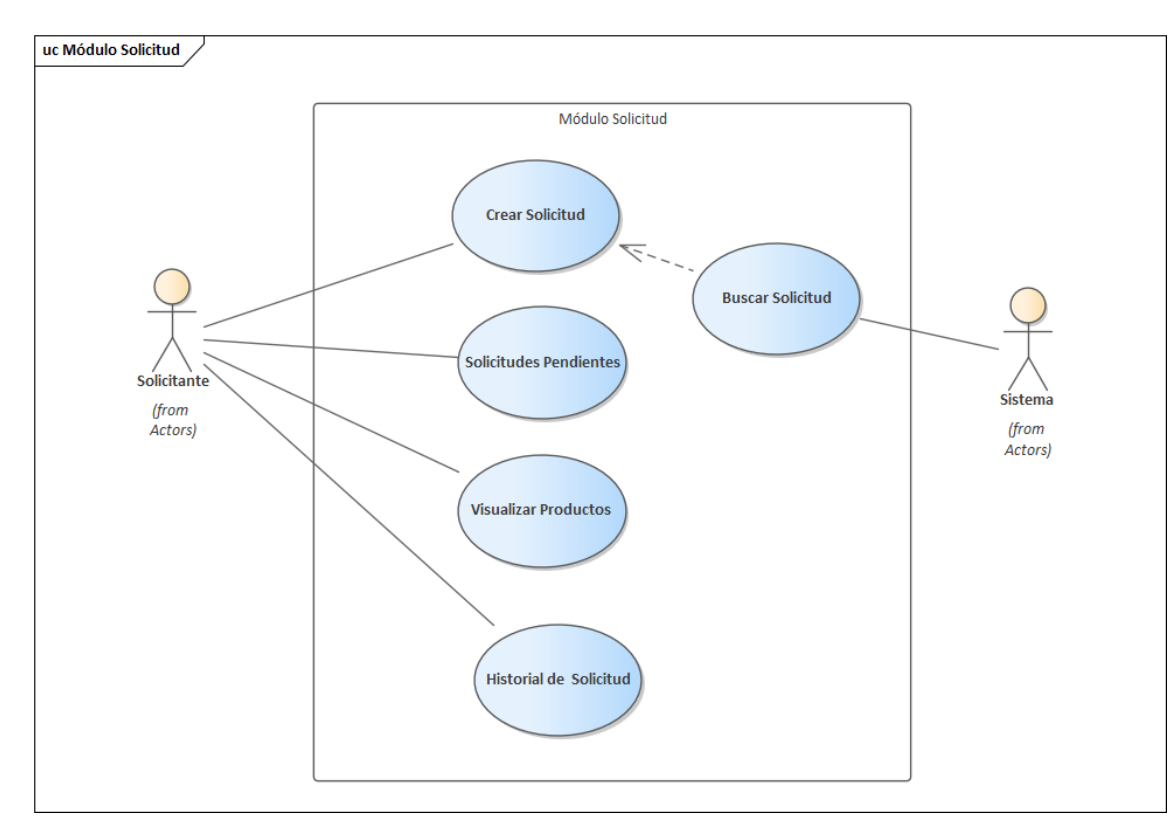

Ilustración 22: Diagrama Caso de Uso de Módulo Solicitud

# **VII.3.3.11 Módulo de Backup del Sistema de Insumos Aduanas Honduras**

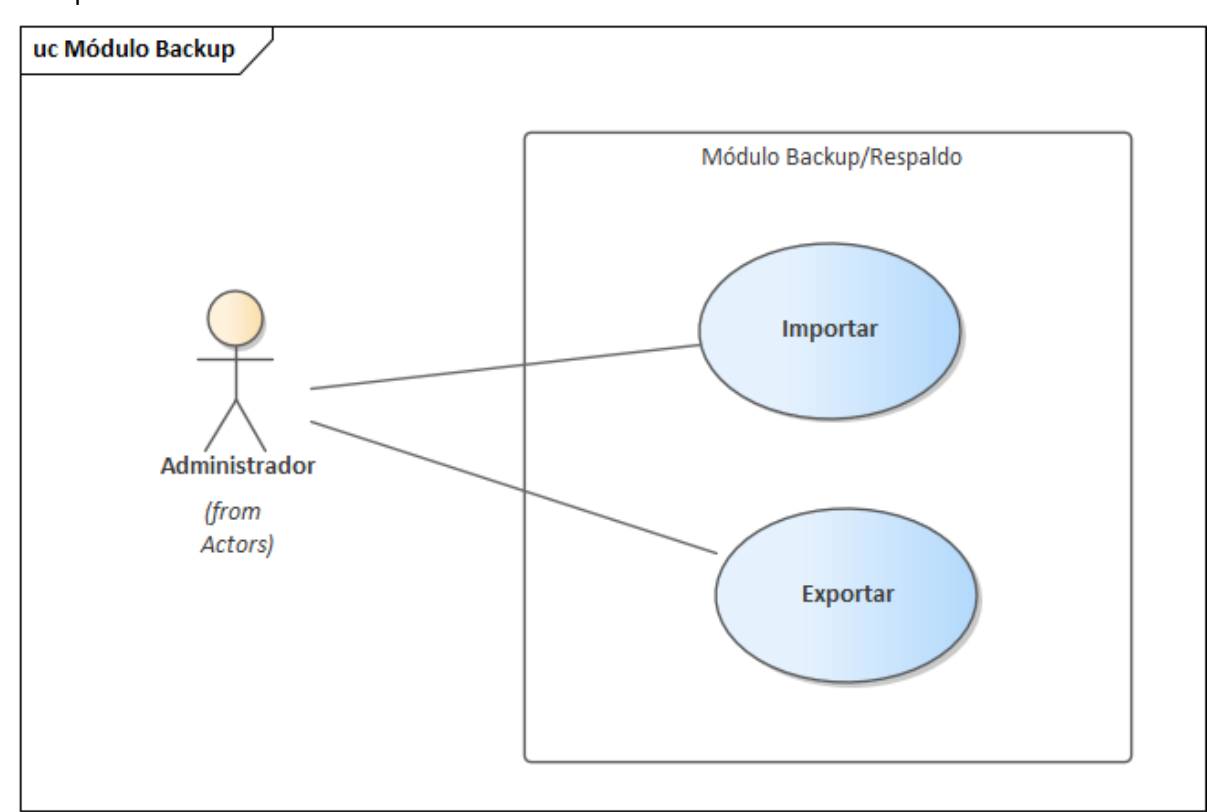

Este módulo le permite al usuario realizar un correcto respaldo del sistema, donde puede exportar e importar la base de datos.

Ilustración 23: Diagrama Caso de Uso de Módulo Backup
# **VII.3.3.12 Módulo Bitácora del Sistema de Insumos Aduanas Honduras**

Este módulo permite al usuario administrar ver las acciones que han realizado los usuarios en el sistema.

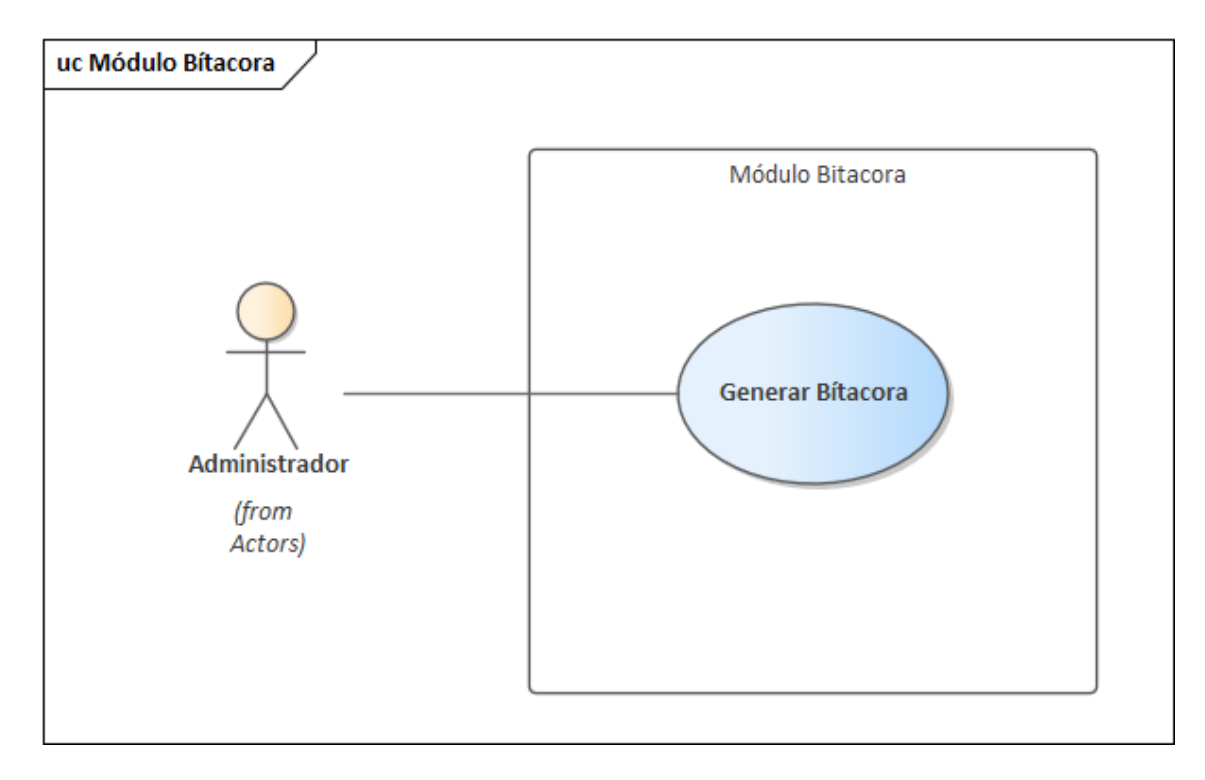

Ilustración 24: Diagrama Caso de Uso de Módulo Bitácora

Fuente: Diseño propio, herramienta Enterprise Architect.

## **VII.3.4Diccionario de Datos**

En esta sección se muestran los detalles técnicos de la base de datos del sistema, se presentan los diagramas representando gráficamente las entidades, sus atributos y respectivas relaciones, como también un diccionario de datos donde se detallan las especificaciones de cada tabla y sus respectivos campos.

# **VII.3.4.1 Modelo Entidad Relación**

La siguiente ilustración muestra el diagrama de tablas de la base de datos del Sistema de Insumos Aduanas Honduras.

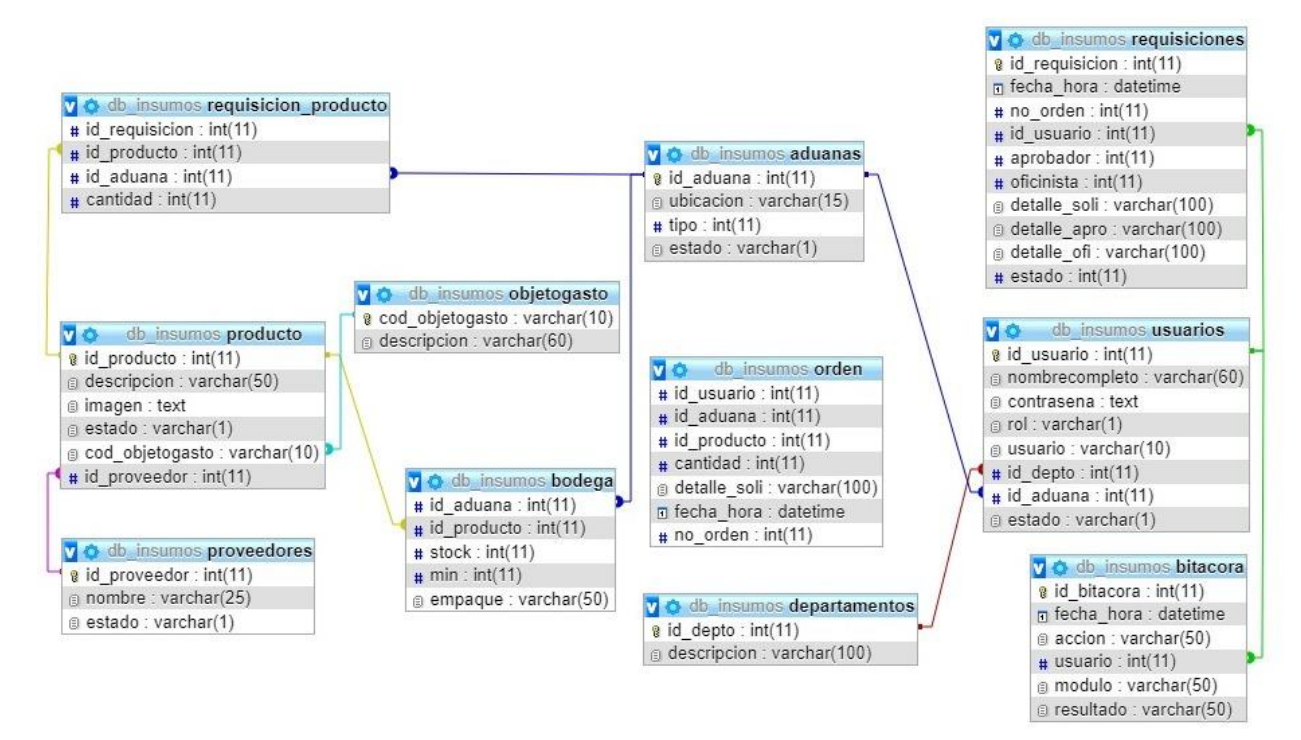

Ilustración 25: Diagrama ERR de Base de Datos

Fuente: Modelo obtenido de MySQL Workbench

# **VII.3.4.2 Tablas y Vistas**

Se detallan las tablas pertenecientes a la base de datos de InOutSystem, así como la relación existente entre las tablas, se definen varios parámetros que son importantes de definir, por ejemplo el nombre de la columna, el tipo de dato, si el elemento hace función de llave primaria, si el campo es auto-incremental, entre otros.

- $\checkmark$  Column Name: Nombre descriptivo de la columna.
- $\checkmark$  DataType: Tipo de dato de la columna.
- $\checkmark$  PrimaryKey (PK): Es una clave que es única para cada registro, tiene relación con Not Null (NN).
- $\checkmark$  NotNull (NN): indica que el campo no puede estar vacío, haciendo su llenado obligatorio.
- $\checkmark$  Uniquelndex (UQ): indica que la columna debe ser única, es como el primary key pero sin sus restricciones.
- $\checkmark$  Binary (B): almacena los datos como cadenas binarias. No hay ningún conjunto de caracteres, por lo que la clasificación y la comparación se basan en los valores numéricos de los bytes en los valores.
- $\checkmark$  Unsigned (UN): indica que si el campo contiene un número este no podrá ser negativo, haciendo que sea óptimo, al tener un menor rango de números. Solo si se está 100% seguro de que no podrá tener negativos.
- $\checkmark$  ZeroFilled (ZF): si el campo es numérico, rellena con 0 todas las posiciones a la izquierda para completar hasta su longitud máxima.
- $\checkmark$  AutoIncrement (AI): si el campo es numérico, aumenta en uno su valor, viene bien para campos tipo id numéricos.
- $\checkmark$  Generated (G): básicamente, se refiere a que podemos generar esta columna a partir de otras, por ejemplo, el resultado de multiplicar un campo por otro, podemos indicarle si queremos guardar ese valor (stored) o no (virtual).

#### **Tabla 14: Tabla de Aduanas de la Organización**

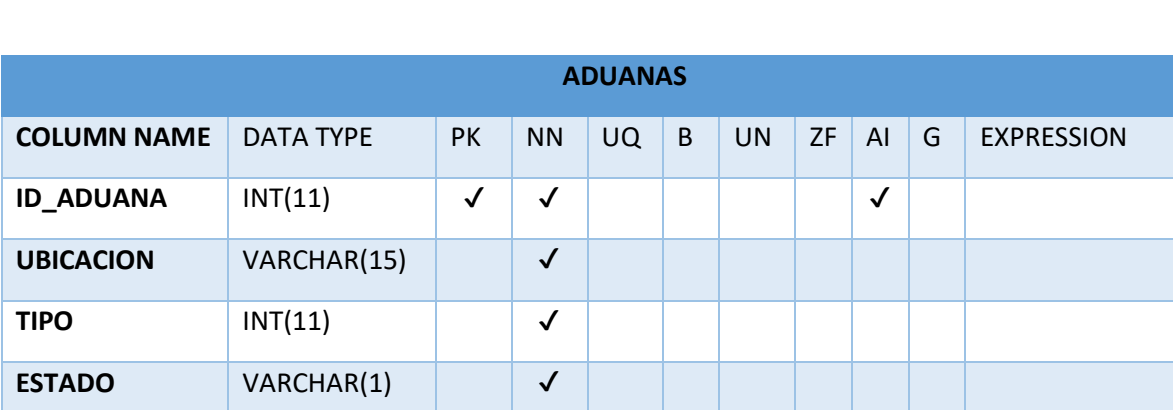

# **Tabla 15: Tabla de Aduanas de la Organización**

Fuente: Elaboración propia.

## **Tabla 16: Bitácora del Sistema**

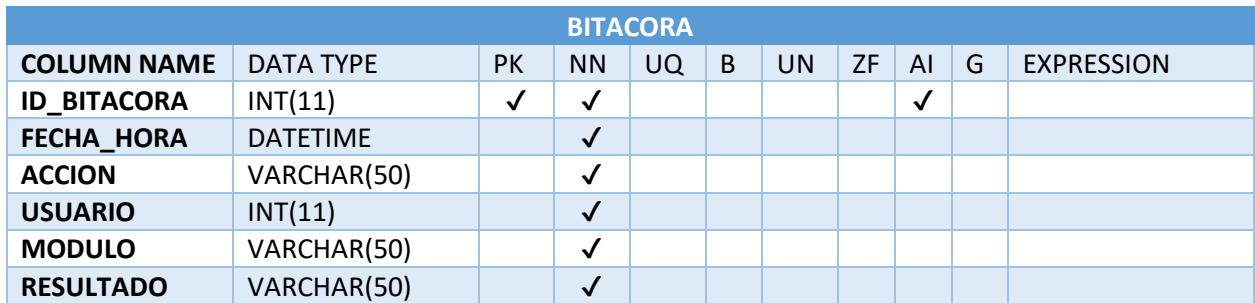

Fuente: Elaboración propia.

# **Tabla 17: Tabla de Bodega del Sistema**

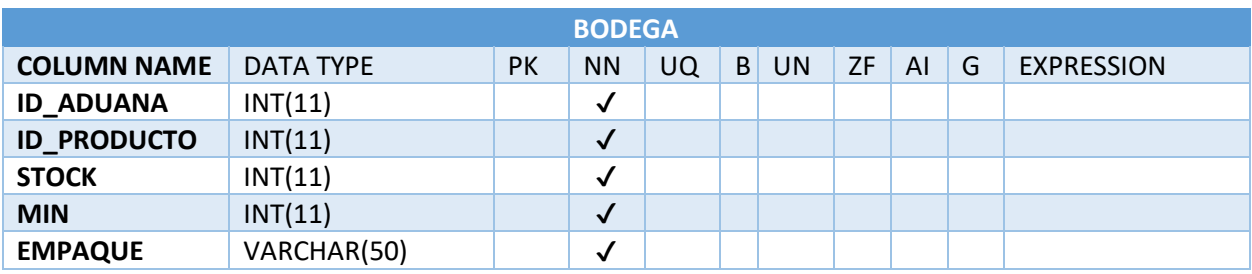

Fuente: Elaboración propia.

# **Tabla 18: Tabla de Departamentos**

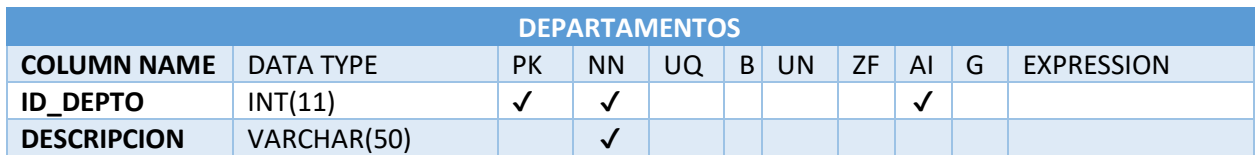

Fuente: Elaboración propia.

#### **Tabla 19: Tabla de Objeto del Gasto**

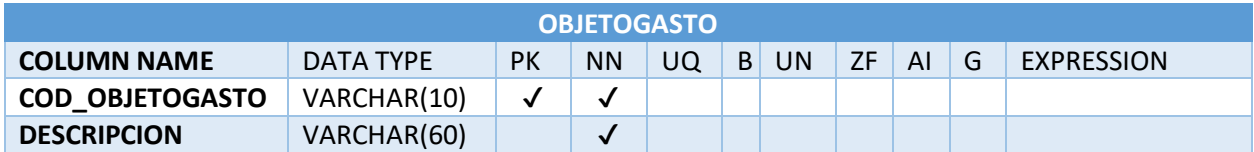

Fuente: Elaboración propia.

## **Tabla 20: Tabla de Ordenes Generadas en el Sistema**

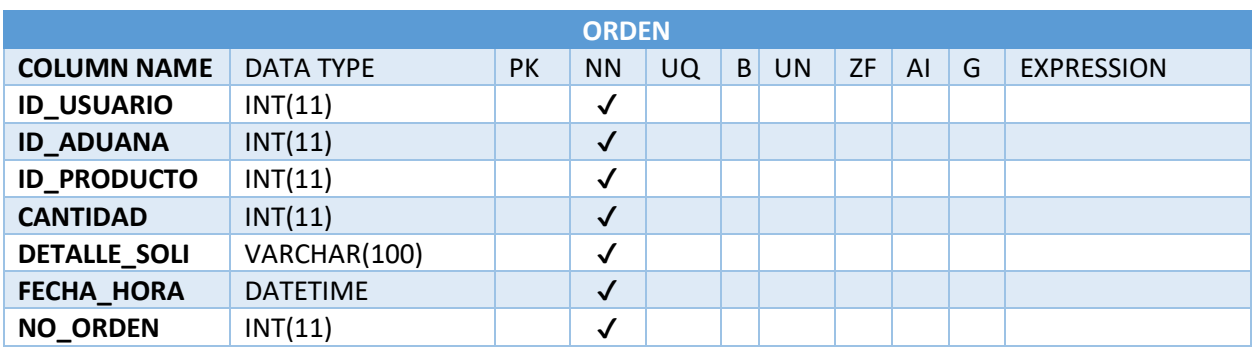

Fuente: Elaboración propia.

## **Tabla 21: Tabla de Productos**

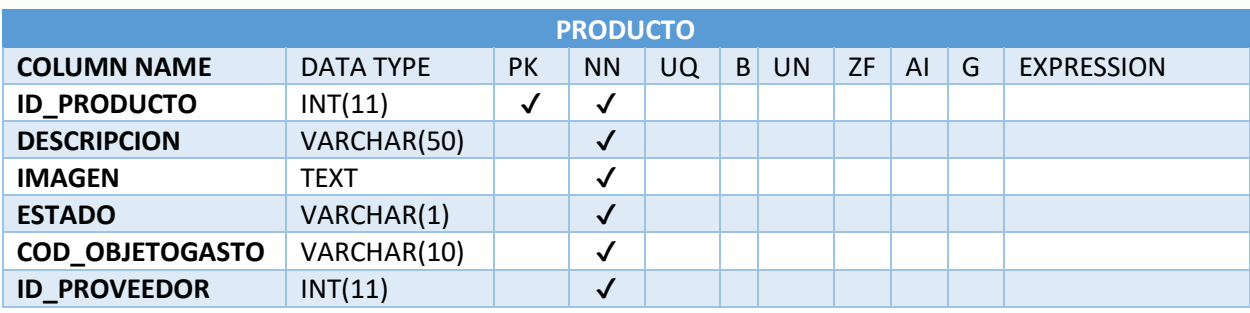

Fuente: Elaboración propia.

## **Tabla 22: Tabla de Proveedores**

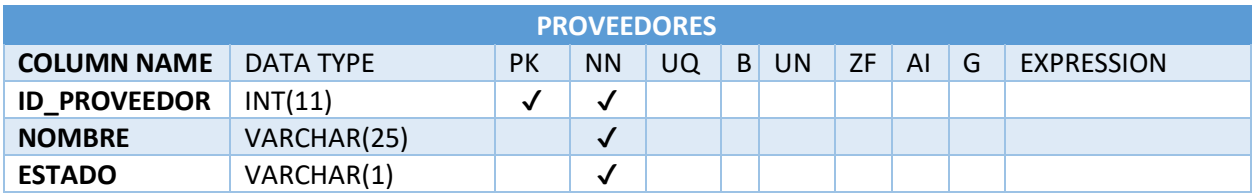

Fuente: Elaboración propia.

## **Tabla 23: Tabla de Requisiciones**

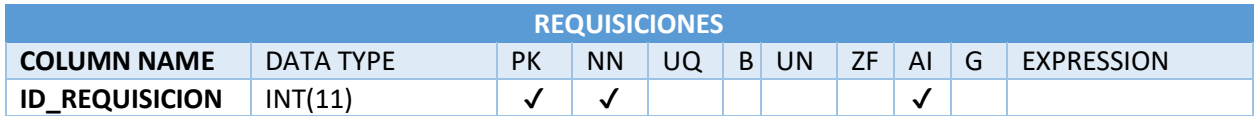

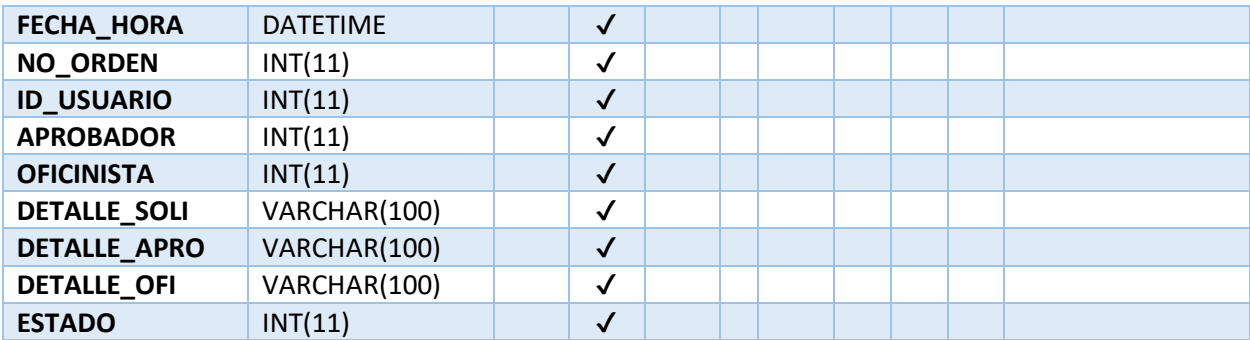

Fuente: Elaboración propia.

# **Tabla 24: Tabla de Requisición Producto**

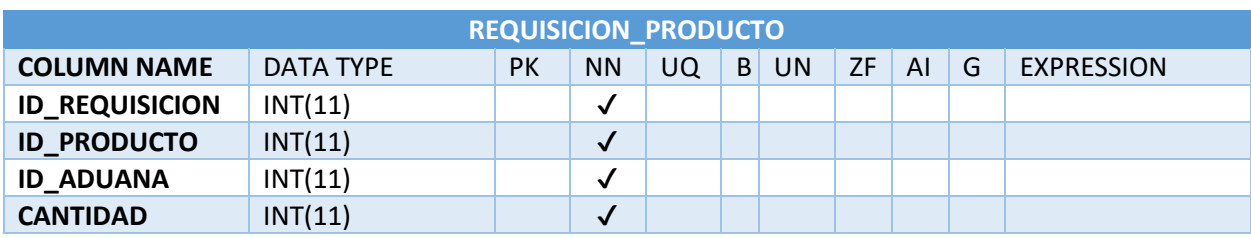

Fuente: Elaboración propia.

# **Tabla 25: Tabla de Usuarios**

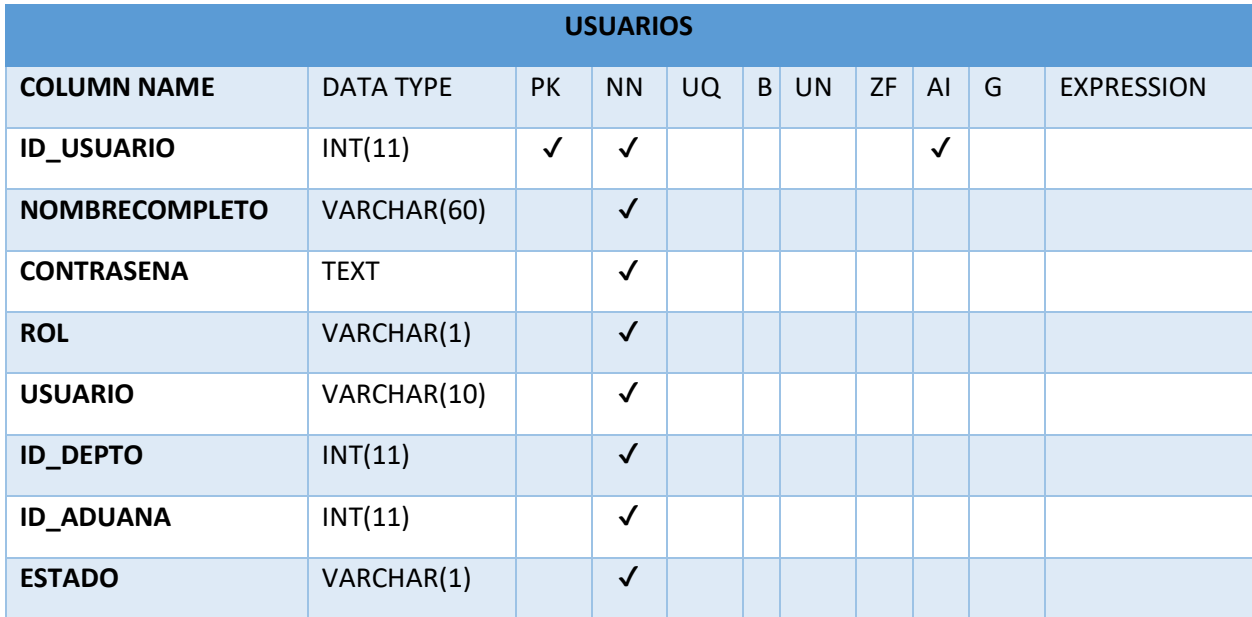

Fuente: Elaboración propia.

#### **VII.3.5Políticas de Respaldo**

En esta sección se detalla los archivos y bases de datos que se necesita respaldar para garantizar un buen funcionamiento del sistema y su disponibilidad en caso de presentarse una incidencia en los archivos de la aplicación o los registros de la base de datos de los cuales depende el sistema, se presentan las políticas de respaldos que la organización aplica actualmente.

#### **VII.3.5.1 Archivos**

Se debe crear un respaldo de los archivos de instalación y configuración del esquema que conforme paquetes y funciones, secuencias creadas y los permisos existentes en la base de datos, es preferible que el respaldo se realice diariamente, en caso de que el respaldo no se pueda realizar a diario, se deben hacer periódicamente con el sentido de no perder la data almacenada y asegurar la disponibilidad de la información y como tal de las configuraciones realizadas en la base de datos.

#### **VII.3.5.2 Base de Datos**

Deben respaldarse los archivos y realizar un proceso de exportación de la base de datos en horario fuera de tiempo operacional normal, es recomendado realizarlo en horas de la noche o cuando se observe poco o inexistente tráfico. Se recomienda un respaldo diario de la máquina virtual que posea el servidor de base de datos del sistema de Insumos Aduanas Honduras. Es necesario realizar proceso de restauración en desarrollo para verificar la integridad de los datos de manera mensual o semanal manera aleatoria.

## **VII.3.6Instalación y Configuración**

En esta sección se presentan los detalles de instalación y configuración de la aplicación web para garantizar un correcto funcionamiento y un rendimiento aceptable dentro de los parámetros de un sistema de información web.

#### **VII.3.6.1 Requisitos Generales Pre-Instalación**

A continuación, se detallan los requerimientos de hardware y software necesarios:

 $\triangleright$  Requerimientos de Software:

- Sistema Operativo:
	- o Windows Server 12 o Superior
- Paquetes Adicionales:
	- o Sublime Text (editor)
	- o MySQL versión mysqlnd 5.0.12
	- o Apache/2.4.41 (Win64) OpenSSL/1.1.1c PHP/7.3.10
	- o Core: PHP versión 7.3.10
- $\triangleright$  Requerimientos de Hardware:
- Web Server
	- o Disco Duro 300 GB
	- o Memoria RAM 8 GB como mínimo
	- o Procesador 2.5 GHz
- Server DB
	- o Disco Duro 300 GB
	- o Memoria RAM 8 GB como mínimo
	- o Procesador 2.5 GHz

Se requiere de un DNS que sea accesible por medio de una ip privada, para el servicio y conexión del sistema.

# **VII.3.6.2 Detalles del Proceso de Instalación**

Inicialmente se debe instalar el MySQL, considerando que también se debe añadir posteriormente los archivos JAR en la carpeta del proyecto e importar datos si es que es el caso.

Para la instalación de MySQL, si se requiere de ayuda, podría resultar de apoyo para este fin el siguiente link:<https://downloads.mysql.com/docs/mysql-installation-excerpt-5.5-en.pdf> Se debe verificar que el nombre del usuario o servidor coincida con el del aplicativo, ingresando

en el proyecto específicamente al archivo "conectar.php". Si es el caso que el nombre no coincide, solo habrá que reemplazar el parámetro 'root' por el que corresponda según sea el caso.

Finalmente se debe reemplazar los archivos "php.ini" y "my.ini" los cuales deben contener la configuración correcta del correo institucional que será funcional para las finalidades requeridas por el sistema.

# **VII.3.6.3 Lista de Contactos Técnicos**

A continuación, se muestra la información de los contactos con los que puede comunicarse en caso del surgimiento de necesidad de efectuar algún cambio en el sistema, o que se presente algún problema con el funcionamiento de la aplicación.

# **Tabla 26: Lista de Contactos Técnicos**

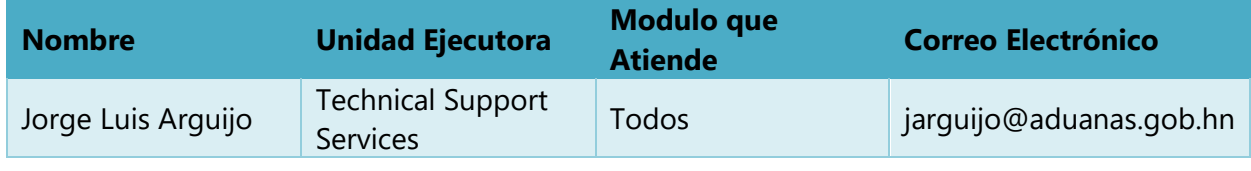

Fuente: Elaboración Propia

# **VII.3.7Diseño de la Arquitectura Física**

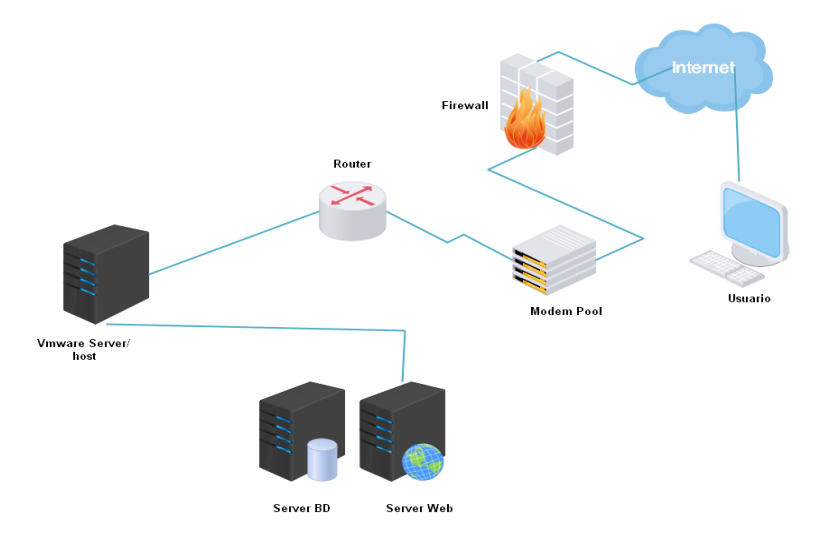

Fuente: Elaboración Propia Ilustración 26: Diagrama de la Arquitectura Física

## **VII.3.8Procesos de Continuidad y Contingencia**

La principal actividad por efectuar para asegurar la continuidad de los procesos es la realización de respaldos periódicos tanto de los datos de la base de datos como de los archivos almacenados en el servidor, esto para así manejar también un plan alterno ante contingencias. Se debe mantener el servicio de internet disponible, lo que asegura la disponibilidad de la aplicación, se debe mantener el host del servidor en estado de encendido. Constante actualización del software o hardware necesario para el uso correcto de los servicios.

## **VII.3.9Manual de Usuario / Recomendaciones Generales**

## **VII.3.9.1 Propósito**

El presente documento, tiene como objetivo primordial el ofrecer una guía de pasos que debe seguir el usuario para poder utilizar el sistema de manera correcta y eficiente, asegurando que el uso del mismo le brinde un ahorre de costo de tiempo en la realización de ciertas actividades internas que se llevan a cabo en la organización, asegurando la automatización de un conjunto de procesos, que hacen referencia al ingreso de compras de suministros, y el proceso de ingreso de solicitudes de suministros generadas por los empleados de la organización.

## **VII.3.9.2 Acceso al sistema**

o Al iniciar el sistema, le aparecerá la siguiente pantalla de Log In, debe ingresar su usuario y contraseña.

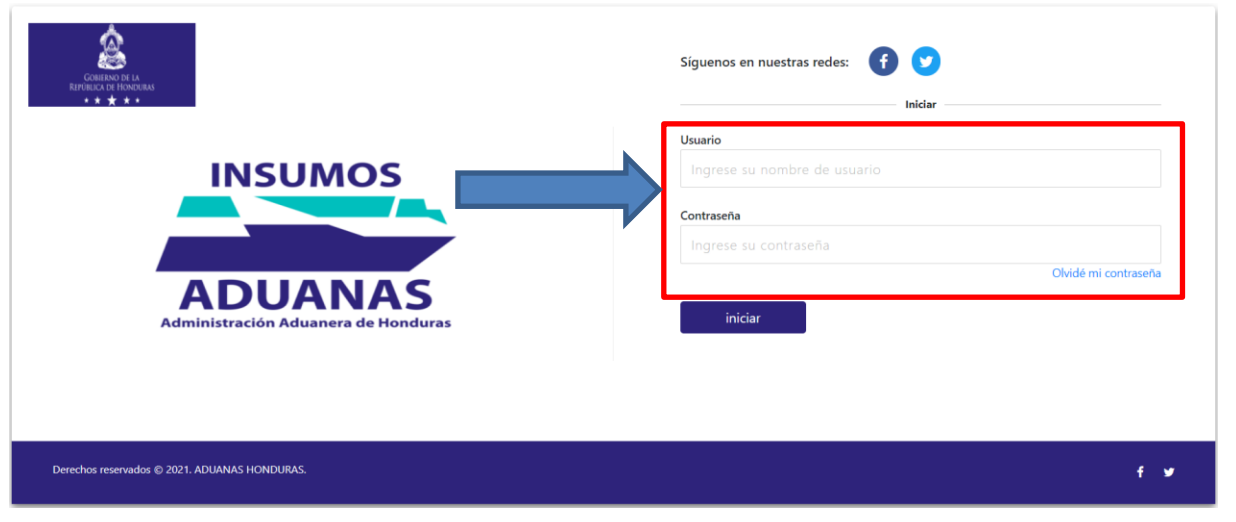

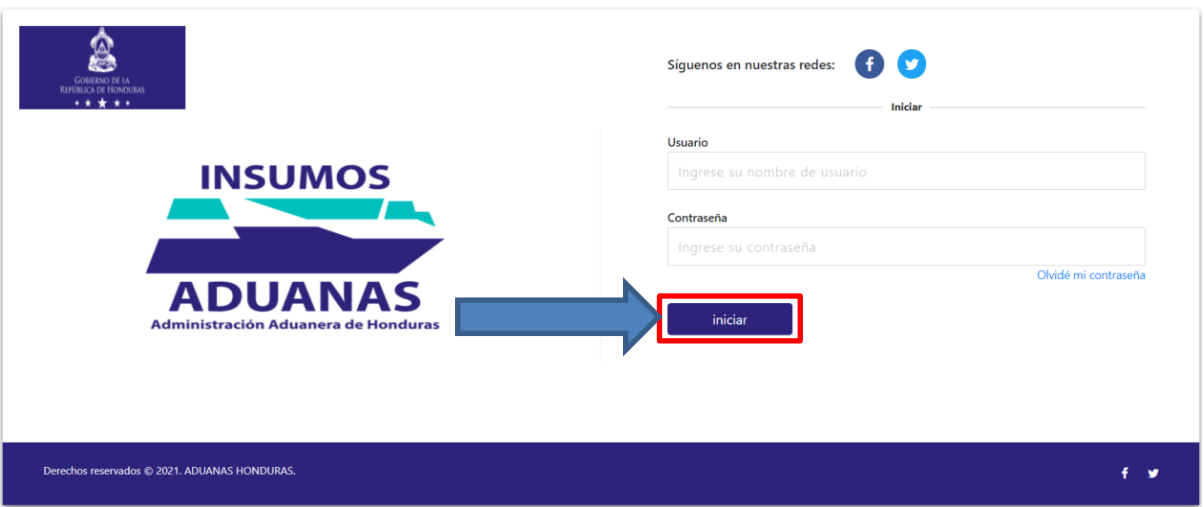

o Luego debe hacer click en **iniciar** para poder ingresar al sistema.

o Si el usuario o contraseña es incorrecta en el sistema aparecerá el siguiente mensaje por lo que deberá solicitar a un usuario administrador que le resetee su contraseña para luego proceder con el cambio de contraseña.

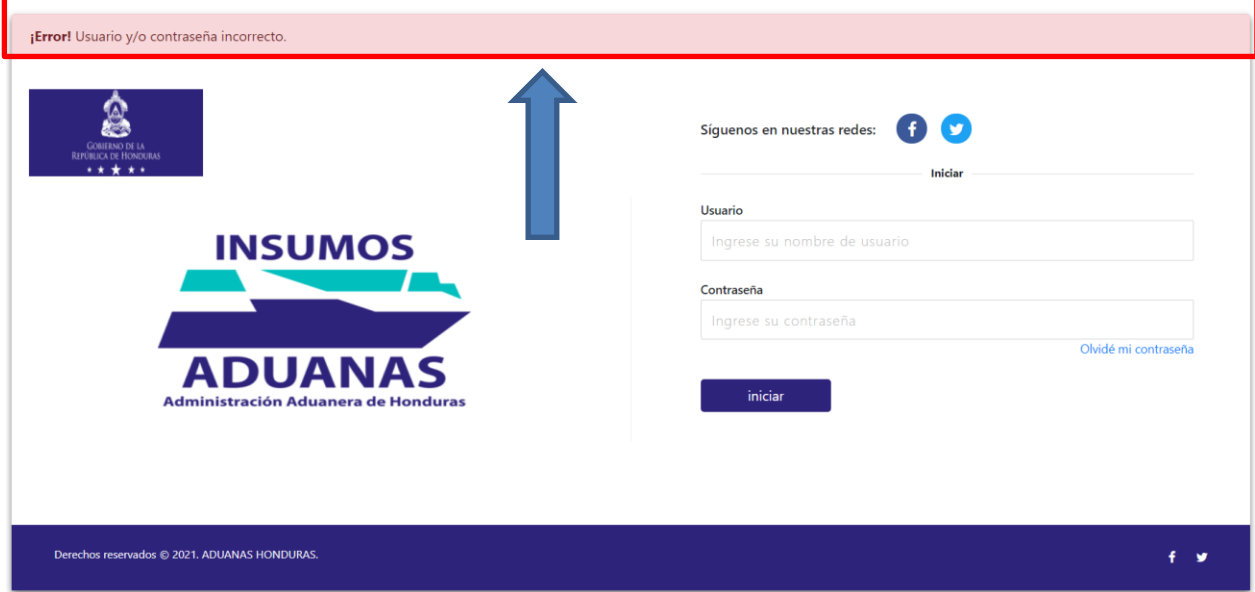

# **VII.3.10 Manual de Usuario Administrador**

o El usuario **Administrador** tiene acceso total a todos los módulos del sistema, puede administrar usuarios, proveedores, productos, aduanas, restablecer contraseña de usuarios, entre otros.

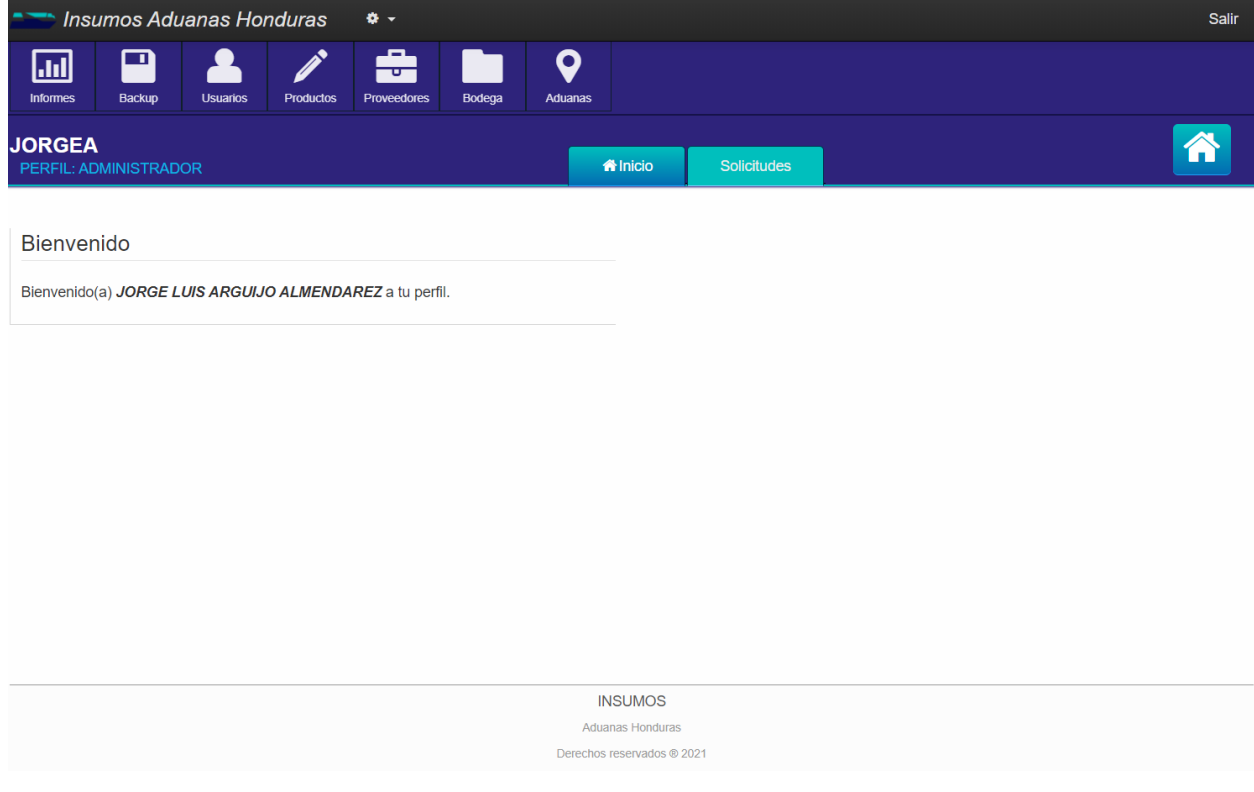

#### o Al hacer click sobre **Informes** podemos generar los diferentes

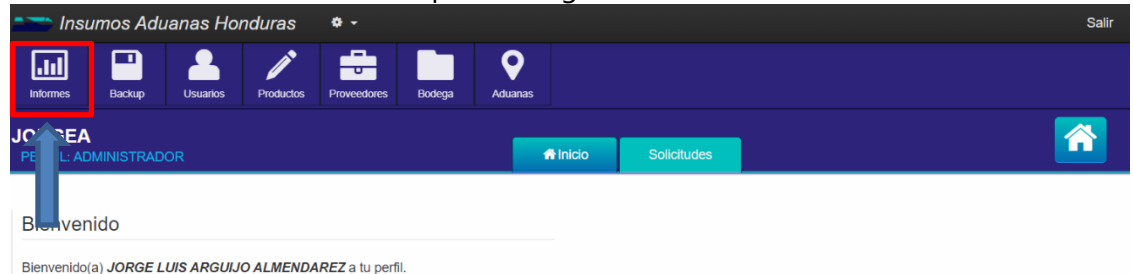

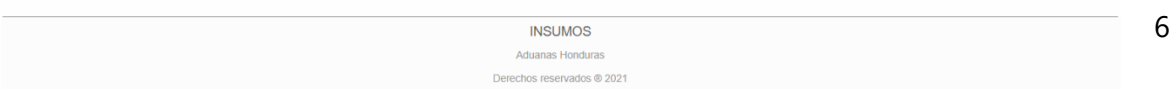

o En esta pantalla podemos observar los diferentes informes a los cuales tenemos acceso.

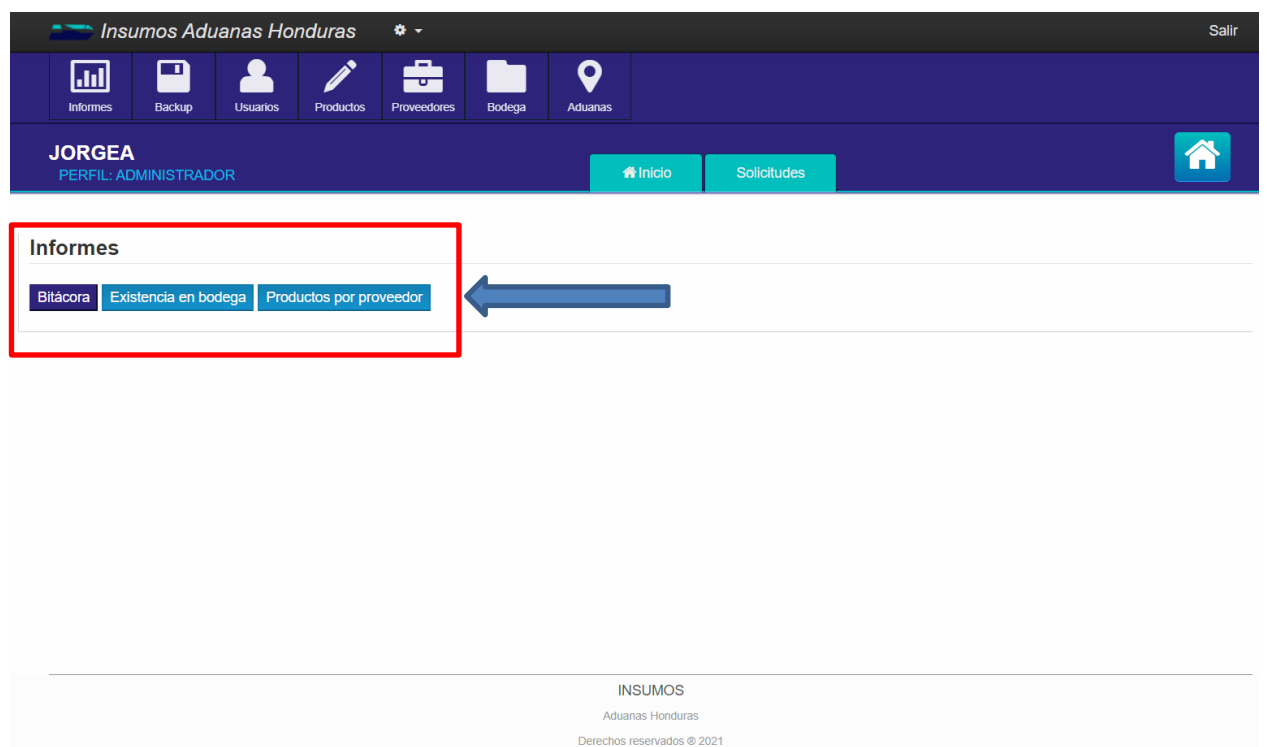

o Al hacer click sobre **Existencia en bodega** podemos observar la disponibilidad de los productos en inventario de forma gráfica.

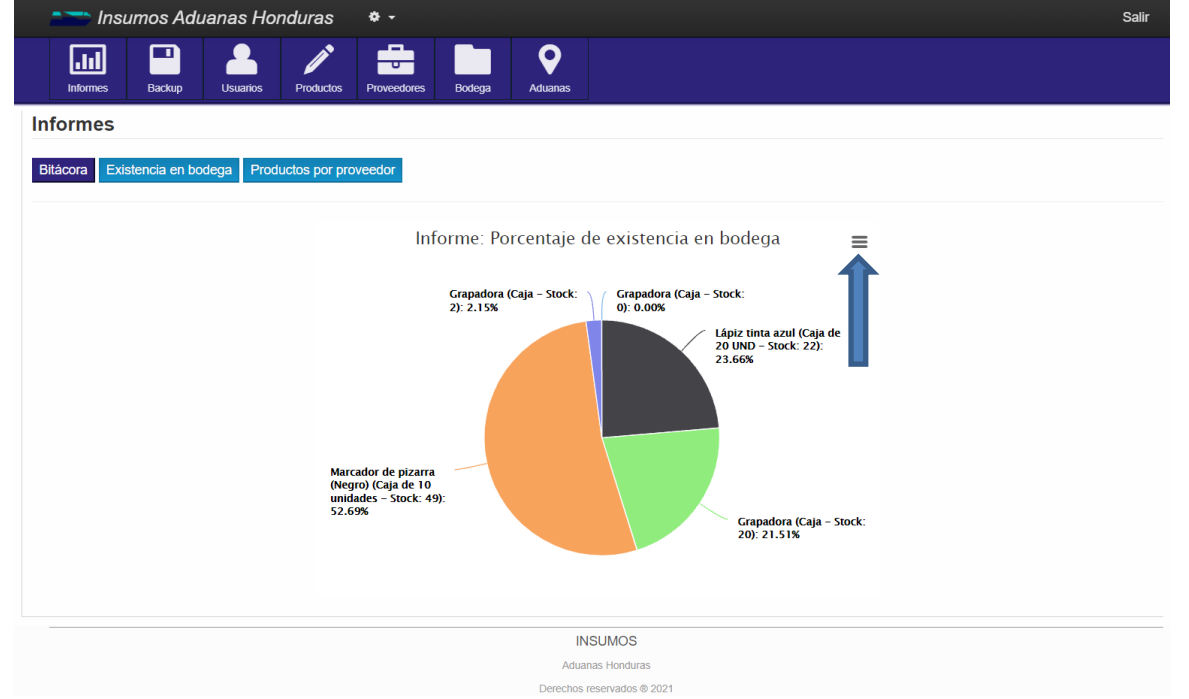

o Cuando presionamos sobre se nos despliega el siguiente menú en el cual podemos visualizar el grafico en pantalla completa, imprimir o descargar el gráfico, entre otras opciones.

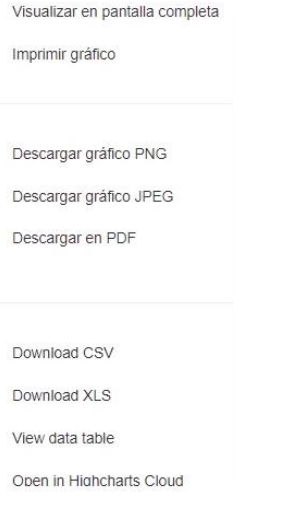

o En el módulo de Backup tenemos la opción de exportar los datos de nuestra base de datos o de importar.

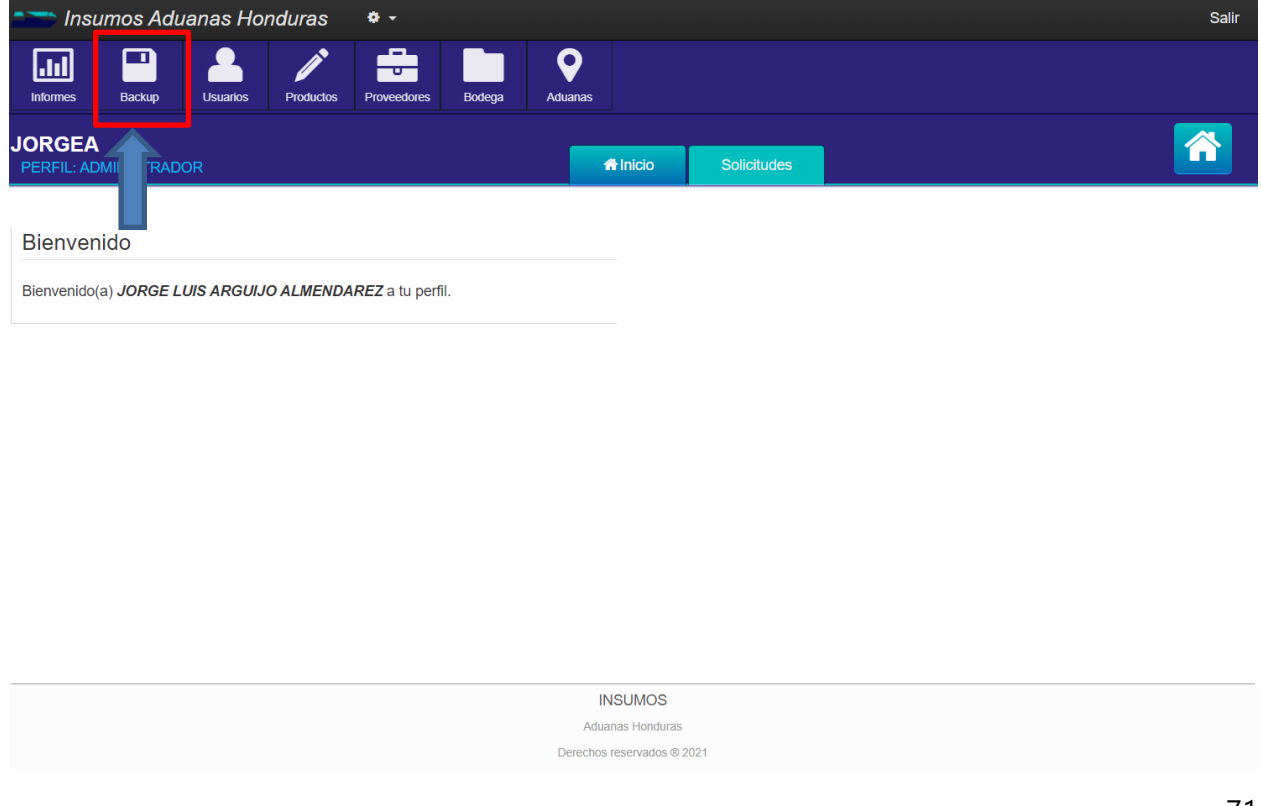

o En esta pantalla seleccionamos si es importar o exportar lo que deseamos realizar

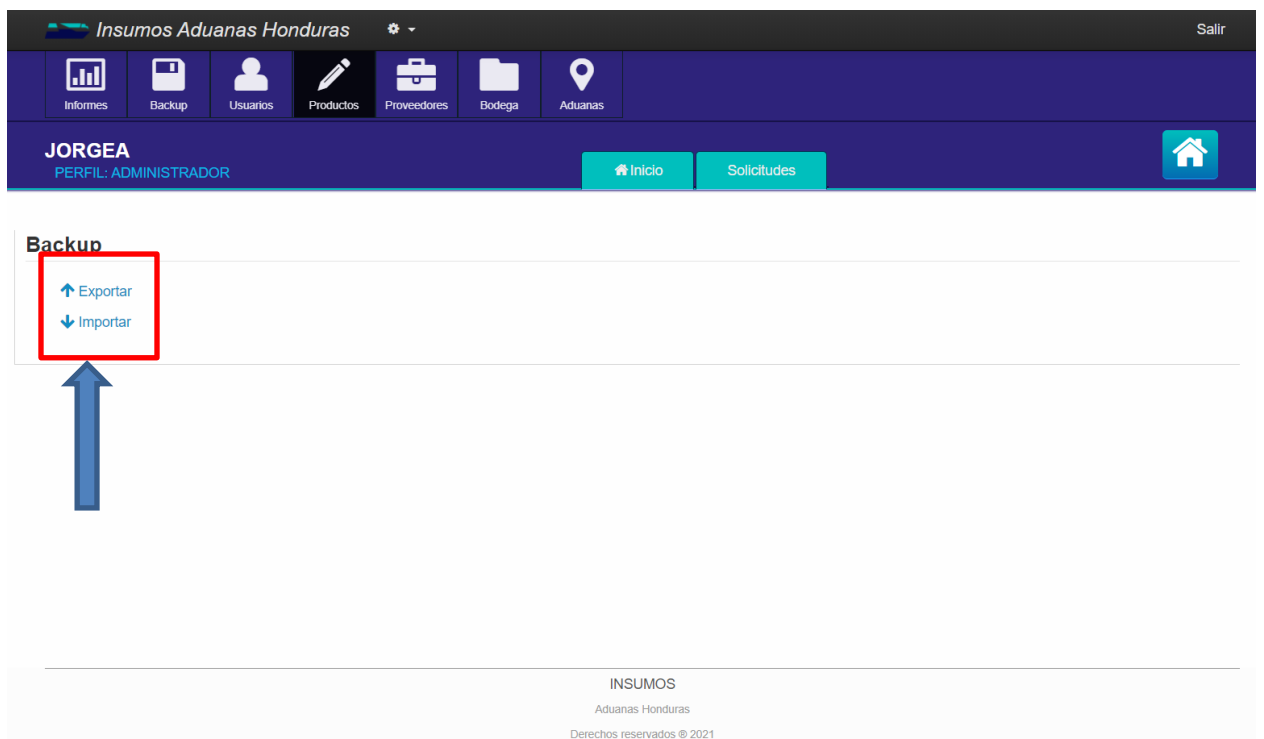

o En el módulo de usuarios podemos administrar todos los usuarios del sistema.

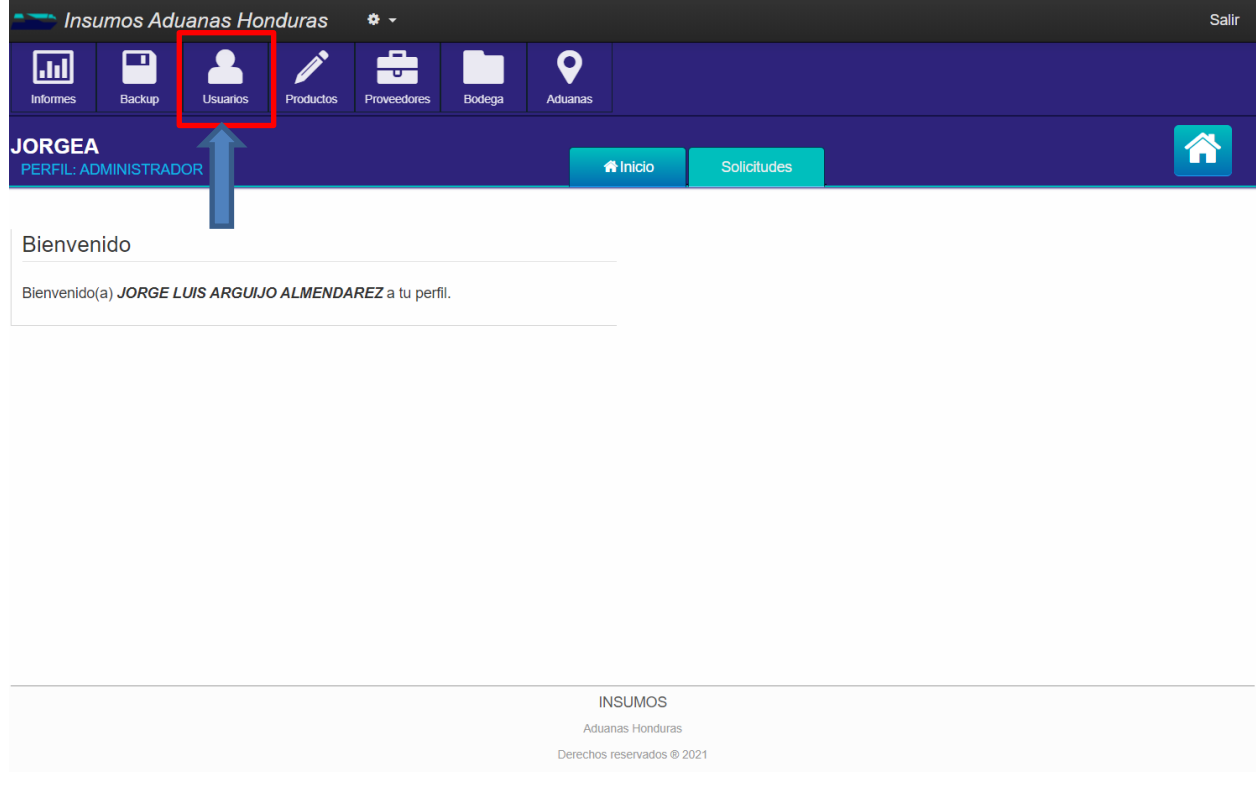

o En el módulo de **Usuarios** tenemos la opción de administrar todos los usuarios que tendrán acceso al sistema. Podemos crear, modificar o activar y desactivar a los usuarios.

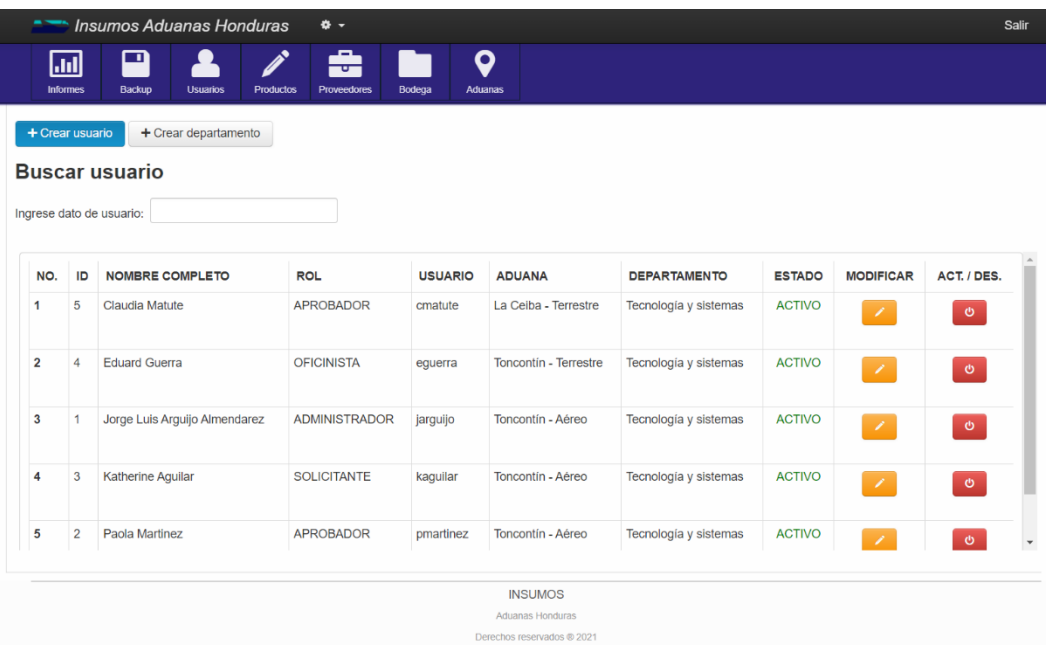

o Cuando hacemos click sobre **+ Crear usuario** nos muestra la pantalla para poder crear un nuevo usuario. En la cual tenemos que ingresar el nombre completo del usuario, elegir el perfil con el cual contara el usuario, ingresar el usuario que se le será asignado y le establecemos una contraseña la cual el usuario cambiara al ingresar en su perfil.

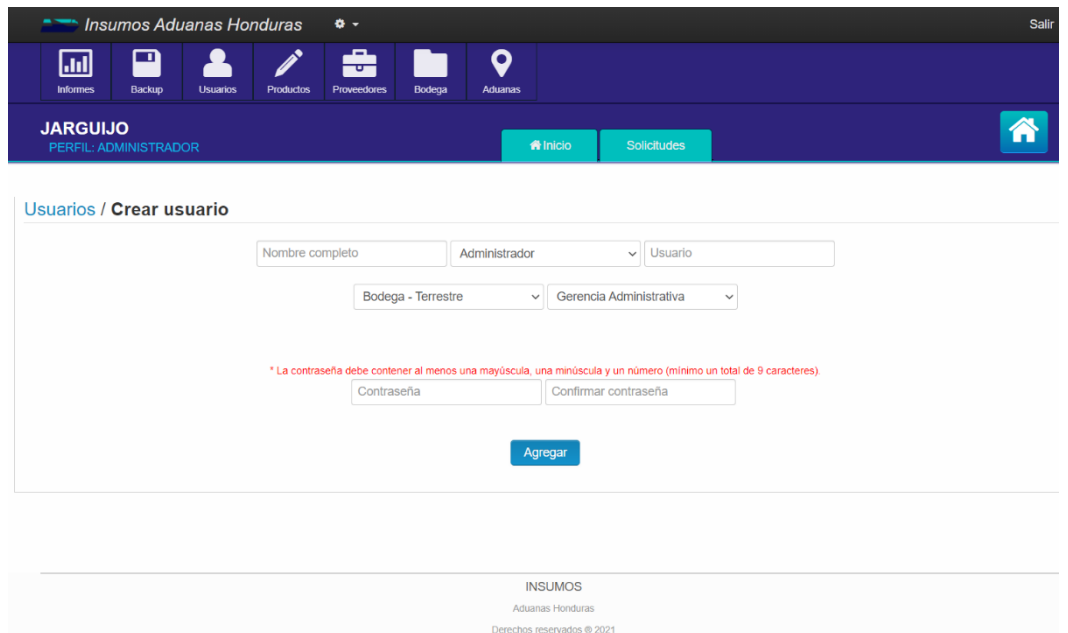

o El sistema verifica que la contraseña cumpla con los requisitos de seguridad y que coincidan para poder crear el usuario.

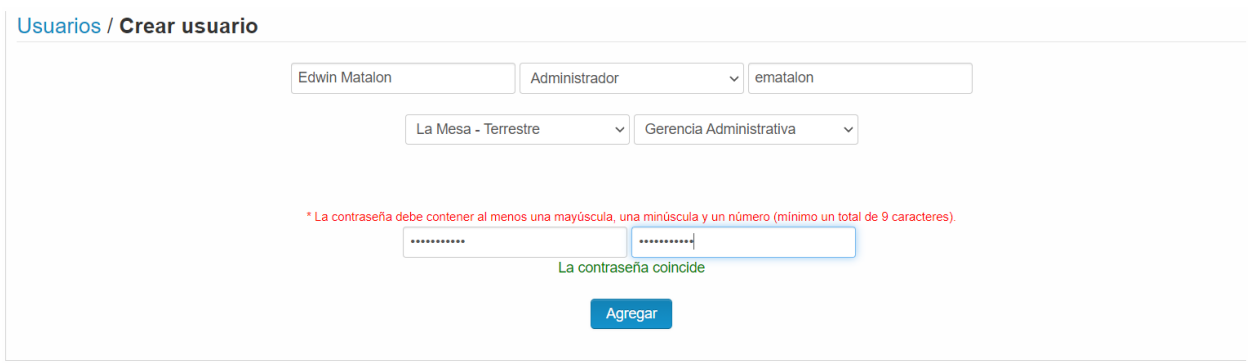

o Cuando creamos el usuario de manera satisfactoria nos aparece el siguiente mensaje.

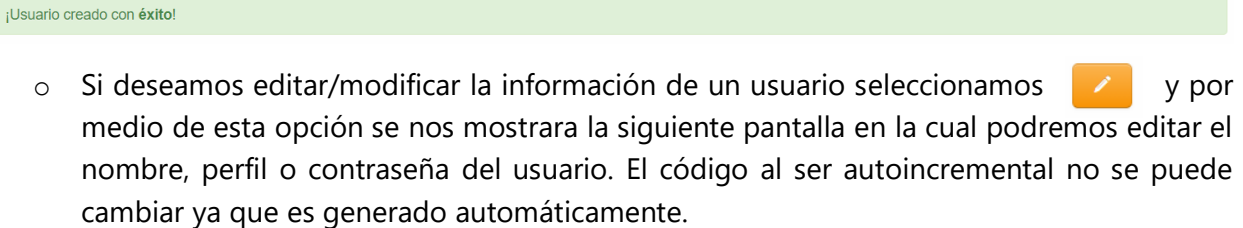

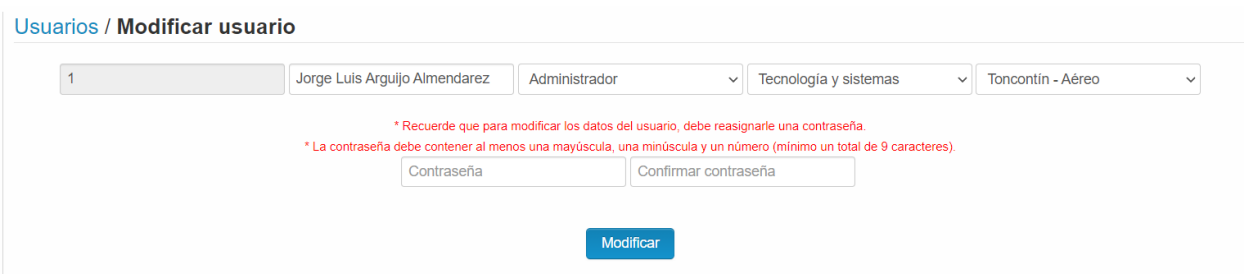

o Si deseamos Activar/Desactivar un usuario presionamos sobre el cual nos permitirá realizar alguna de las acciones antes mencionadas y nos mostrará la siguiente pantalla.

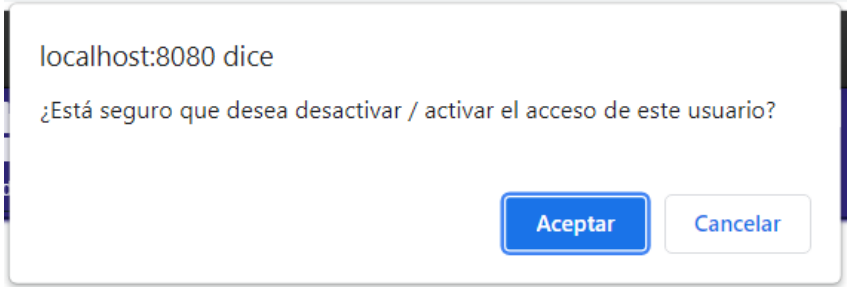

o Luego podemos observar cómo cambia el estado del usuario.

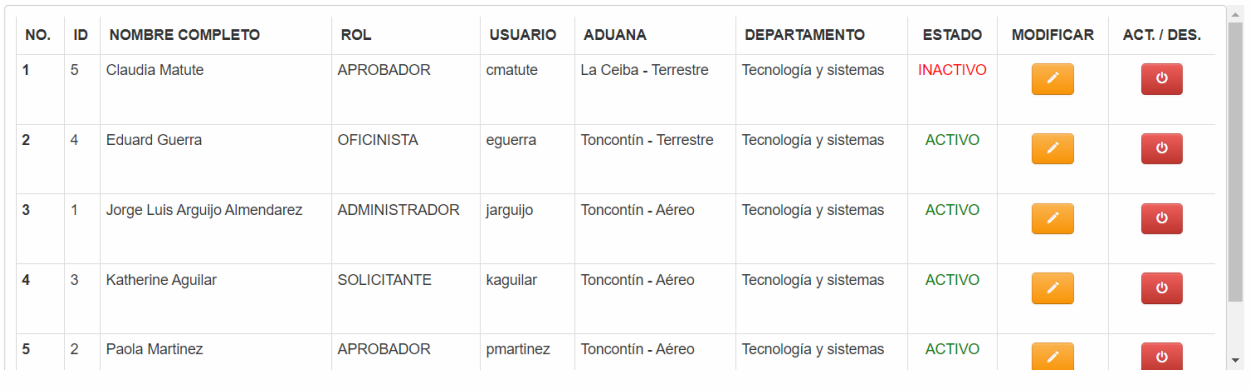

o Cuando hacemos clic sobre + Crear departamento nos aparece la opción de crear un departamento, el cual será necesario crear si aún no se cuenta creado el departamento al cual pertenece el usuario.

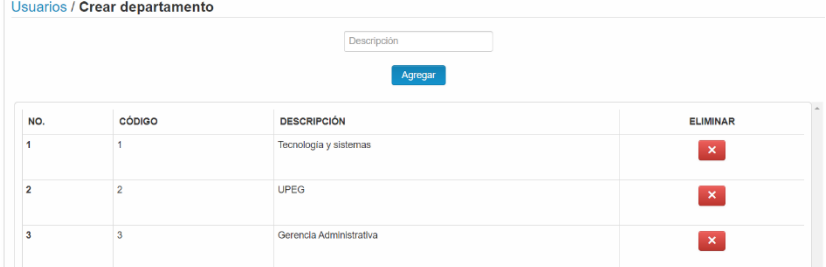

o En el módulo **Productos** administrar todos los productos con los que cuenta el sistema.

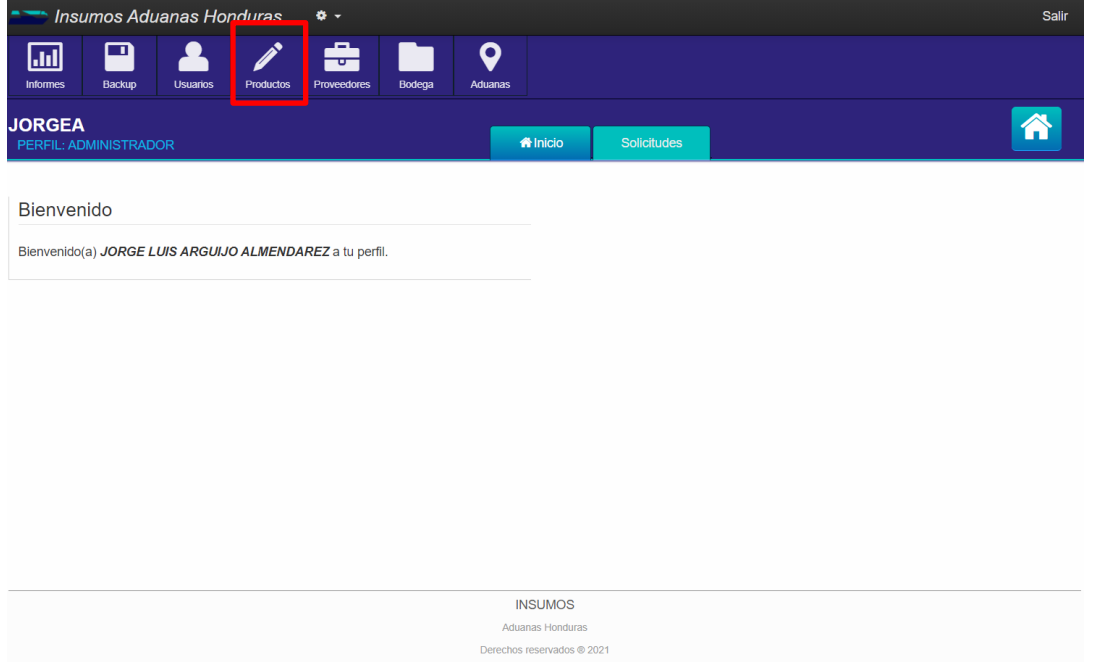

o En dicho módulo tenemos la opción de crear productos, modificarlos o activar/desactivar cada uno de ellos.

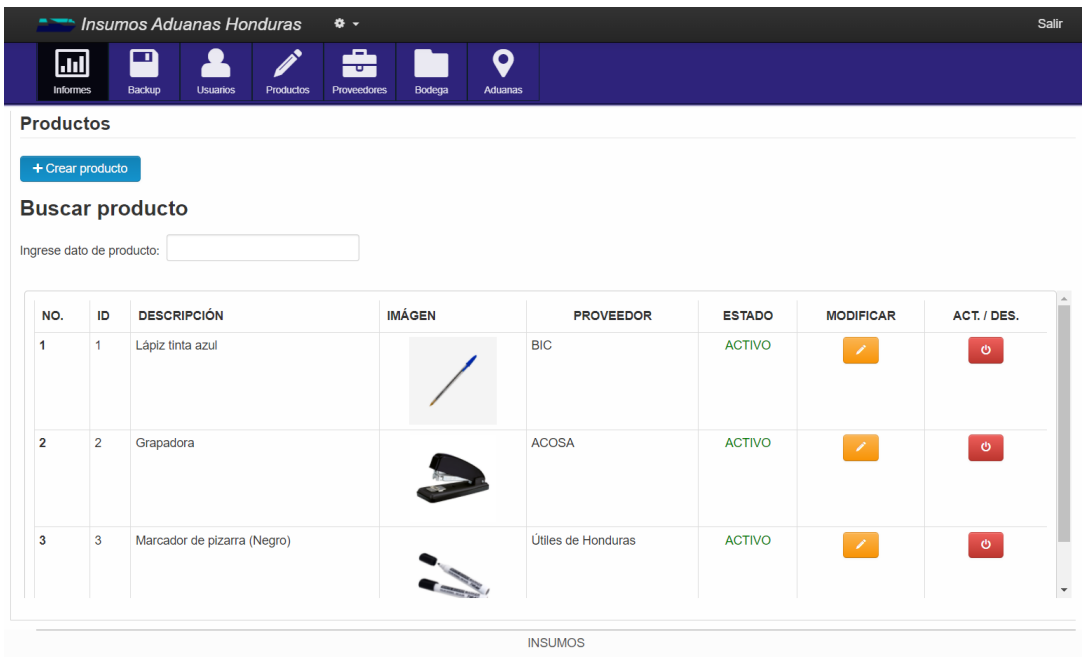

o Cuando hacemos click sobre <sup>1 Crear producto</sup> nos muestra la pantalla para poder agregar un nuevo producto. En la cual tenemos que ingresar una descripción del producto, seleccionar una imagen, seleccionar el objeto del gasto al que pertenece el producto y escoger el proveedor que nos brinda el producto.

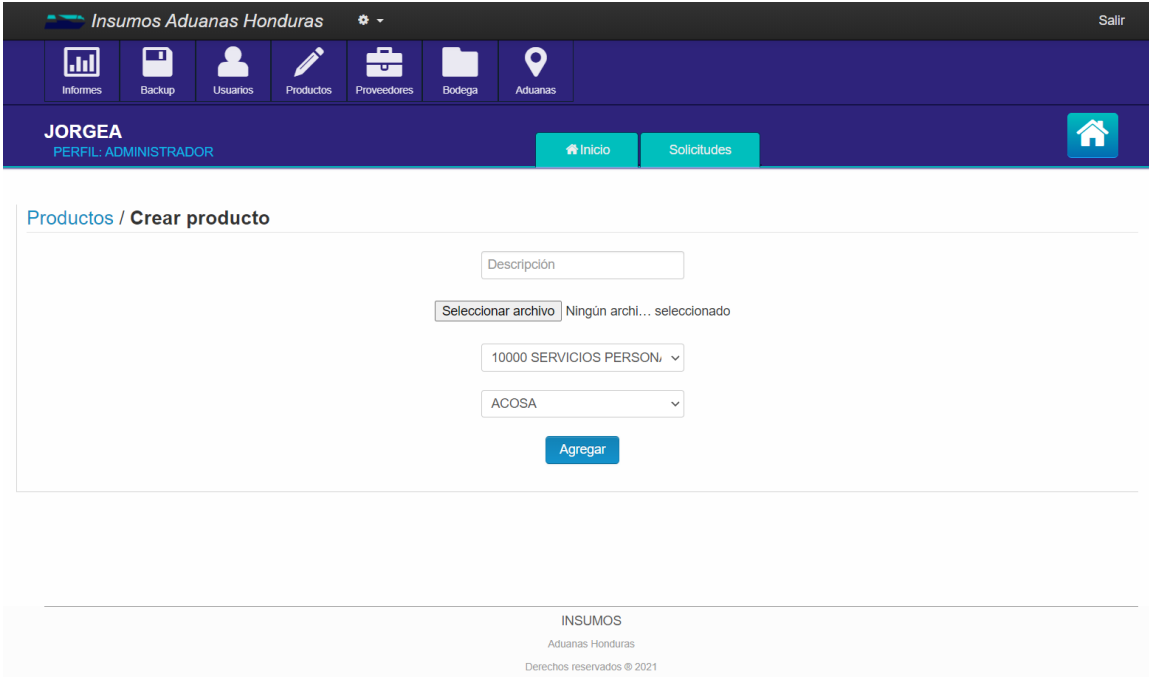

o Cuando creamos el producto de manera satisfactoria nos aparece el siguiente mensaje.

¡Producto creado con éxito!

o Si deseamos editar/modificar la información de un producto seleccionamos y por medio de esta opción se nos mostrara la siguiente pantalla en la cual podremos editar el proveedor, realizar un cambio de la imagen que hemos seleccionado y el objeto del gasto al que pertenece el producto.

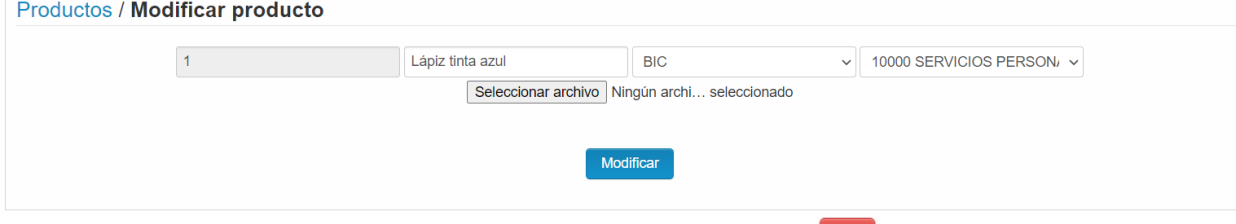

o Si deseamos Activar/Desactivar un producto presionamos sobre el cual nos permitirá realizar alguna de las acciones antes mencionadas y nos mostrará la siguiente pantalla.

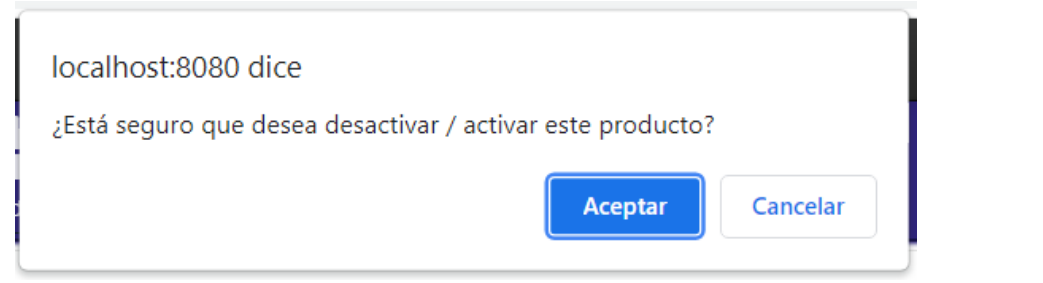

o Luego podemos observar cómo cambia el estado del producto

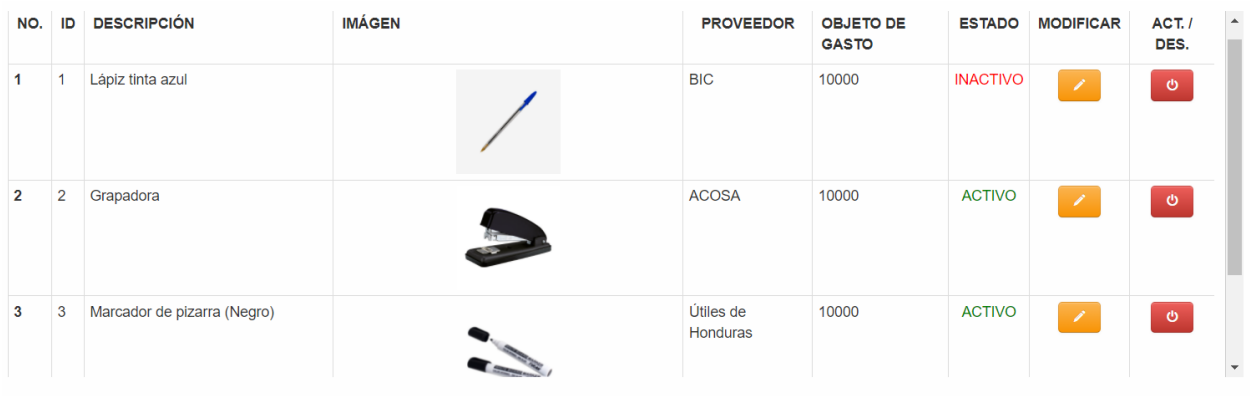

o En el módulo **Proveedores** administrar todos los proveedores con los que cuenta el sistema.

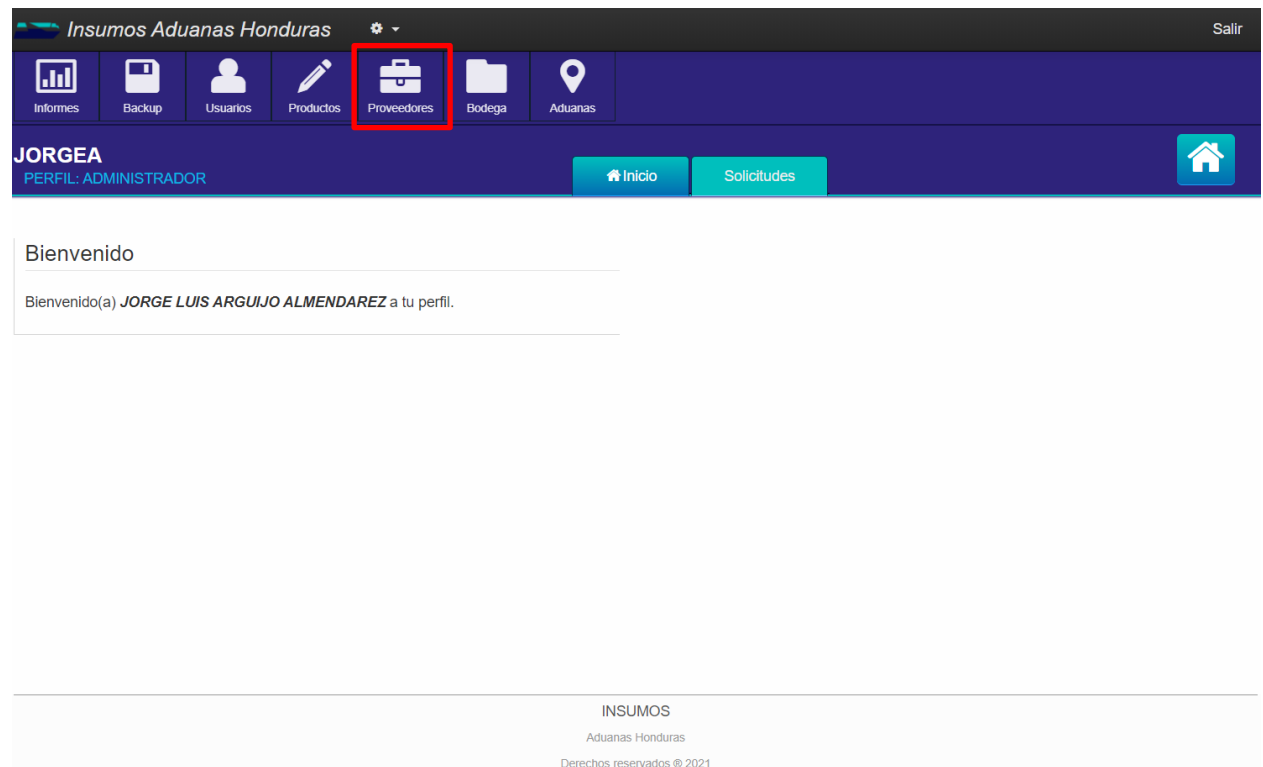

o En dicho modulo tenemos la opción de crear proveedores, modificarlos o activar/desactivar cada uno de ellos.

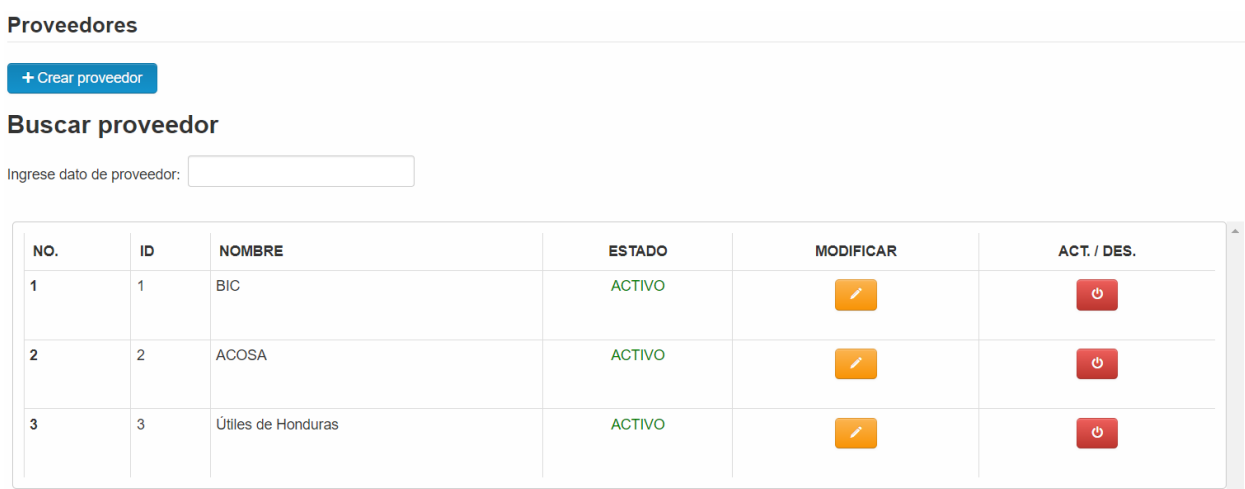

o Cuando hacemos click sobre **1** + Crear proveedor nos muestra la pantalla para poder agregar un nuevo proveedor.

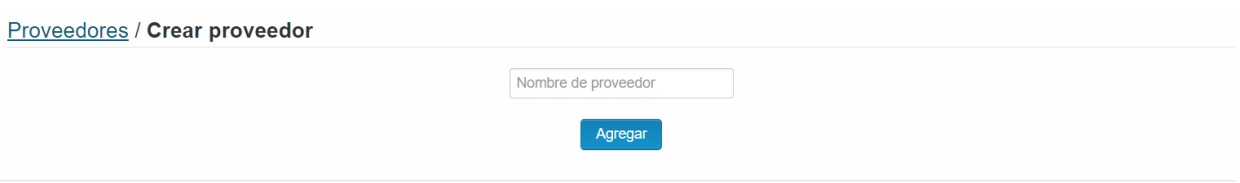

o Cuando creamos el proveedor de manera satisfactoria nos aparece el siguiente mensaje.

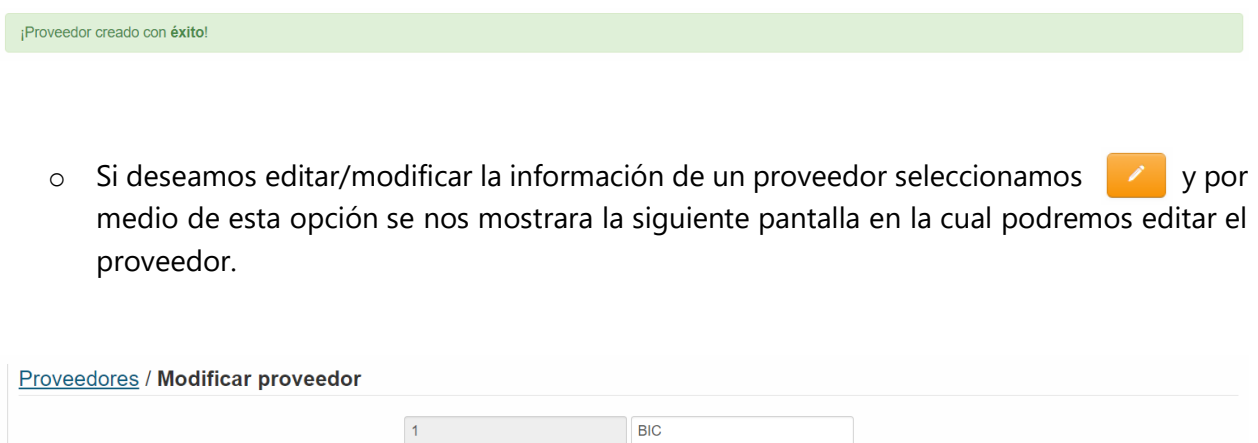

Modificar

o Si deseamos Activar/Desactivar un proveedor presionamos sobre del cual nos permitirá realizar alguna de las acciones antes mencionadas y nos mostrará la siguiente pantalla.

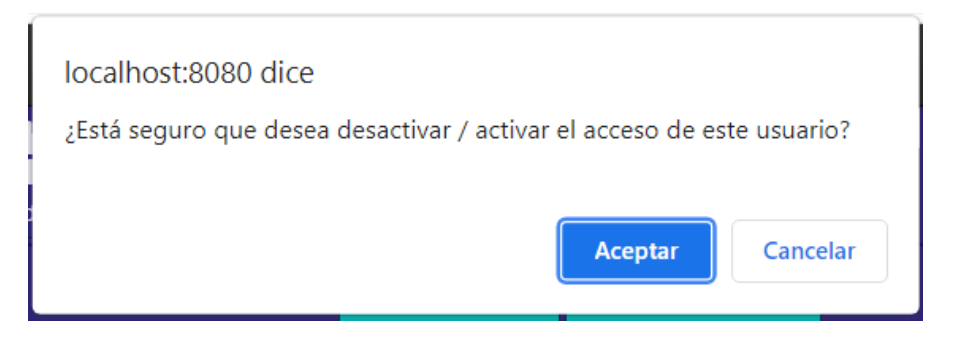

o En el módulo **Bodega** agregamos los productos que ya van a ser vistos por los usuarios al momento de realizar alguna solicitud o requisición.

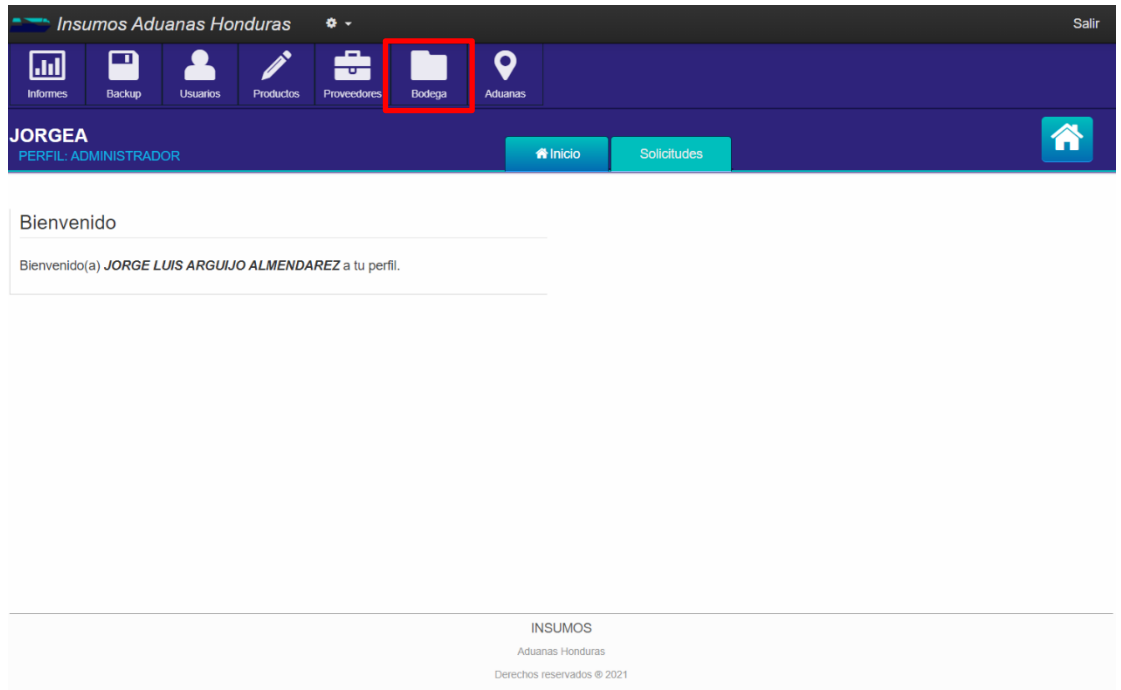

o Para ingresar un producto al stock Seleccionamos la Aduana en la cual ingresamos el producto, escogemos el producto que deseamos agregar, que previamente tuvimos que haber ingresado en el módulo de **Productos,** luego ingresamos la unidad de medida que seleccionaremos para él, ingresamos la cantidad de empaques y por último seleccionamos el mínimo del producto que deseamos tener en stock para que se nos genere una alerta al llegar a dicha cantidad.

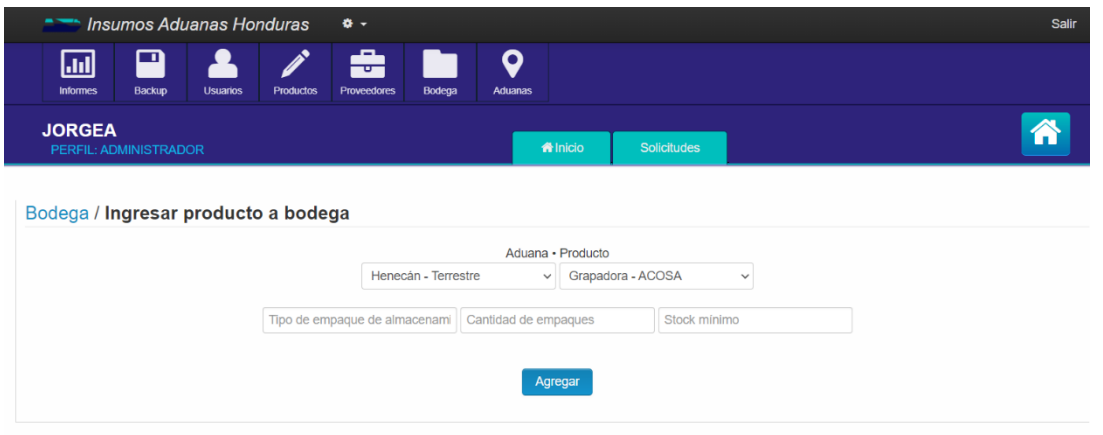

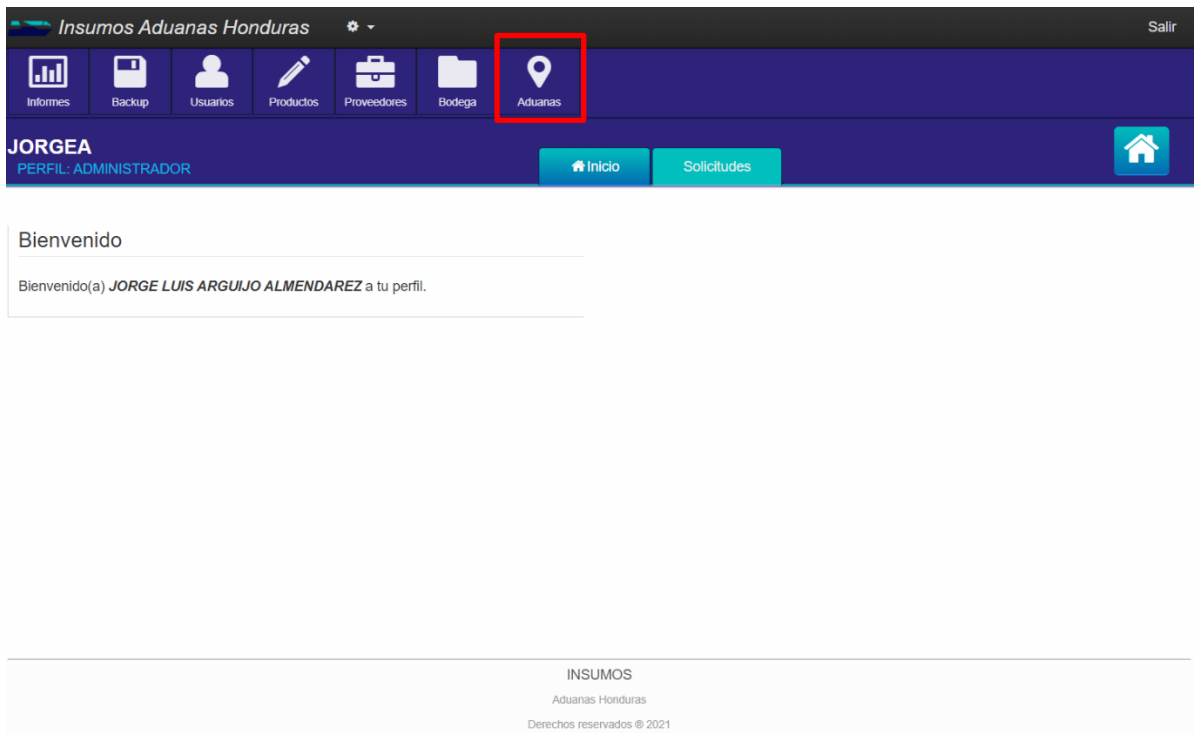

o En el módulo **Aduanas** gestionamos las aduanas con las cuales contamos a nivel nacional.

o Aquí podemos observar las aduanas con las cuales contamos en el sistema. Tenemos la opción de Modificar, Activar o Desactivar cada una de las aduanas.

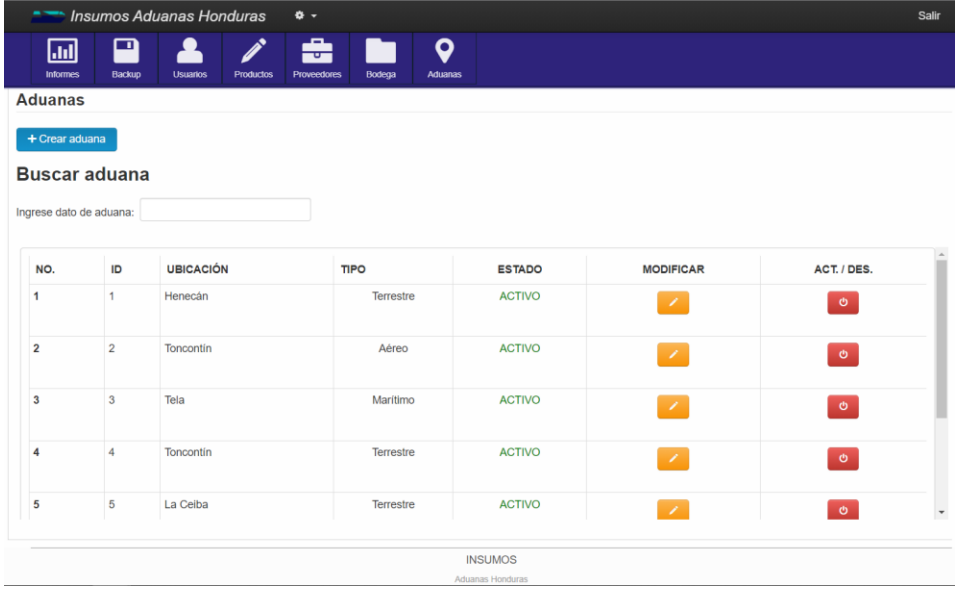

# **VII.3.11 Manual de Usuario Solicitante**

o El usuario **Solicitante** tiene acceso a poder visualizar el módulo de productos y a poder ingresar al módulo solicitudes.

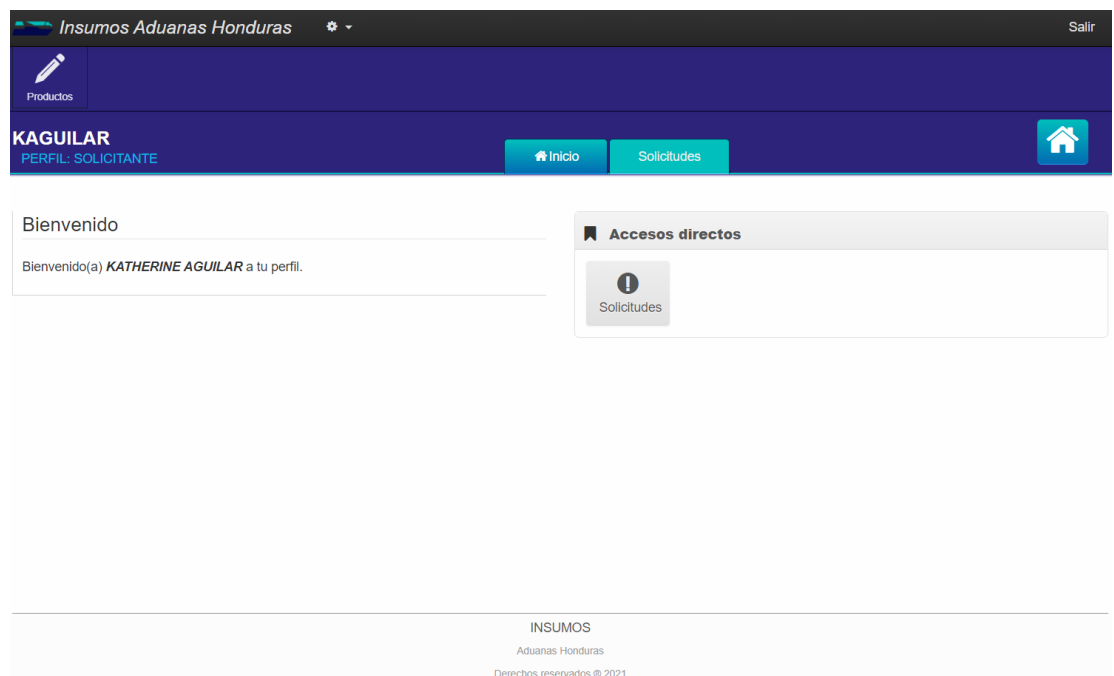

o Cuando ingresamos al módulo **Solicitudes** puede Generar nuevas solicitudes, visualizar solicitudes pendientes y ver el historial de solicitudes realizadas.

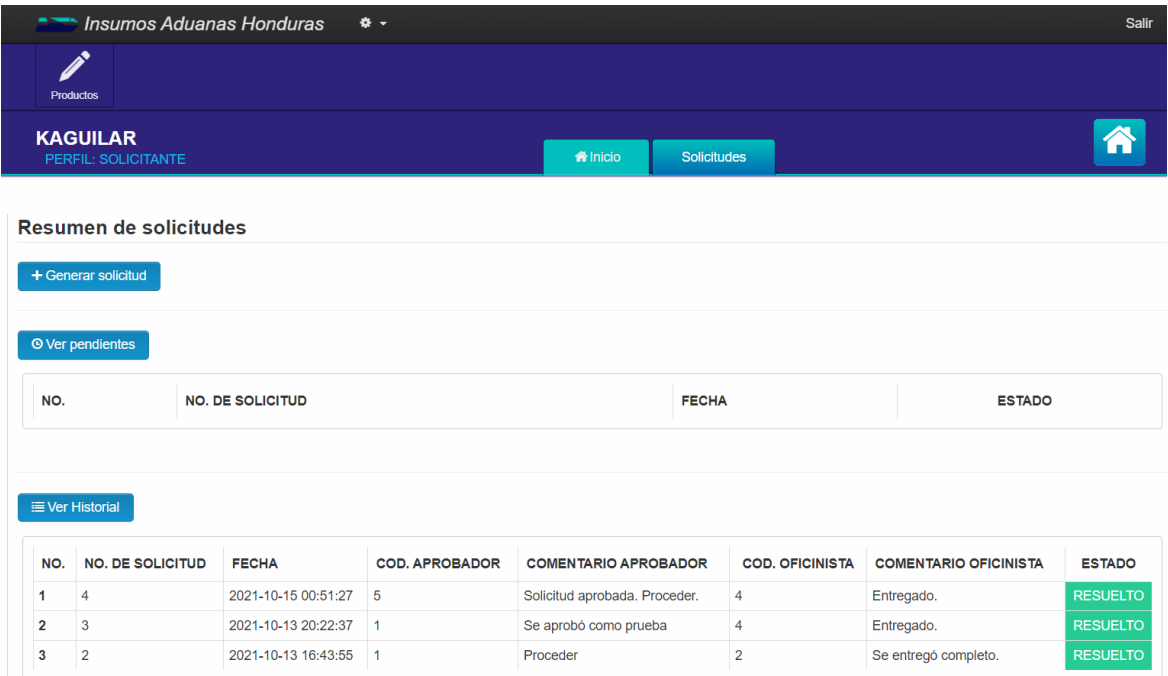

o Cuando ingresamos a **+ Generar solicitud** se nos desplegará una pantalla como la siguiente en la cual podemos ingresar una solicitud de requisición. Tenemos la opción de seleccionar el producto que deseamos requerir/solicitar, la cantidad y agregar un comentario referente a el producto.

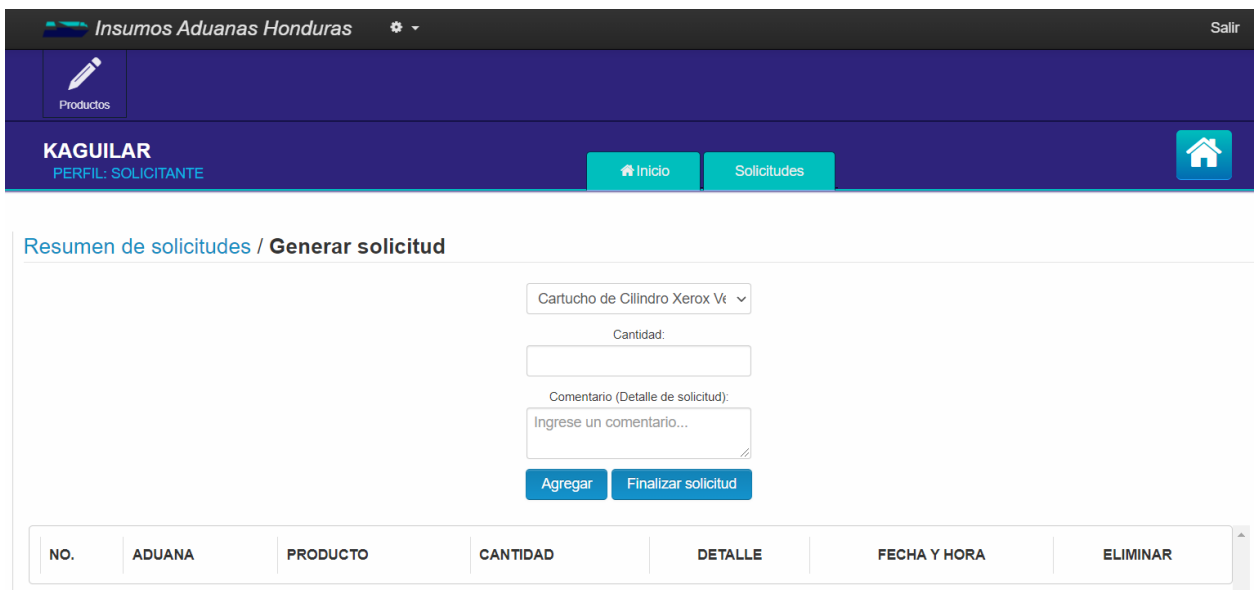

o Tenemos la opción de seleccionar el producto que deseamos requerir/solicitar, la cantidad y agregar un comentario referente a el producto. Cuando le damos agregar se nos agrega el producto a la solicitud.

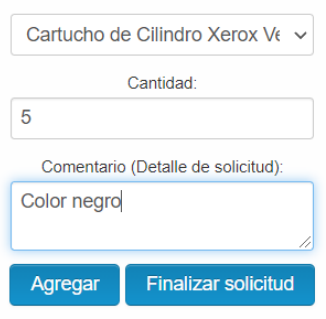

o Automáticamente el producto se nos agrega a la lista de productos a solicitar. Podemos seguir agregando los productos que necesitemos y cuando terminemos de agregarlos seleccionamos **Finalizar Solicitud** para que se genere.

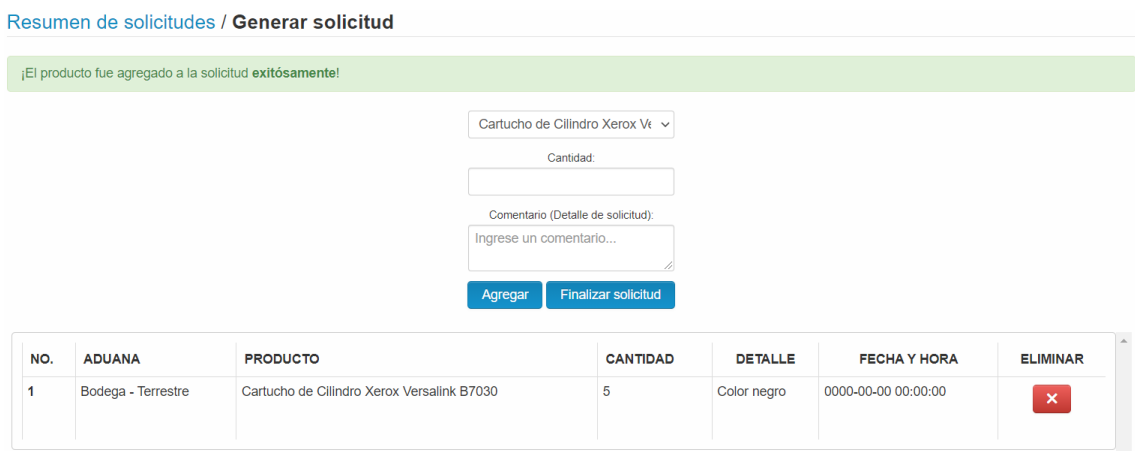

o Como observamos automáticamente se nos agrega la solicitud a el listado de solicitudes con el estado de **Pendiente** ya que aún no ha sido aprobada por el aprobador.

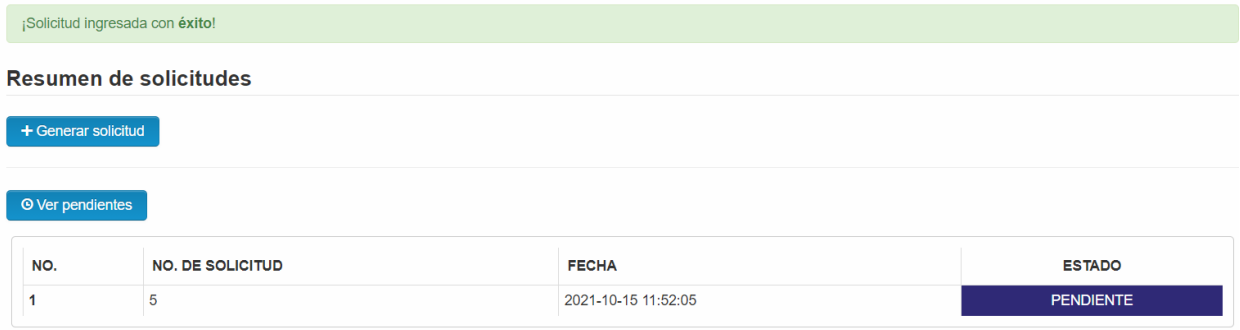

o Cuando ingreso a la opción <sup>o Ver pendientes</sup> podemos observar la siguiente pantalla en la cual se me muestran todas las solicitudes que tengo pendiente.

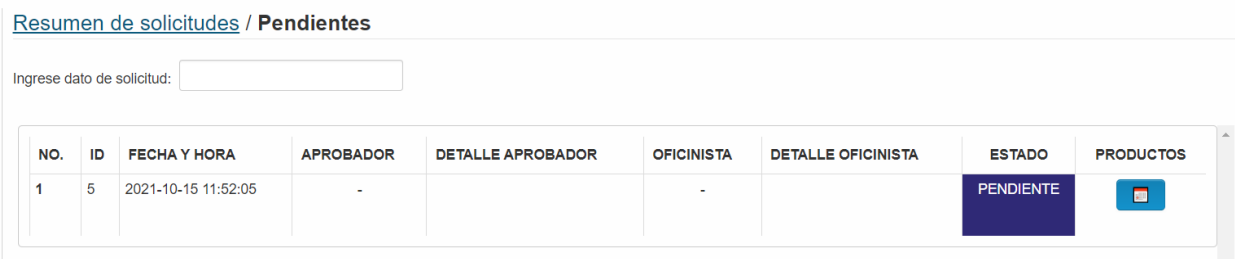

que fueron solicitados en la requisición.

o Al momento de presionar sobre **nosiella contata el detalle de todos los productos** 

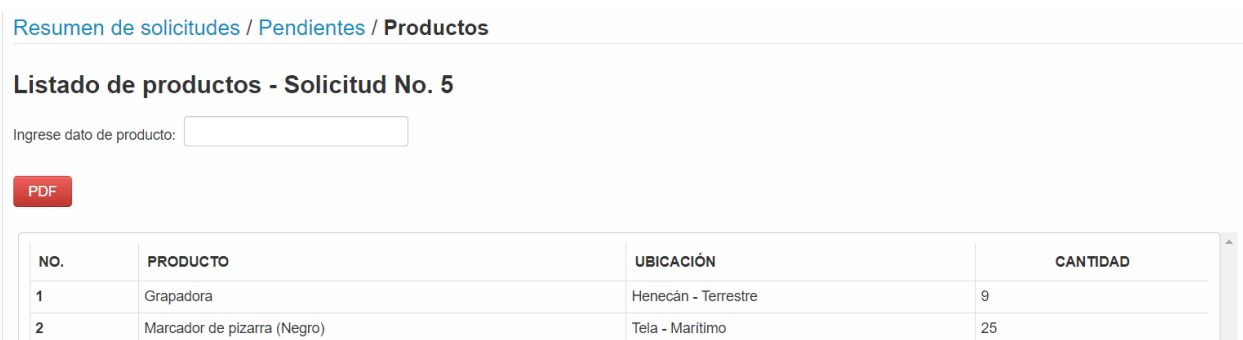

o Podemos presionar sobre el botón de para que se nos genere un archivo PDF con todo el detalle de la requisición.

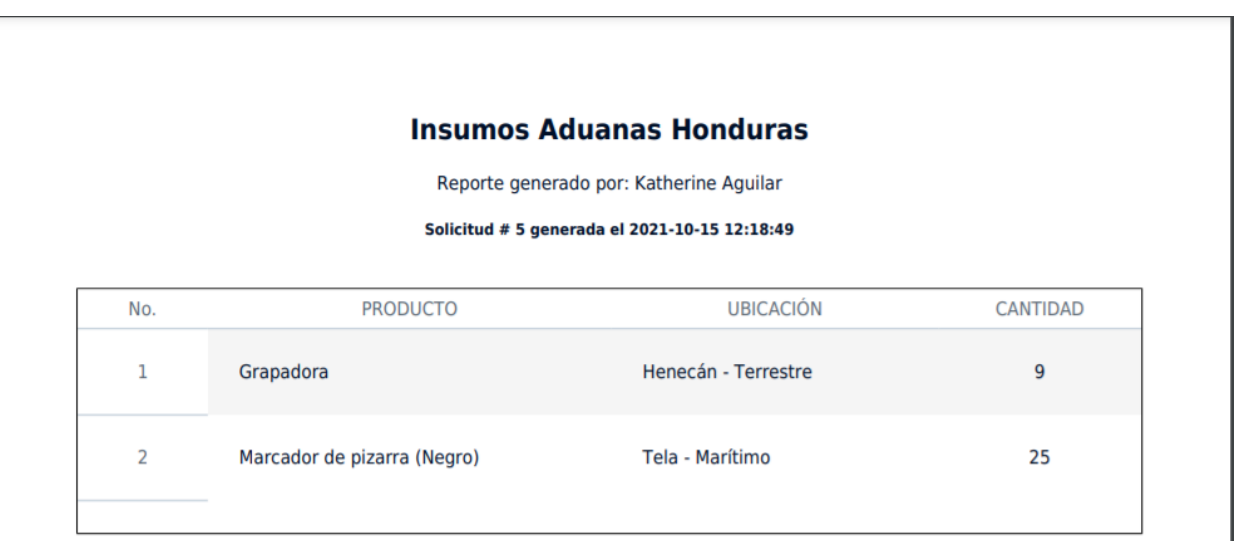

## **VII.3.12 Manual de Usuario Aprobador**

o El usuario **Aprobador** es el encargado de aprobar cada una de las solicitudes que se van generando por un usuario Solicitante. Este usuario puede visualizar también los productos faltantes o los productos que están por acabarse en el inventario así como también puede visualizar los productos que tenemos en el sistema y los productos que tenemos en bodega.

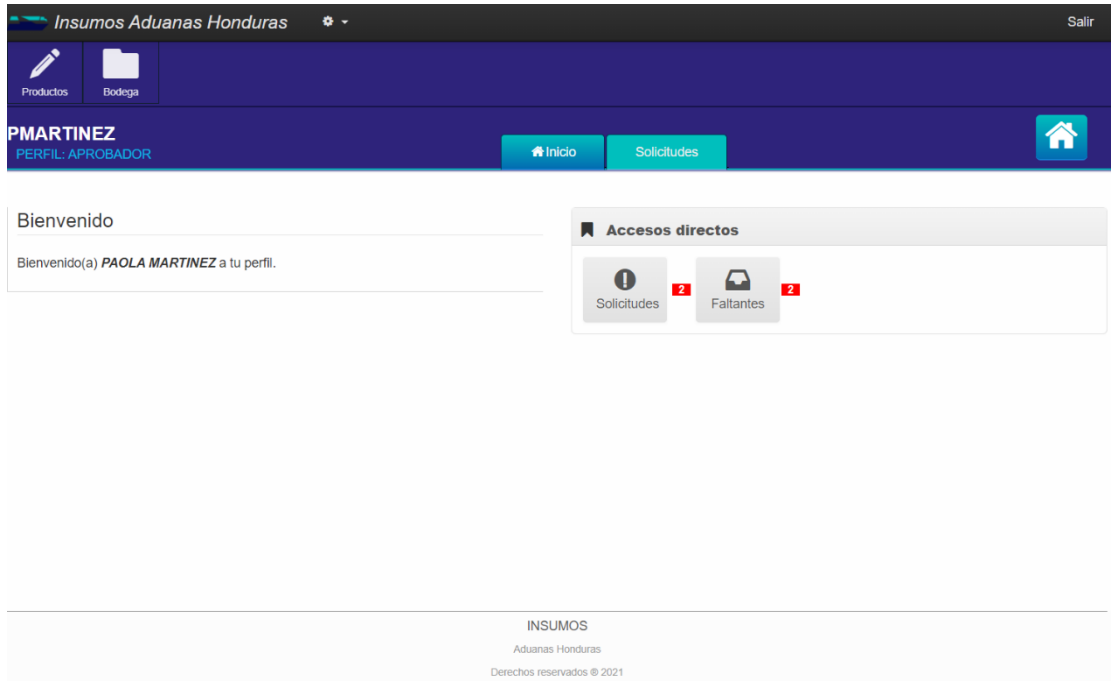

o Cuando ingresamos al módulo de Solicitudes podemos observar un listado de las solicitudes pendientes y el historial de solicitudes que ha realizado.

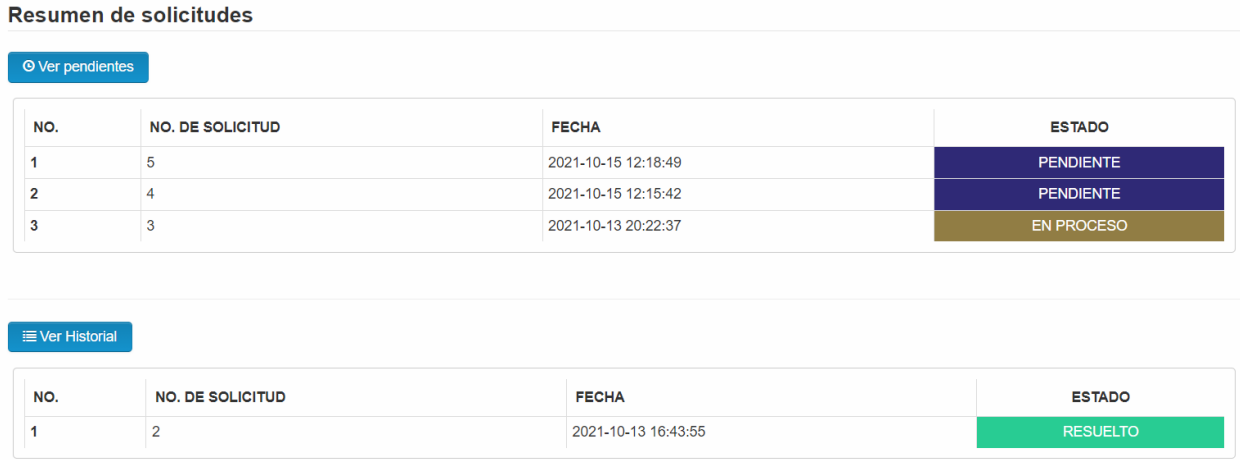

o Cuando ingreso a la opción de **o Verpendientes** podemos observar la siguiente pantalla en la cual se me muestran todas las solicitudes que tengo pendiente por aprobar.

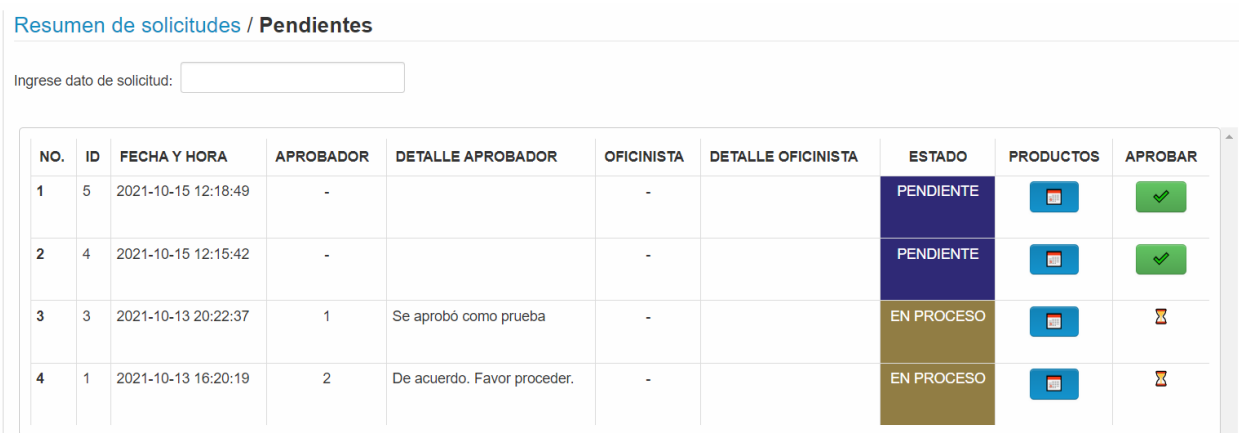

o Al momento de presionar sobre **nos muestra el detalle de todos los productos** que fueron solicitados en la requisición.

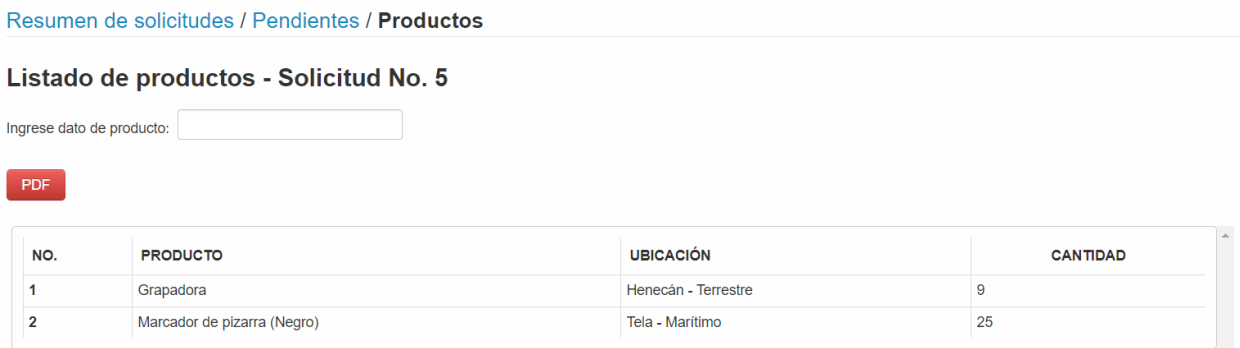

o Cuando deseemos aprobar una solicitud presionamos el botón de **volu** para poder aprobar la solicitud recibida de un solicitante y nos aparecerá la siguiente pantalla en la cual ingresamos algún comentario sobre la solicitud y la aprobamos.

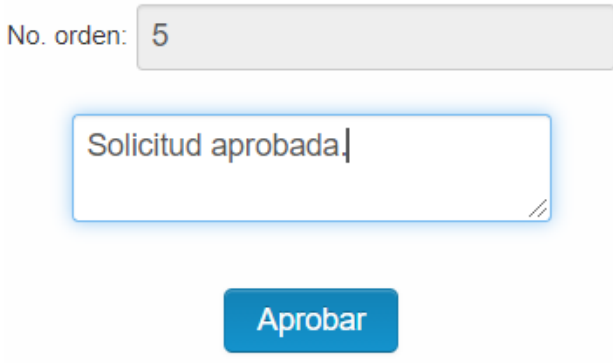

o Y como podemos observar me cambio el estado de la Solicitud número 5, que era la que estábamos utilizando de ejemplo, ha estado **En proceso** el cual quiere decir que ya fue aprobada dicha solicitud.

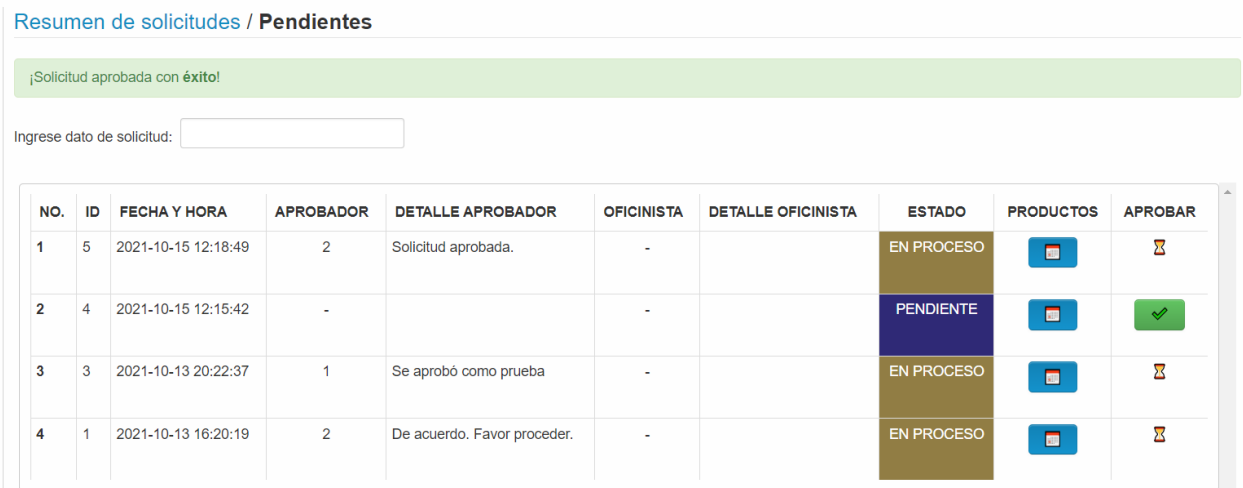

o Al ingresar al módulo de **Faltantes** podemos ver un resumen de las alertas de los productos que llegaron a el mínimo permitido de productos o que ya se acabaron de nuestro stock.

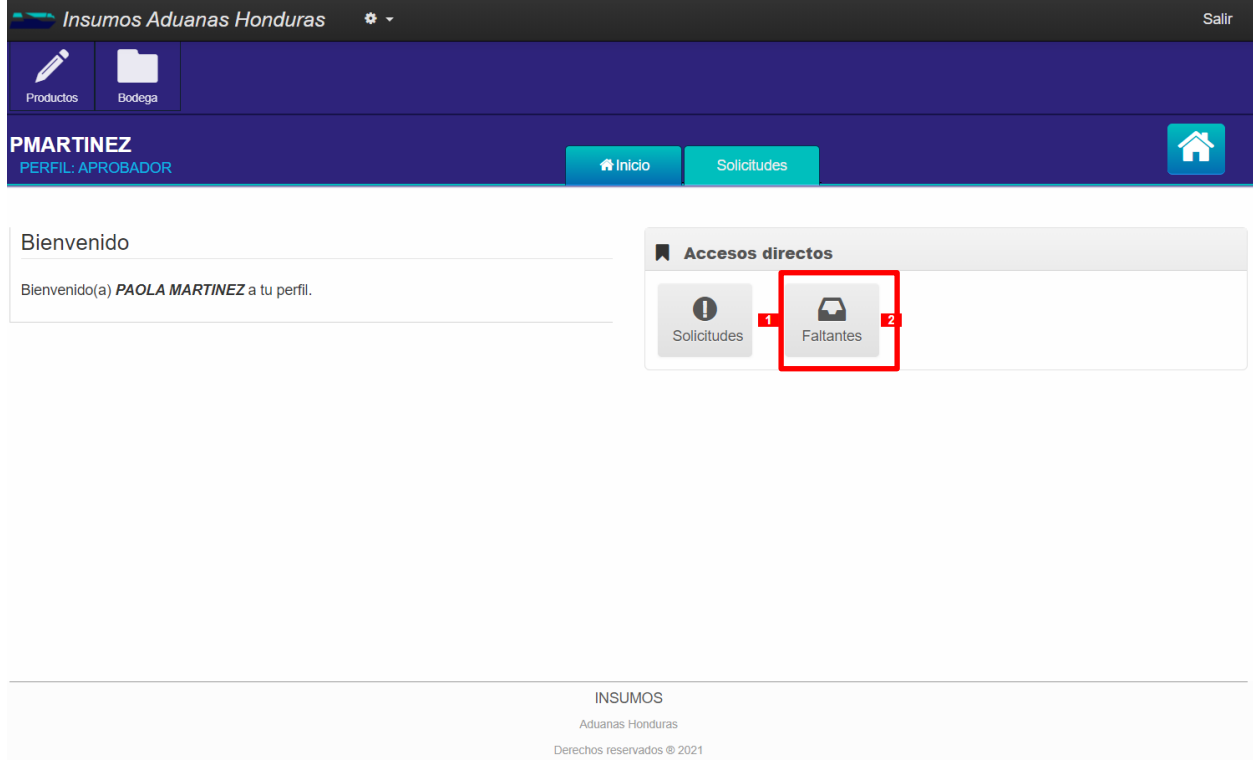

o Y como podemos observar se me muestra un detalle de los productos que ya no tengo en stock y de los productos que ya se están por acabar en el sistema.

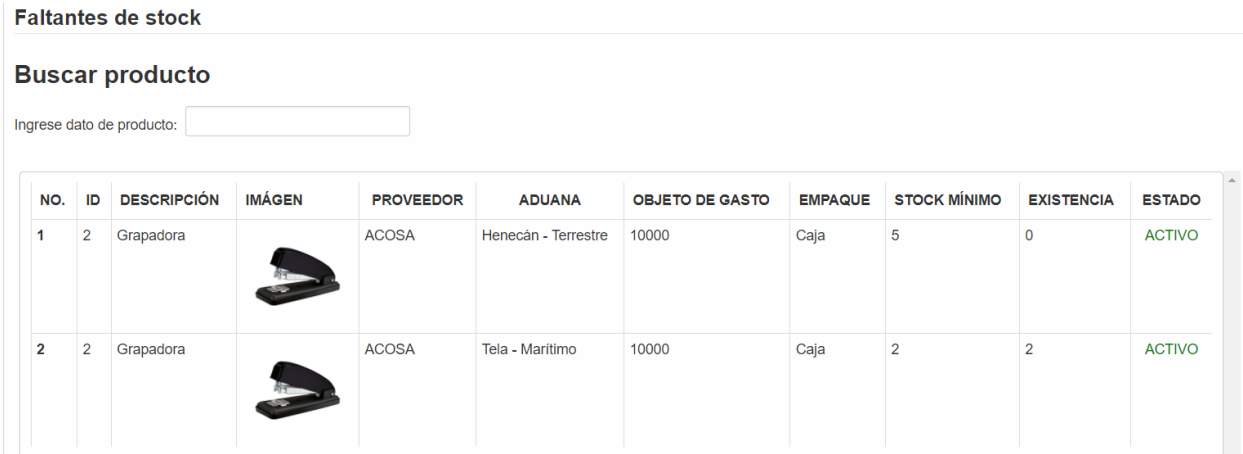

#### **VII.3.13 Manual de Usuario Oficinista**

o El usuario **Oficinista** es el encargado de finalizar todo el ciclo de la requisición ya que es el que recibe las solicitudes que ya se encuentran aprobadas por el Aprobador y se encarga de empacar todos los productos y hacer el envío para el usuario que realizo el requerimiento.

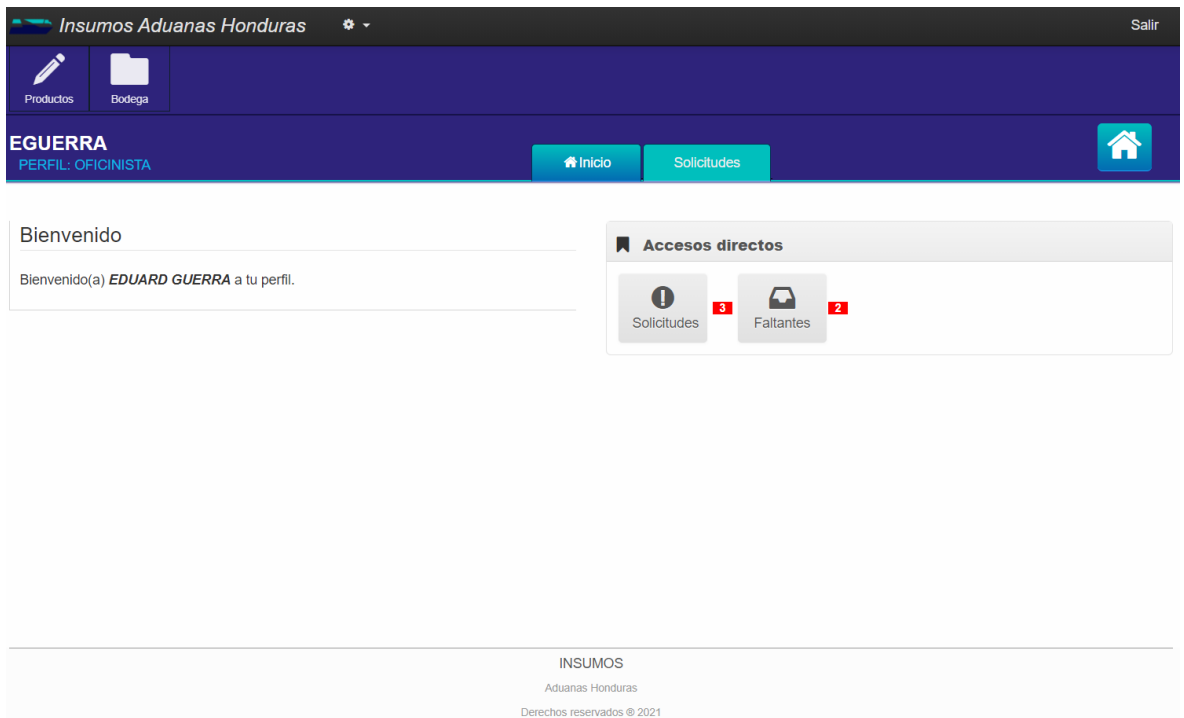

o Cuando ingresamos al módulo de Solicitudes podemos observar un listado de las solicitudes pendientes y el historial de solicitudes que ha realizado.

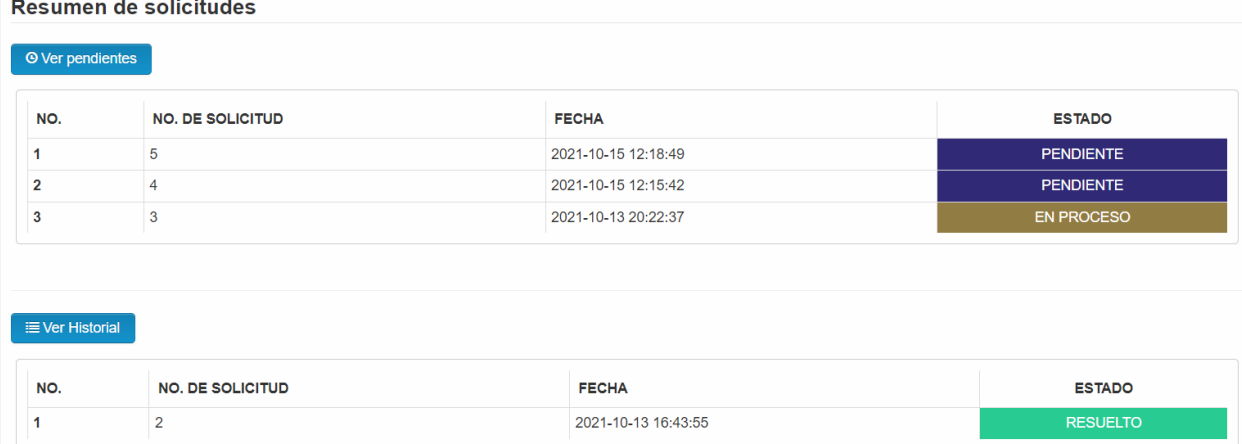

o Cuando ingreso a la opción de over pendientes podemos observar la siguiente pantalla en la cual se me muestran todas las solicitudes que ya fueron aprobadas y tengo pendiente por entrega.

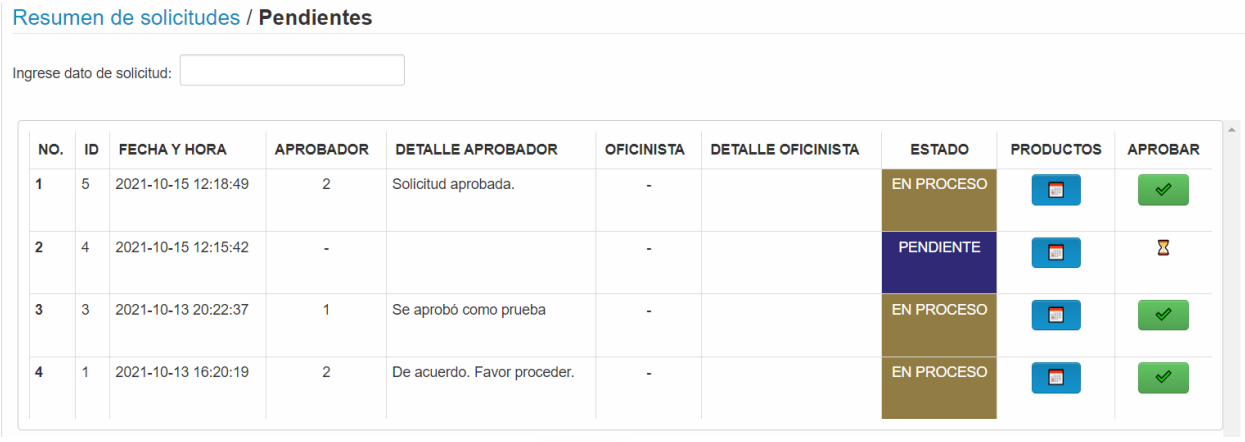

que fueron solicitados en la requisición.

 $\circ$  Al momento de presionar sobre  $\Box$  nos muestra el detalle de todos los productos

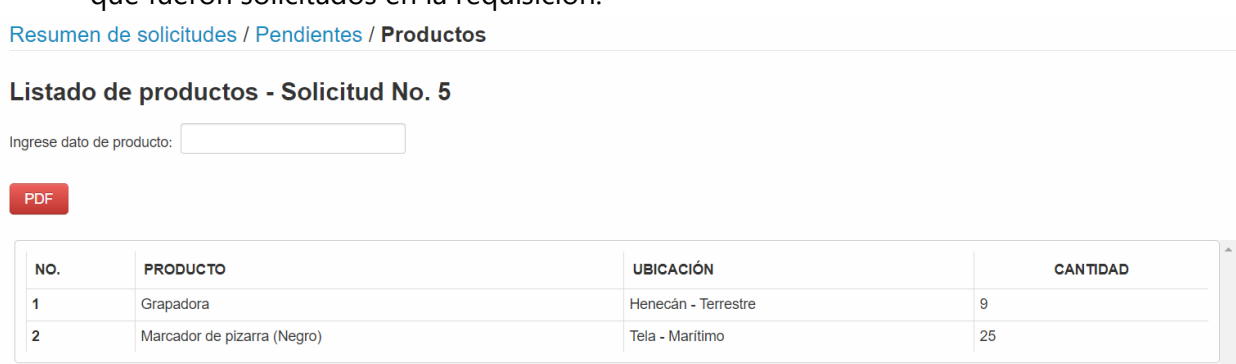

o Cuando deseemos aprobar una solicitud presionamos el botón de valiada para poder entregar la solicitud recibida de un aprobador y nos aparecerá la siguiente pantalla en la cual ingresamos algún comentario sobre la solicitud y la aprobamos.

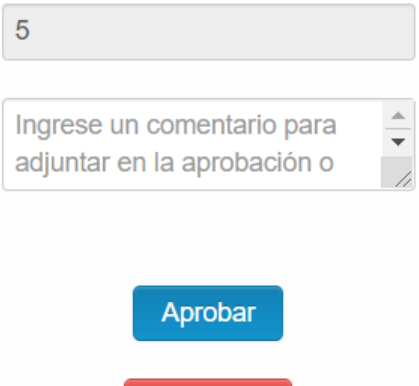

Rechazar

o Cuando hemos aprobado la solicitud vemos que ya no aparece en nuestra carga de trabajo de solicitudes pendientes ya que dicha solicitud fue finalizada y entregada a el Departamento/Aduana solicitante.

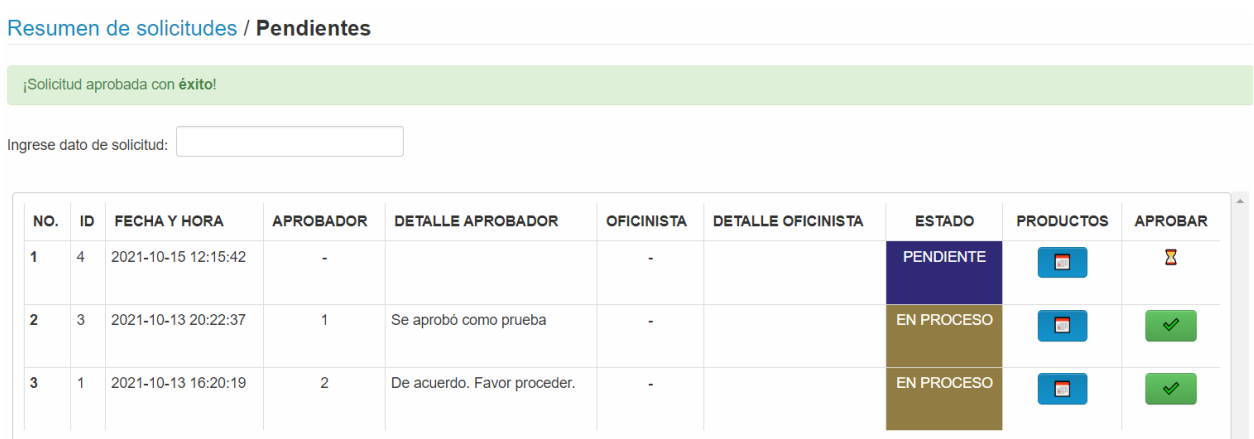

o Al ingresar al módulo de **Faltantes** podemos ver un resumen de las alertas de los productos que llegaron a el mínimo permitido de productos o que ya se acabaron de nuestro stock.

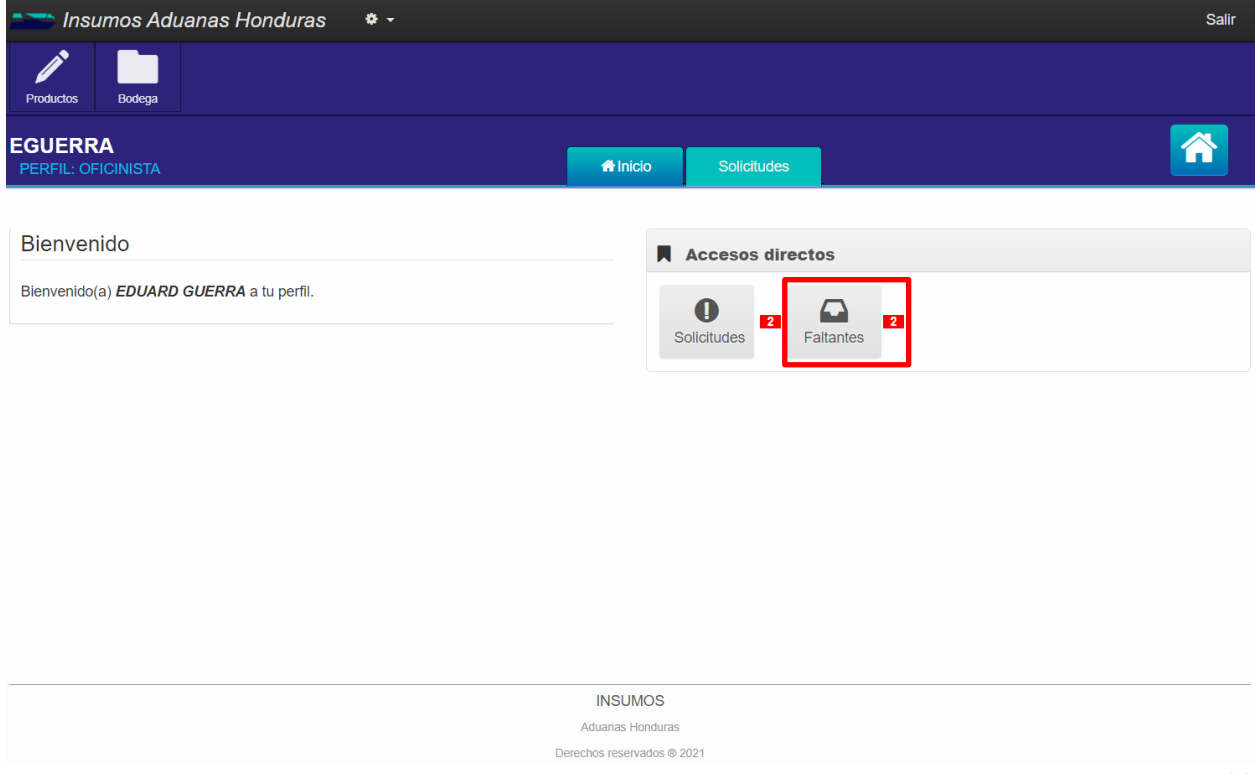

o Aquí observamos como visualizamos los productos faltantes o los que ya llegaron a su mínimo y por consiguiente nos generan la alerta de que están por acabar.

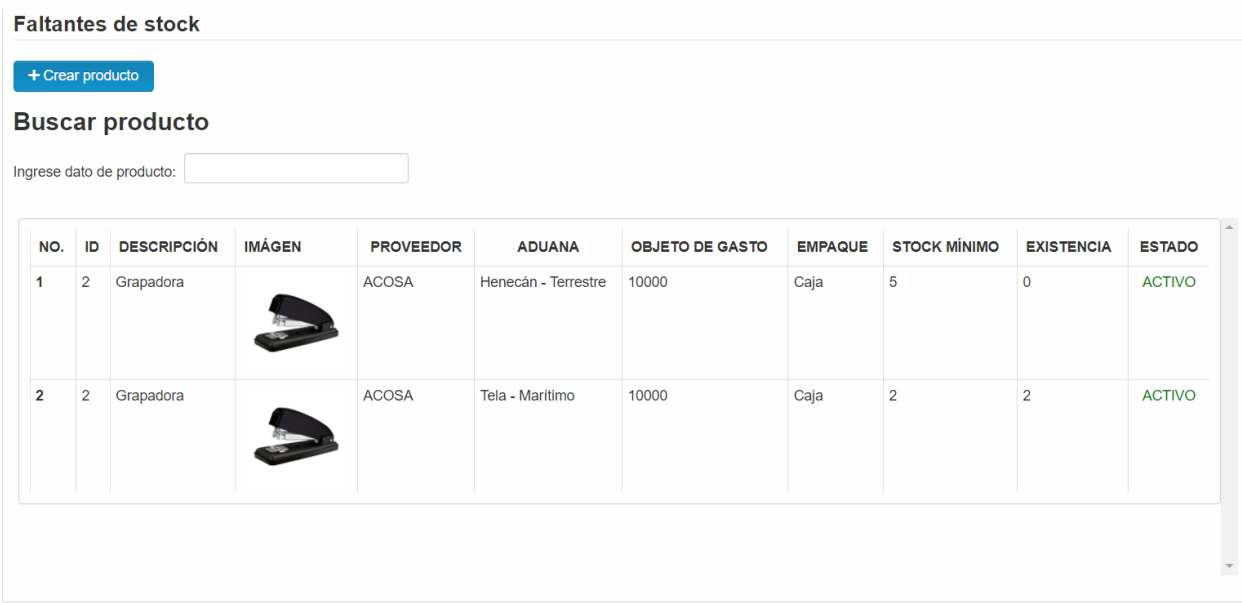

o Al ingresar al módulo de **Productos** puedo crear un producto, activar/desactivar o modificar alguno de los productos que se encuentran en existencia.

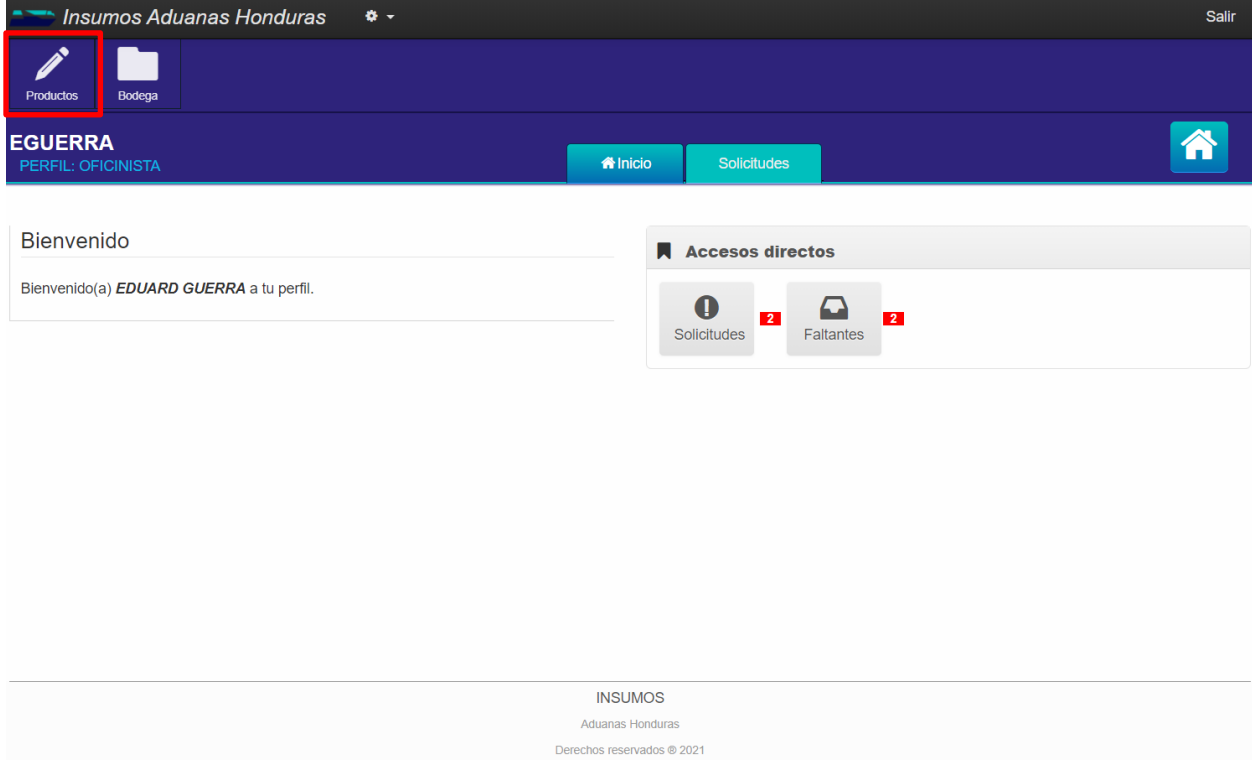
o En dicho modulo tenemos la opción de crear productos, modificarlos o activar/desactivar cada uno de ellos.

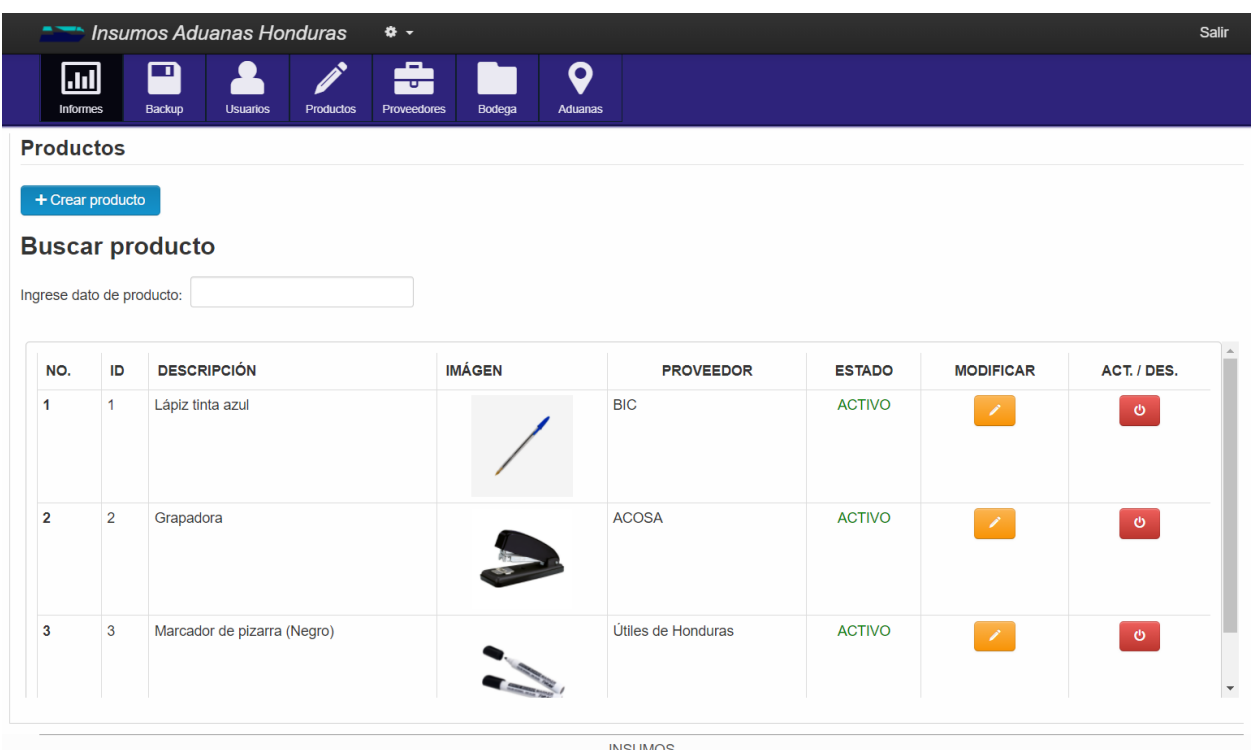

o Cuando hacemos click sobre **1** + Crear producto nos muestra la pantalla para poder agregar un nuevo producto. En la cual tenemos que ingresar una descripción del producto, seleccionar una imagen, seleccionar el objeto del gasto al que pertenece el producto y escoger el proveedor que nos brinda el producto.

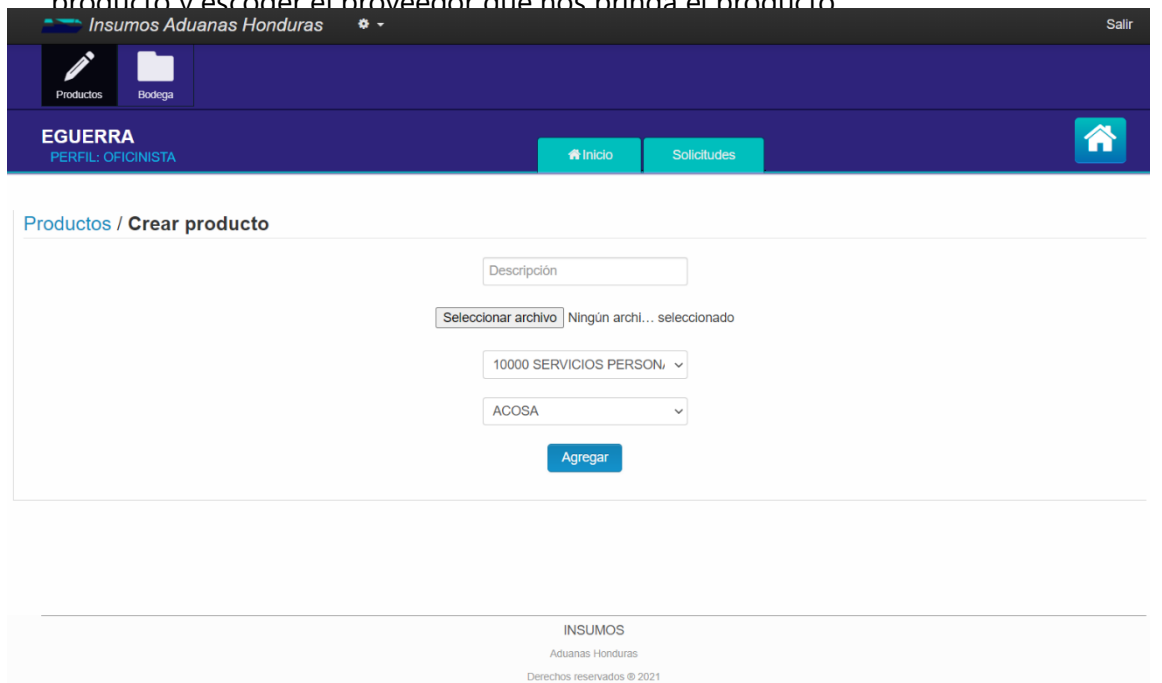

o Cuando creamos el producto de manera satisfactoria nos aparece el siguiente mensaje.

¡Producto creado con éxito!

o Si deseamos editar/modificar la información de un producto seleccionamos  $\mathcal{I}$  y por medio de esta opción se nos mostrara la siguiente pantalla en la cual podremos editar el proveedor, realizar un cambio de la imagen que hemos seleccionado y el objeto del gasto al que pertenece el producto.

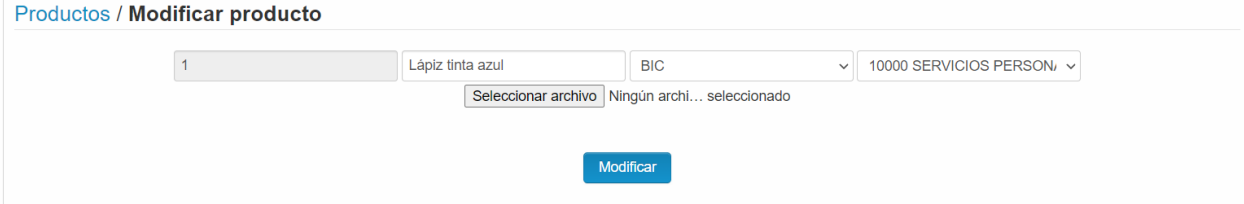

o Si deseamos Activar/Desactivar un producto presionamos sobre  $\bullet$  el cual nos permitirá realizar alguna de las acciones antes mencionadas y nos mostrará la siguiente pantalla.

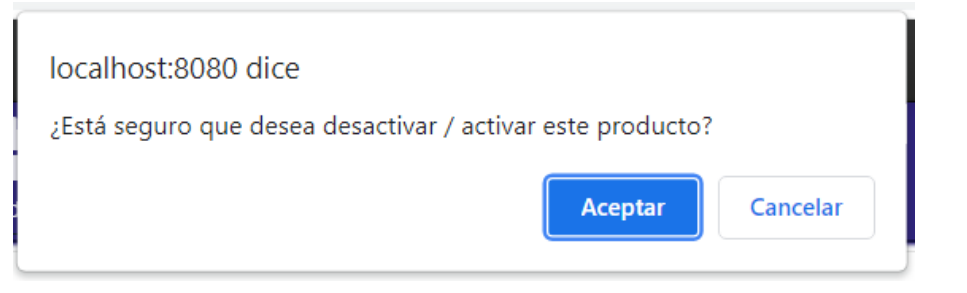

o En el módulo **Bodega** agregamos los productos que ya van a ser vistos por los usuarios al momento de realizar alguna solicitud o requisición.

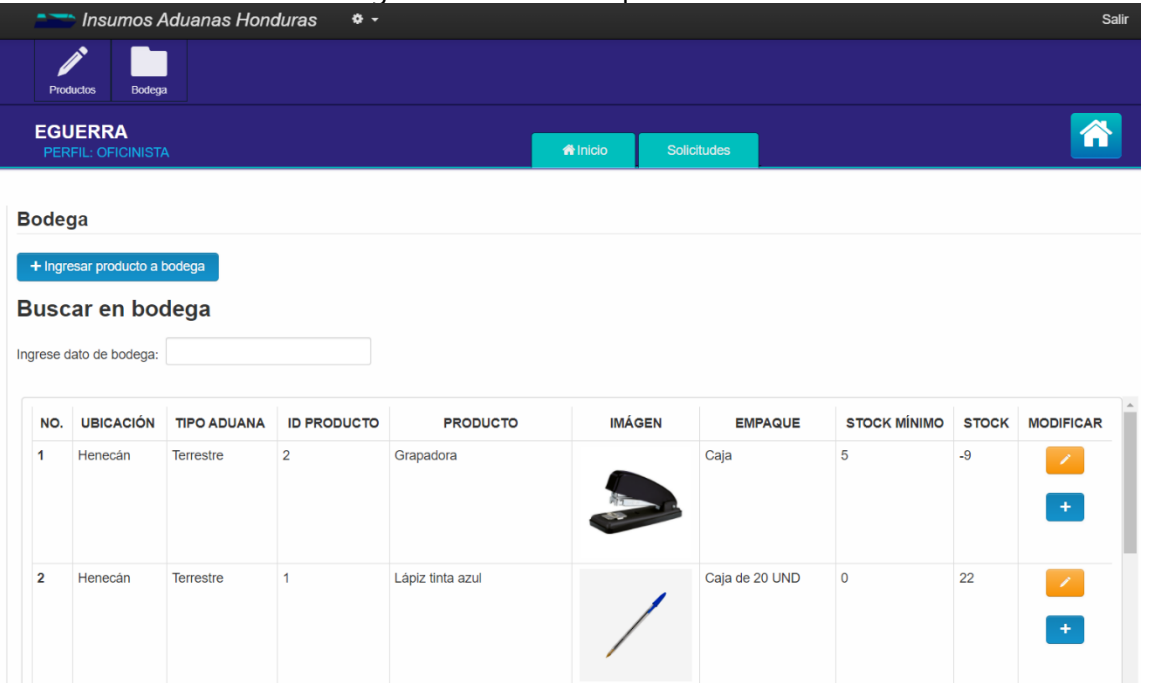

95

o Para ingresar un producto al stock Seleccionamos la Aduana en la cual ingresamos el producto, escogemos el producto que deseamos agregar, que previamente tuvimos que haber ingresado en el módulo de **Productos,** luego ingresamos la unidad de medida que seleccionaremos para él, ingresamos la cantidad de empaques y por último seleccionamos el mínimo del producto que deseamos tener en stock para que se nos genere una alerta al llegar a dicha cantidad.

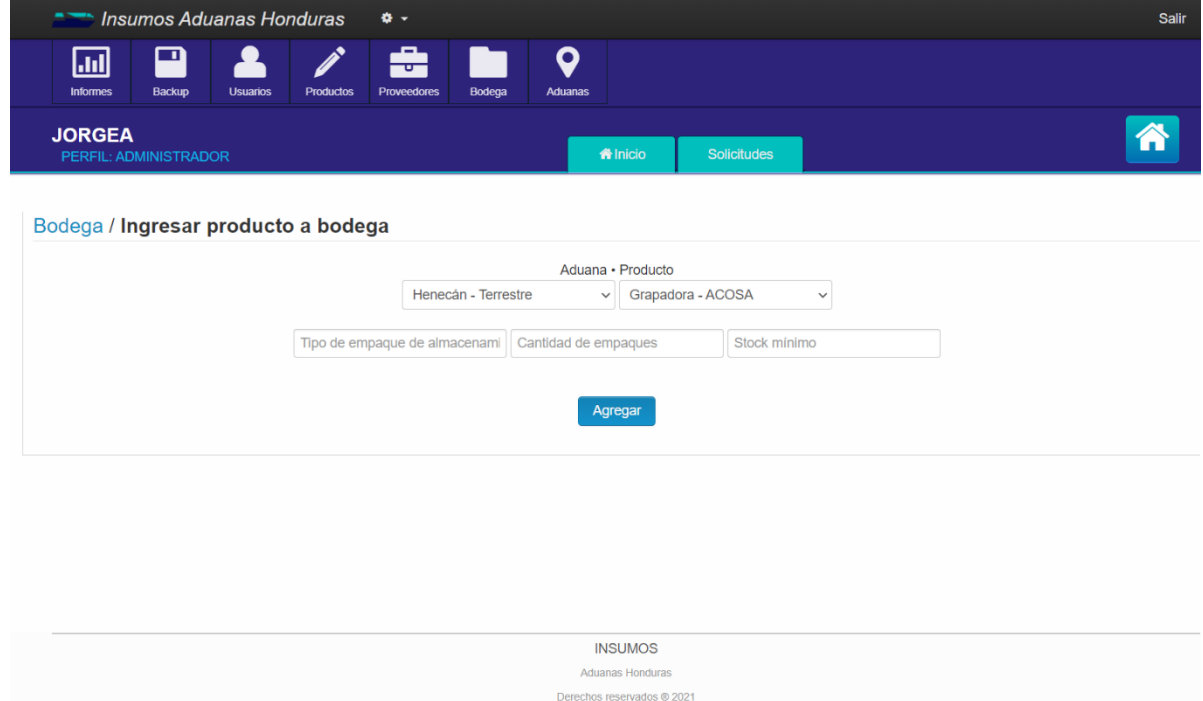

#### **VIII. CONCLUSIONES**

- El personal de AAH, específicamente los pertenecientes al área administrativa, determinándose esta área como Recursos Materiales, no están conformes con la manera en la que se manejan algunos procesos internos organizacionales, y están completamente dispuestos a implementar cambios en los procesos haciendo uso de la automatización de las actividades para mejorar la productividad de servicio.
- Uno de los factores principales con respecto a la verificación si un proceso interno que se lleva a cabo en un negocio es completamente efectivo, tiene que ver con el tiempo de respuesta que posee el proceso, en el cual influyen de manera congruente la facilidad y eficiencia con que se realiza el proceso.
- El análisis de procesos internos organizacionales se realizó de manera efectiva, determinando que la empresa no cuenta una eficiente forma de comunicación al momento de pasar la información, los procesos internos que se llevan a cabo no están automatizados y por lo tanto el tiempo de respuesta no es eficiente.
- El proceso de solicitud de suministros es considerado dentro de la organización como parte importante de las actividades internas y se maneja que dicho proceso debe realizarse en un tiempo que sea óptimo, la comunicación que se genera entre el empleado que controla los suministros y la gerencia de finanzas para obtener los permisos de brindar los respectivos suministros solicitados por un empleado, genera un tiempo de respuesta que no es viable.
- El personal debe realizar enésima cantidad de pasos para realizar una actividad interna de la empresa, actividades que aún se llevan con un control manual o en una hoja de cálculo, lo que conlleva a posibles errores en la obtención de los datos o incluso perdida de la información, lo que podría afectar la parte operativa del negocio.

## **IX. RECOMENDACIONES**

- Automatizar el proceso de registro de suministros y solicitud de suministros, así como el registro de compras, utilizando una herramienta que permita que el empleado que controle los suministros pueda ingresas los ítems de manera eficiente y tecnológica, que le permita controlar un historial de las solicitudes por parte del personal de la AAH y las áreas que lo solicitan, para manejar un mejor control de entrega a las áreas de la empresa, haciendo que el proceso sea fácil de controlar y que el tiempo de respuesta sea el adecuado, logrando una integridad y efectividad en el manejo de suministros.
- Se recomienda realizar evaluaciones periódicas al personal de la AAH, indagando sobre la opinión o el nivel de satisfacción que poseen en la realización de los procesos internos del negocio, determinando el nivel de efectividad y eficiencia del proceso, con el objetivo de la implementación de una mejora continua de los procesos de Recursos Materiales.

# **X. BIBLIOGRAFÍA**

- Ausias. (2016). Tema 1: La Empresa y los Sistemas de Información, 14.
- Banks, D. (2014). Sistema de Administración e Inventario, 268.
- Casas Anguita, J., Repullo Labrador, J. R., & Donado Campos, J. (2016). La encuesta como técnica de investigación. Elaboración de cuestionarios y tratamiento estadístico de los datos (I). Atención Primaria, 527-538.
- Eguiluz, J. (s. f.). Introduccion a JavaScript, 134.
- Fielding. (2011). Hypertext Transfer Protocol -- HTTP/1.1. The Internet Society. Recuperado de https://www.w3.org/Protocols/HTTP/1.1/rfc2616.pdf
- Fuenzalida, R. C. (2016). CONCEPTOS GENERALES SOBRE ENFOQUE DE PROCESOS DE NEGOCIOS, 36.
- Gadex. (2016). El Mapa de Procesos y Análisis de Procesos Clave Área Temática: Calidad PDF. Recuperado 21 de mayo de 2021, de https://docplayer.es/5466282-El-mapa-deprocesos-y-analisis-de-procesos-clave-area-tematica-calidad.html

García, J. C. (2014). Introducción a JSP, 21.

Gestión por Procesos en las organizaciones: procesos habituales. (s. f.). Recuperado 21 de mayo de 2021, de https://www.isotools.com.co/gestion-procesos-organizacionesprocesos-mas-habituales/

- Guebs. (s. f.). Capítulo 15. El motor de almacenamiento InnoDB. Recuperado 31 de mayo de 2021, de https://manuales.guebs.com/mysql-5.0/innodb.html
- Kendall, K., & Kendall, J. (2011). Análisis y Diseño de Sistemas (8va ed.). México: PEARSON EDUCACION.
- Laudon, J., & Laudon, K. (2012). Sistemas de Información Gerencial. (12.a ed.). México: PEARSON EDUCACION.

Ludewig C. (2017). UNIVERSO Y MUESTRA, 16.

Aguilera. (2010). Seguridad Informática. Madrid: Editex S.A.

- Hernández, R., Fernández, C., & Baptista, P. (2010). Metodología de la investigación. México, México: Mc Graw Hill.
- Orallo, E. H. (s. f.). El Lenguaje Unificado de Modelado (UML), 6.
- Grande Esteban, I., & Abascal Fernández, E. (2017). Fundamentos y técnicas de investigación comercial. Madrid: ESIC Editorial.

Hurtado, Jacqueline. (2000). El Proyecto de Investigación. Segunda Edición. Caracas

- Ecured. (2012). Navegador web. Recuperado 25 de junio de 2021, de https://www.ecured.cu/Navegador\_web
- Cibelli, C. (11 de 11 de 2012). PHP Programación Web avanzada para profesionales. En C. Cibelli, PHP Programación Web avanzada para profesionales (pág. 13). S.A. MARCOMBO. Obtenido de Wikipedia: https://es.wikipedia.org/wiki/PHP

Gauchat, J. (2012). l Gran libro de HTML5, CSS3 y Javascript. Barcelona - España: II.

Gauchat, J. D. (2012). El gran libro de HTML5, CSS3 y Javascript. Barcelona: marcombo.

Camps Paré, R. (2015). Bases de datos. Barcelona: UOC.

# **ANEXOS**

### **A.1. INSTRUMENTOS UTILIZADOS EN LA INVESTIGACIÓN**

Tabla 27: Encuesta realizada a personal de Recursos Materiales

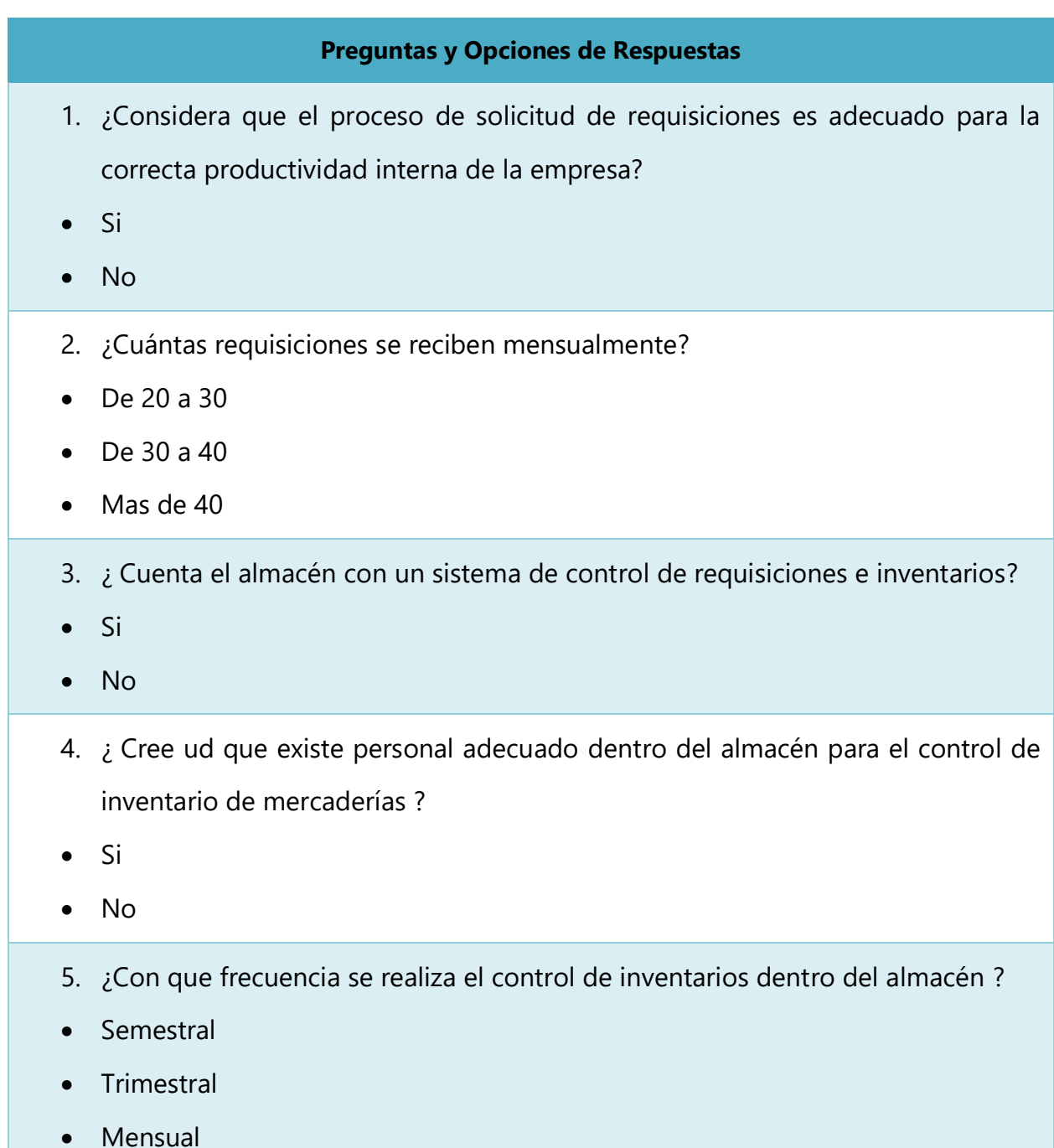

- 6. ¿ Cree ud que el registro de ingreso y salida de productos son adecuados ?
- Si
- No
- 7. ¿ Considera ud que un sistema automatizado mejorara el tiempo de respuesta en el momento de realizar una consulta de la existencia de productos ?
- Totalmente de Acuerdo
- De Acuerdo
- En Desacuerdo
- Totalmente en Desacuerdo
- 8. ¿ Considera ud que un sistema automatizado mejorara el tiempo de respuesta al momento de realizar dashboards o informes solicitados por la gerencia ?
- Totalmente de Acuerdo
- De Acuerdo
- En Desacuerdo
- Totalmente en Desacuerdo
- 9. ¿ Considera ud que se deben realizar cursos de capacitación para el manejo del sistema al personal de la empresa ?
- Totalmente de Acuerdo
- De Acuerdo
- En Desacuerdo
- Totalmente en Desacuerdo
- 10. ¿ Se sentiría beneficiado por la implantación del nuevo sistema ?
- Si
- No

### **A.2. ESTUDIO DE FACTIBILIDAD DEL PROYECTO**

#### **FACTIBILIDAD TÉCNICA**

Tabla 28: Descripción de Hardware

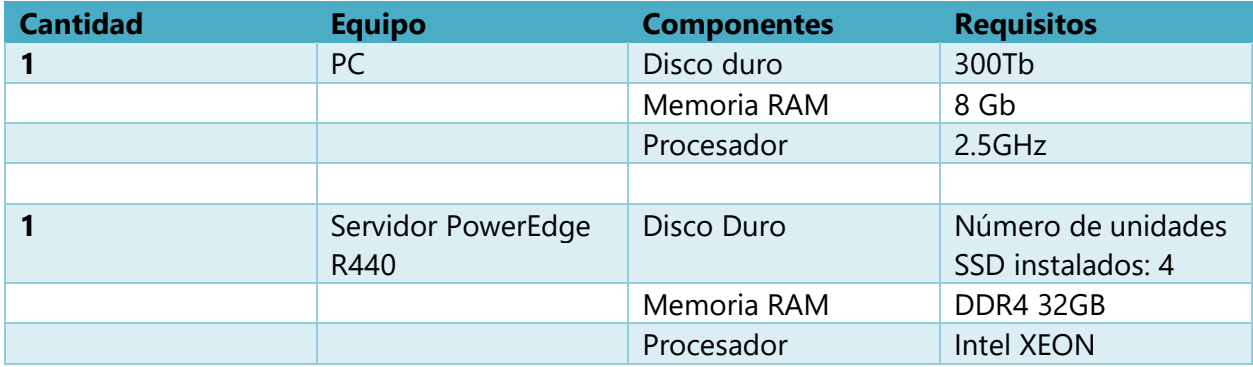

Fuente: Elaboración Propia

Tabla 29: Descripción del Software

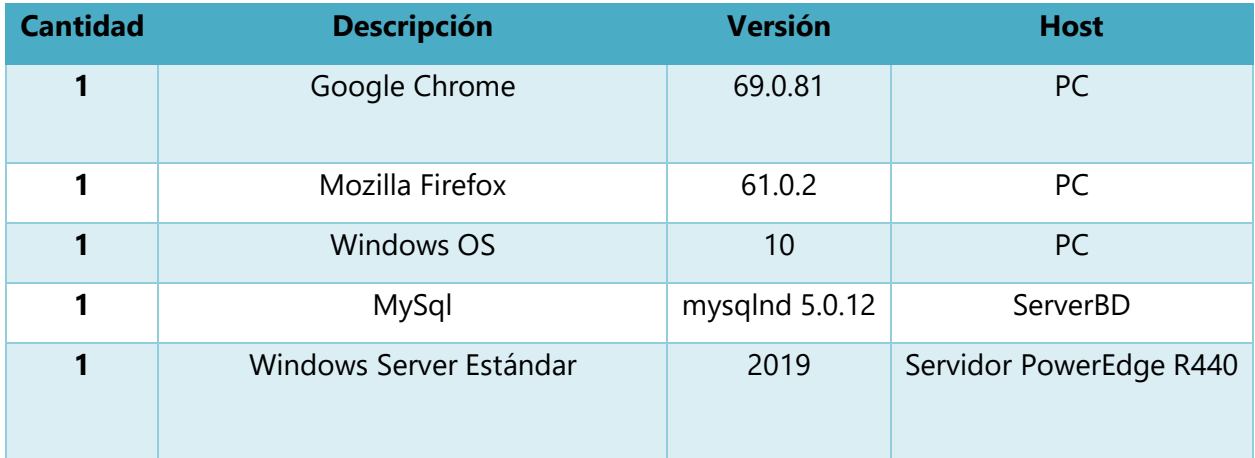

Fuente: Elaboración Propia

### **X.1.1 Factibilidad Económica**

Tabla 30: Factibilidad Económica del Hardware

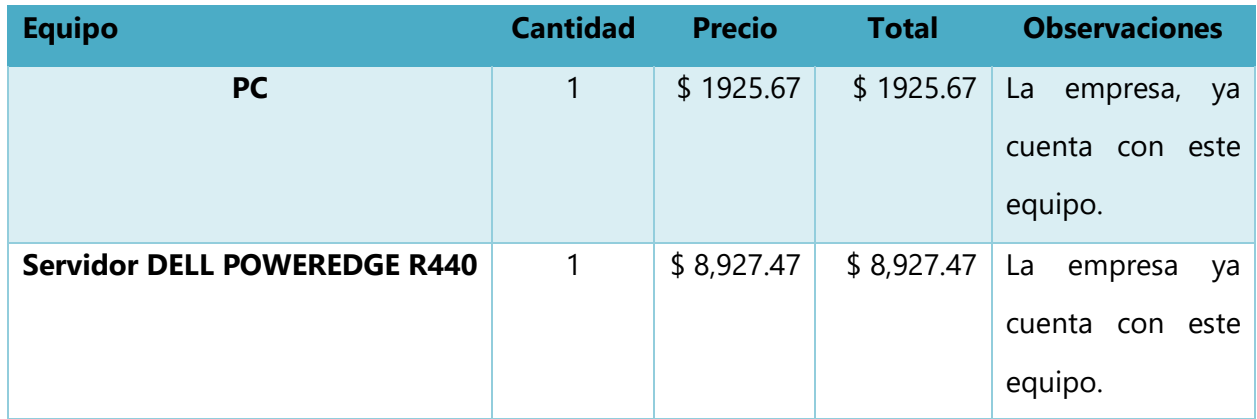

Fuente: Elaboración Propia.

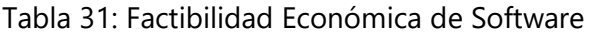

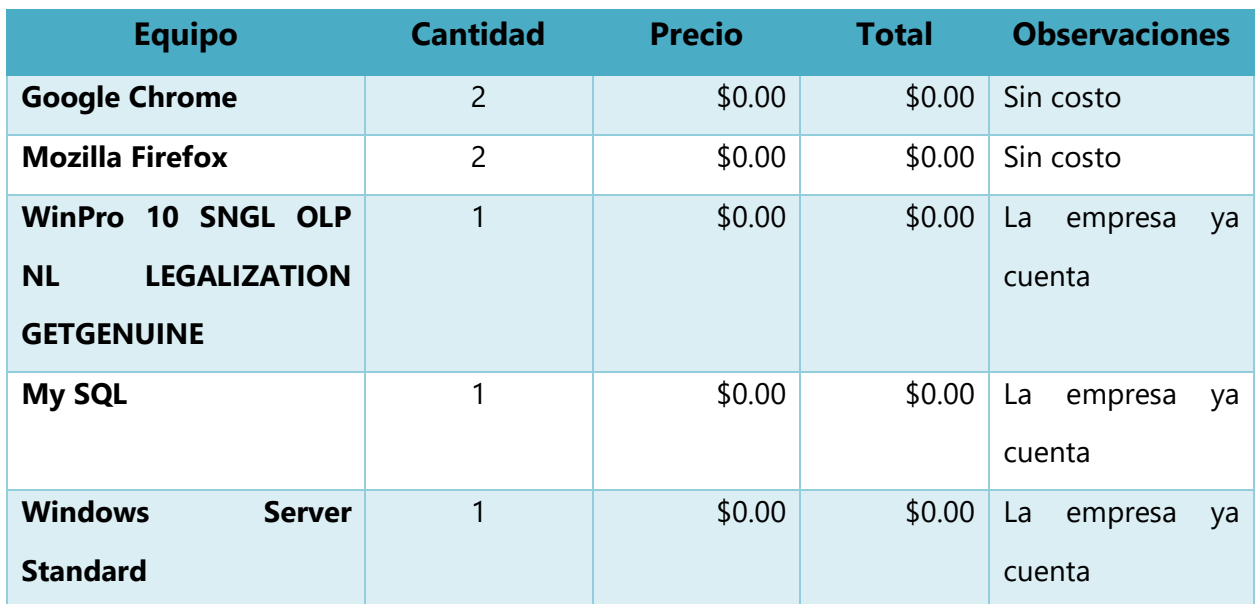

Fuente: Elaboración Propia.